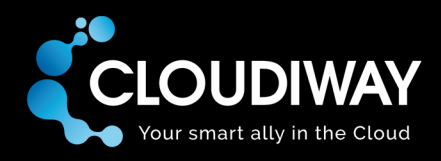

# **APIs Documentation V1.0**

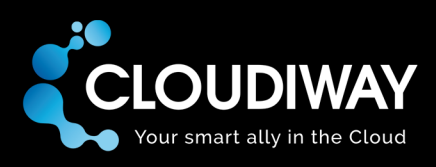

# **Table of Content**

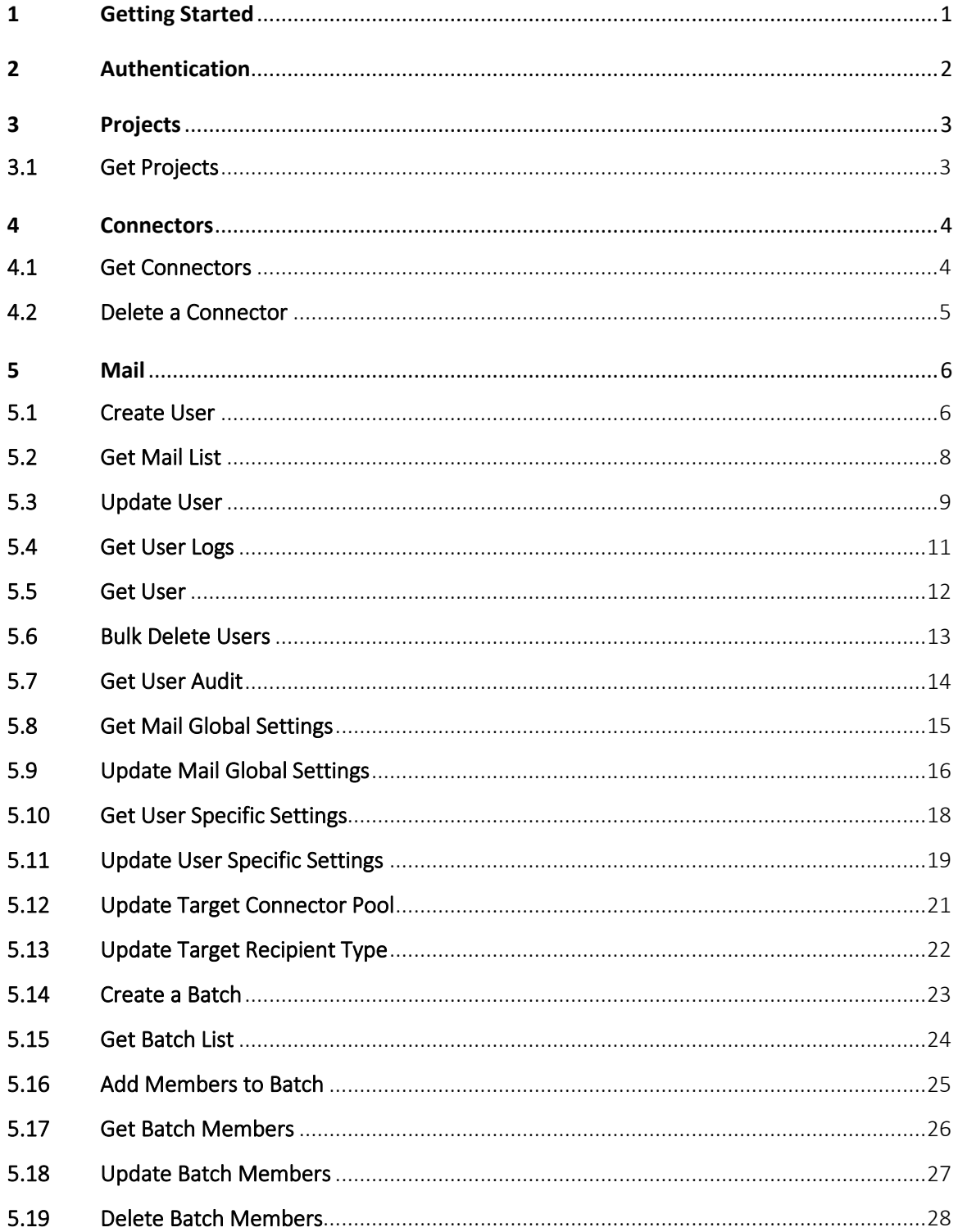

## www.cloudiway.com

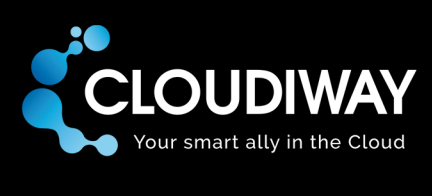

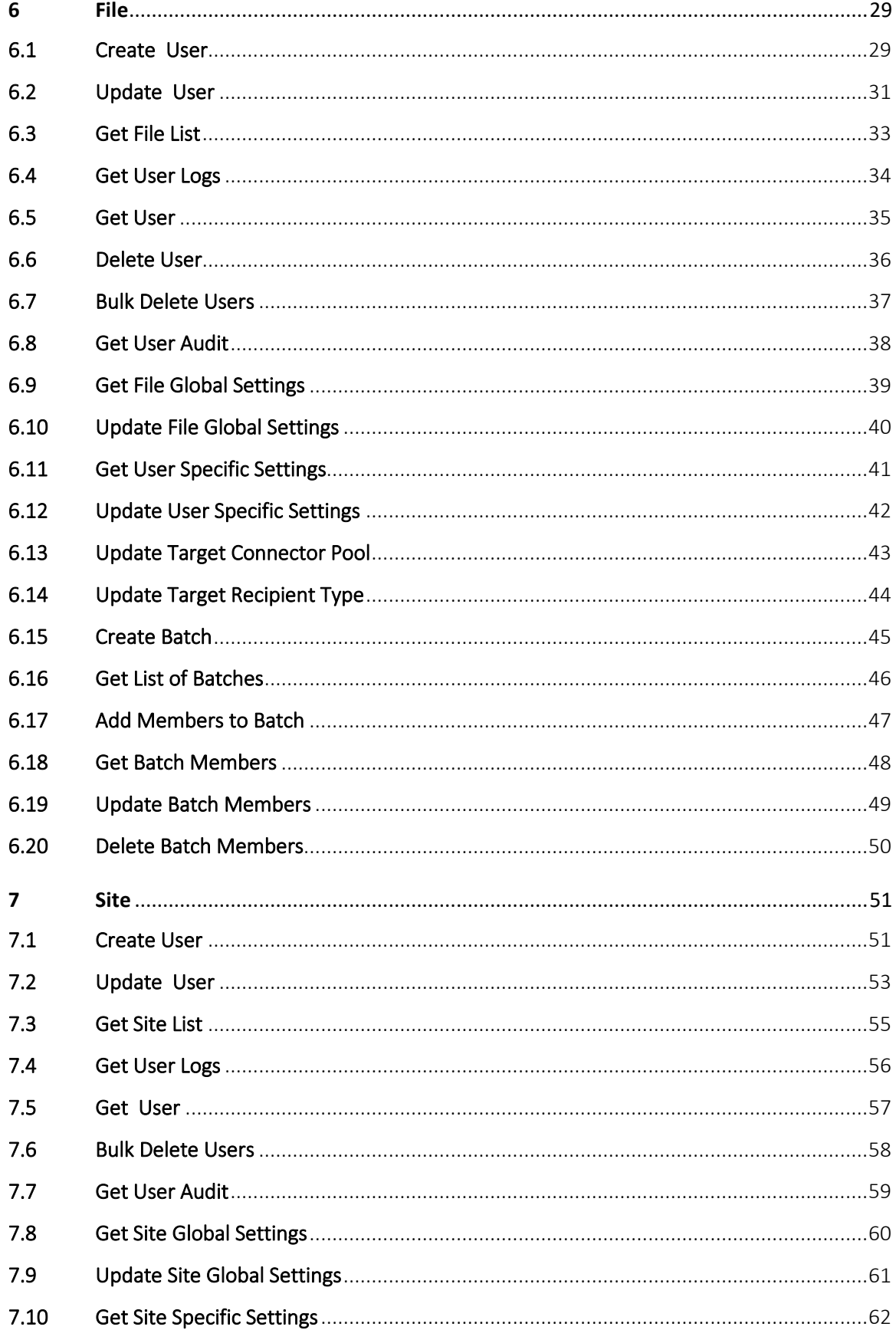

# CLOUDIWAY

## www.cloudiway.com

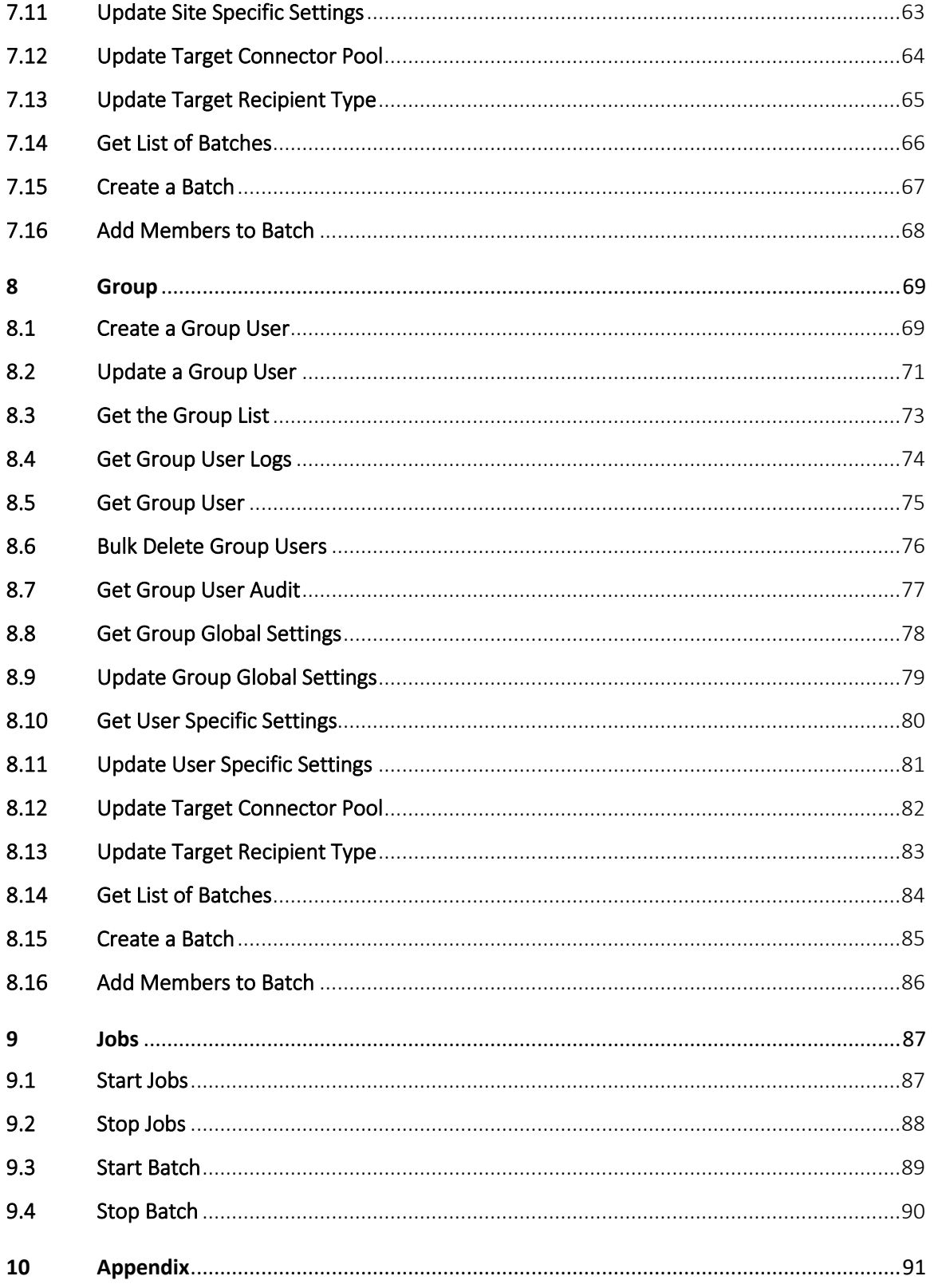

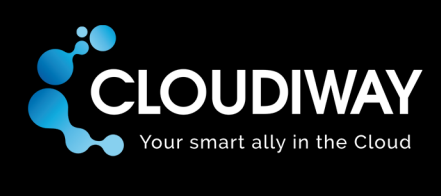

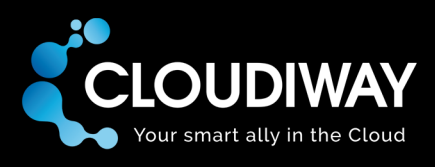

#### <span id="page-5-0"></span>1 Getting Started

The API gives you programmatic access to the Cloudiway service. Our API is based on REST principles making it easy for you to develop and test applications.

You need to have a valid account on [https://portal.cloudiway.com](https://portal.cloudiway.com/)

The Swagger definition of our public APIs can be found here:

#### **<https://api-production.cloudiway.com/index.html>**

HTTP verbs are used to access the resources - GET, POST, PUT and DELETE. All parameters in the request should be form-url encoded. Most of the APIs will require passing a ProjectID that will be explained later in this documentation.

#### For each API call, the used url base is **https ://api-production.cloudiway.com/ap1**

If the Cloudiway API can process the request, the API returns the corresponding data wrapped in JSON format, depending on the method invoked. If due to some reason Cloudiway API is unable to process the request, then it returns an appropriate error message.

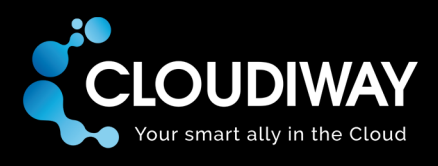

#### <span id="page-6-0"></span>2 Authentication

Login to the platform with a valid account. Returns the Bearer token that will be used to invoke multiple other APIs.

#### **Sample Request:**

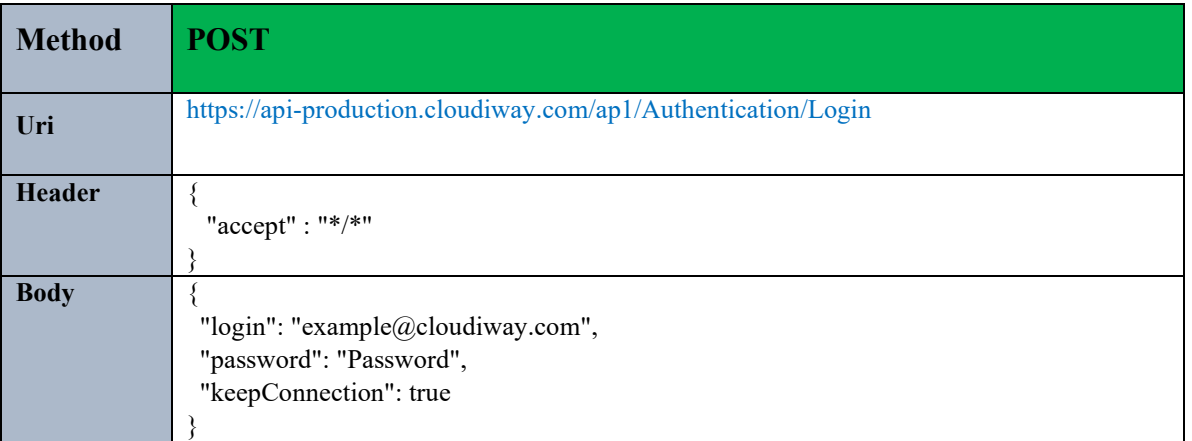

#### **Parameters:**

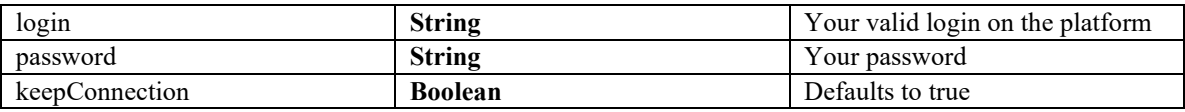

#### **Sample Response :**

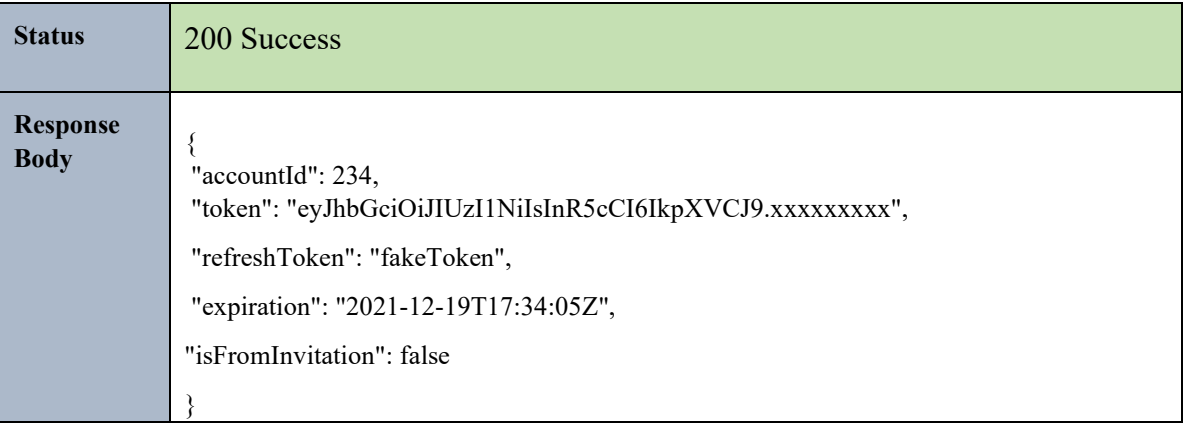

The token will be used to invoke all the APIs above. An expired token can lead toa 401 Unauthorized when invoking an API.

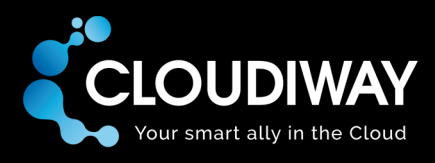

#### <span id="page-7-0"></span>3 Projects

You need to create a project on the platform to start running any migrations. You'll need a valid token to invoke any of the APIs above. Please refer to this section to generate your Bearer Token: [Authentication](#page-6-0)

#### <span id="page-7-1"></span>3.1 Get Projects

Get the list of available projects within your account.

#### **Sample Request:**

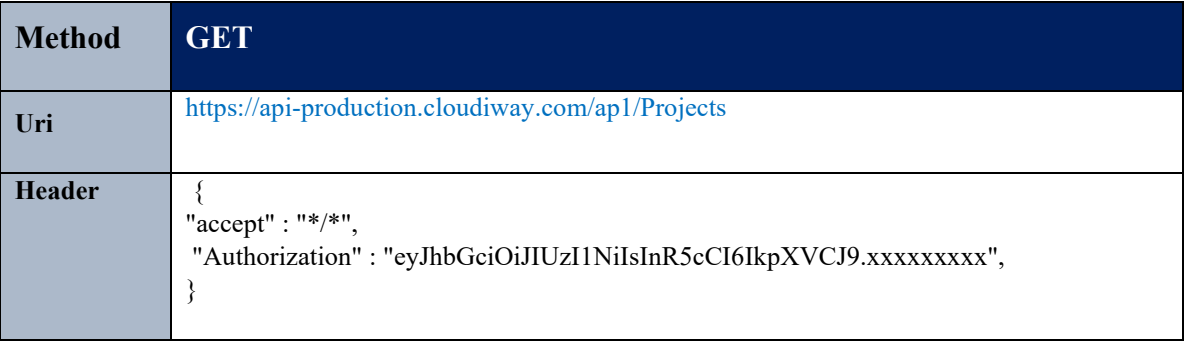

**Parameters:**

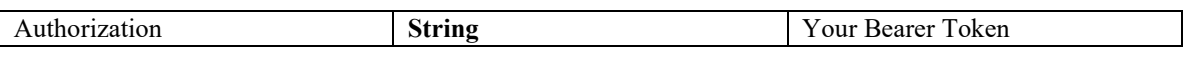

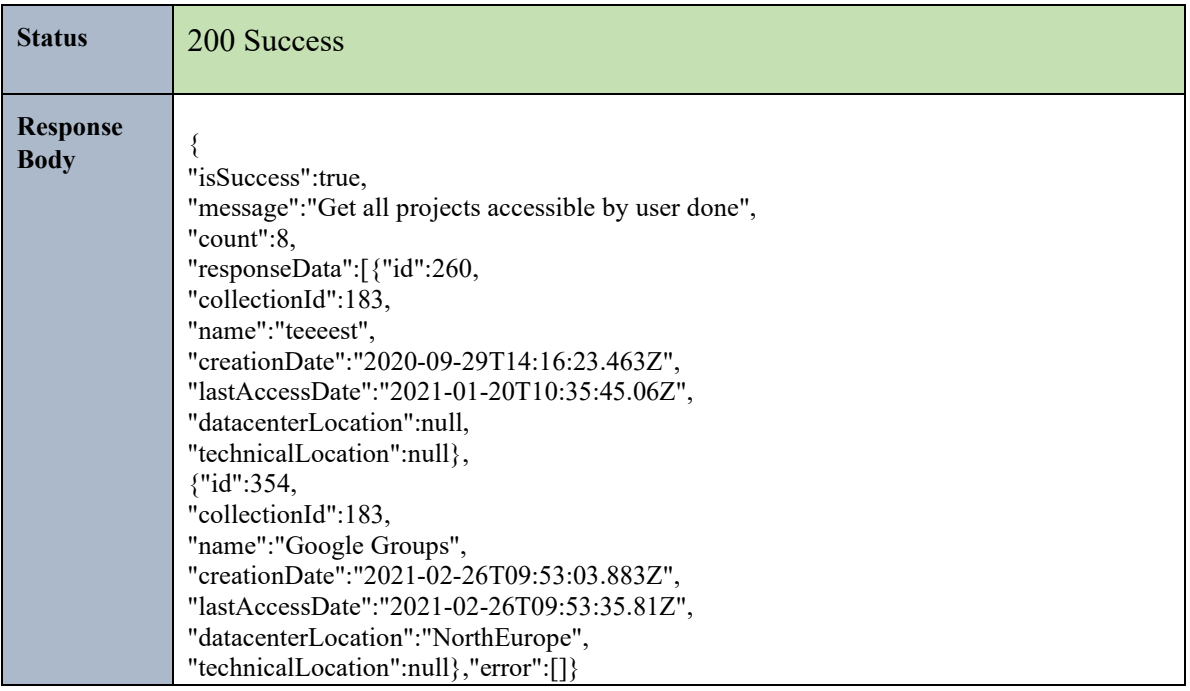

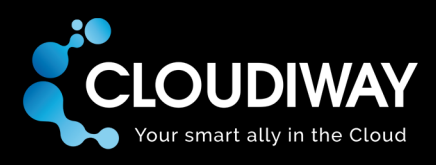

#### <span id="page-8-0"></span>4 Connectors

We do not recommend creating connectors through the APIs since there are many checks that are done in the Front.

To invoke any of the APIs above you need to have a valid token: [Authentication.](#page-6-0) You'll also need to have a valid project and pass the Project Id: [Get Projects.](#page-7-1)

#### <span id="page-8-1"></span>4.1 Get Connectors

Get the list of all connectors within the project. You can get the Pool Ids, the Connectors Ids from the Response Body. They're needed and passed in other APIs.

#### **Sample Request:**

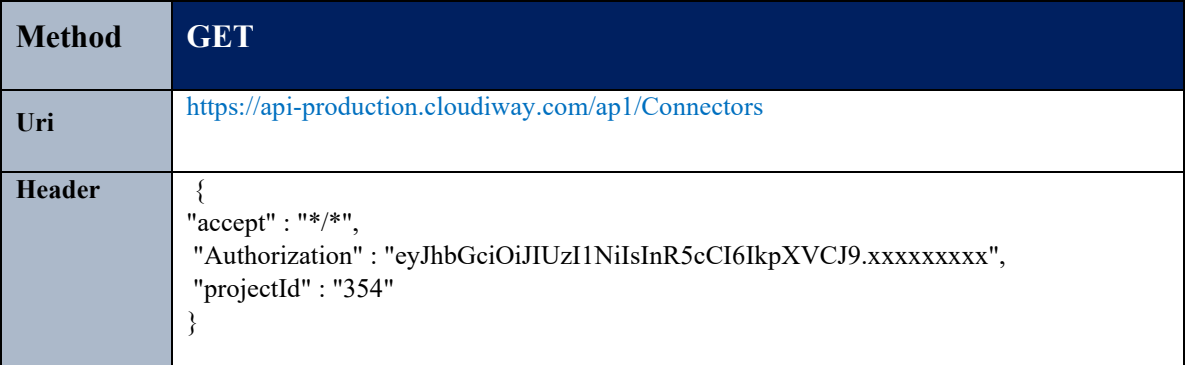

#### **Parameters:**

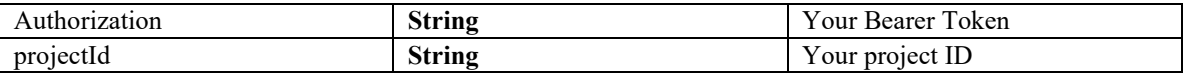

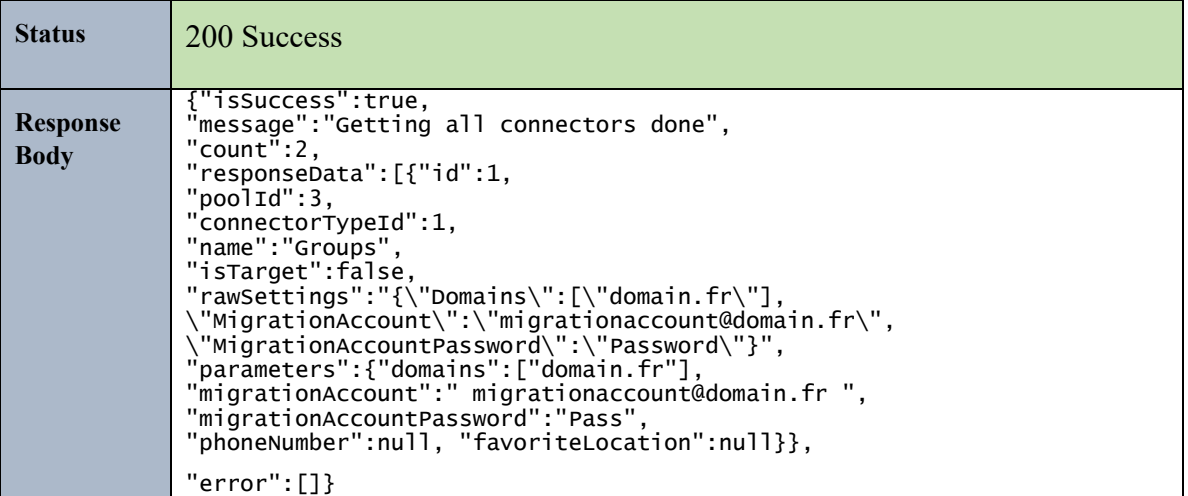

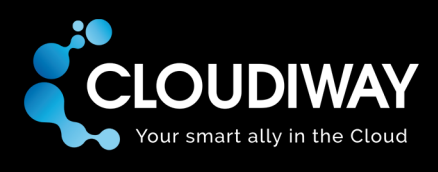

#### <span id="page-9-0"></span>4.2 Delete a Connector

Deletes a connector. connectorId is passed in the Uri.

#### **Sample Request:**

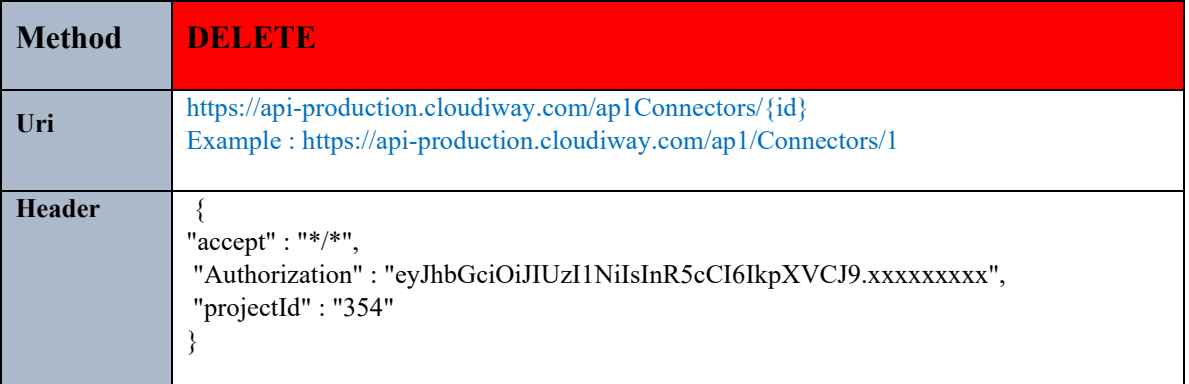

#### **Parameters:**

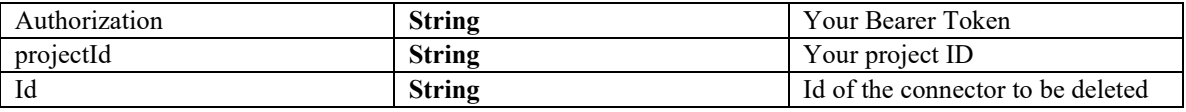

#### **Sample Response :**

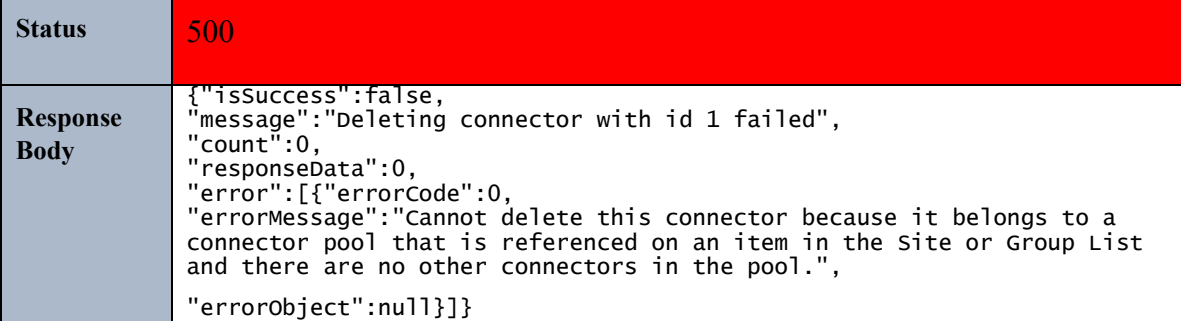

This is a common error. You should not delete a connector while it is assigned to an entry in the File List and it is the last connector in the Pool.

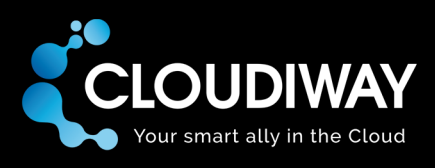

#### <span id="page-10-0"></span>5 Mail

#### <span id="page-10-1"></span>5.1 Create User

Create a Mail User manually.

#### **Sample Request:**

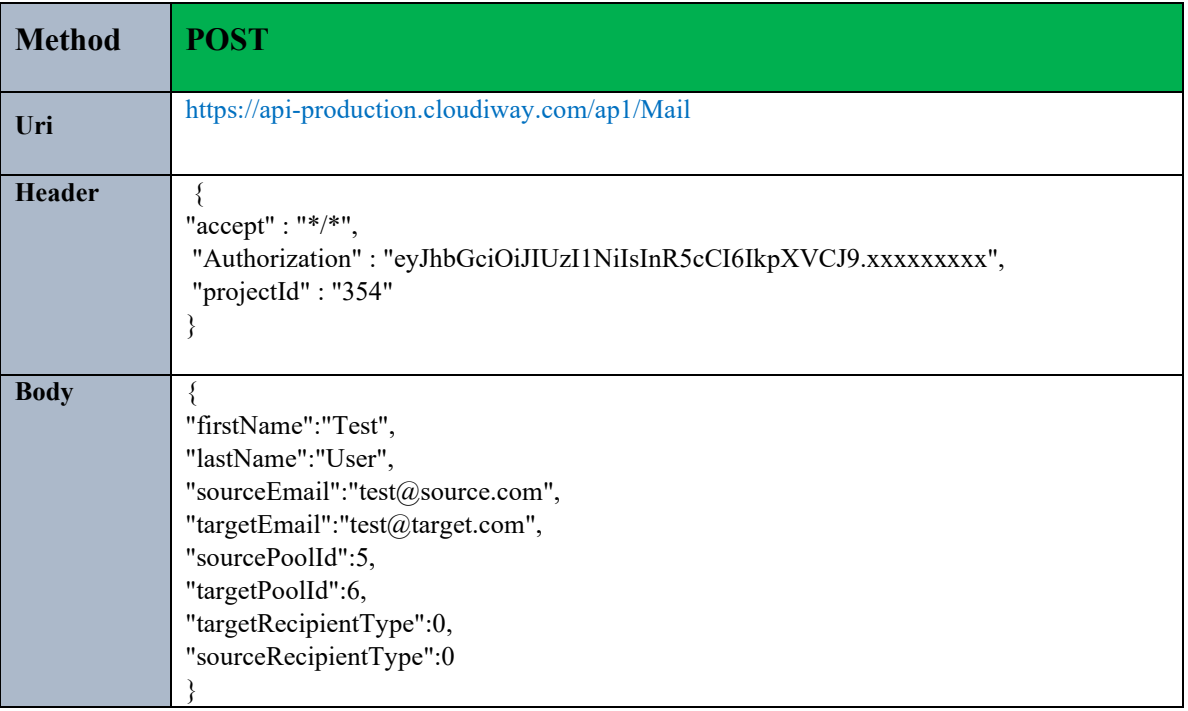

#### **Parameters:**

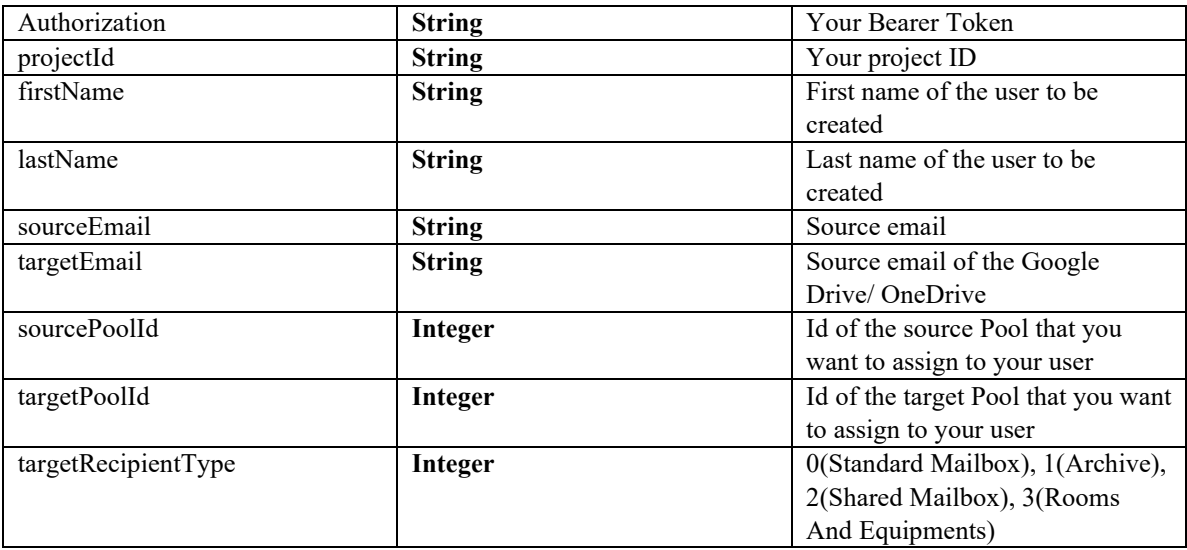

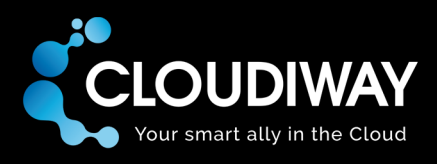

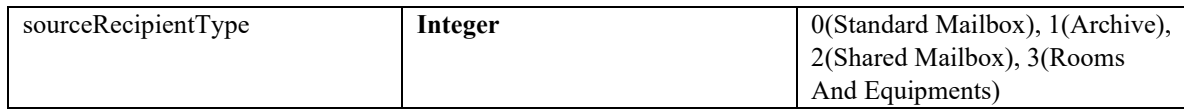

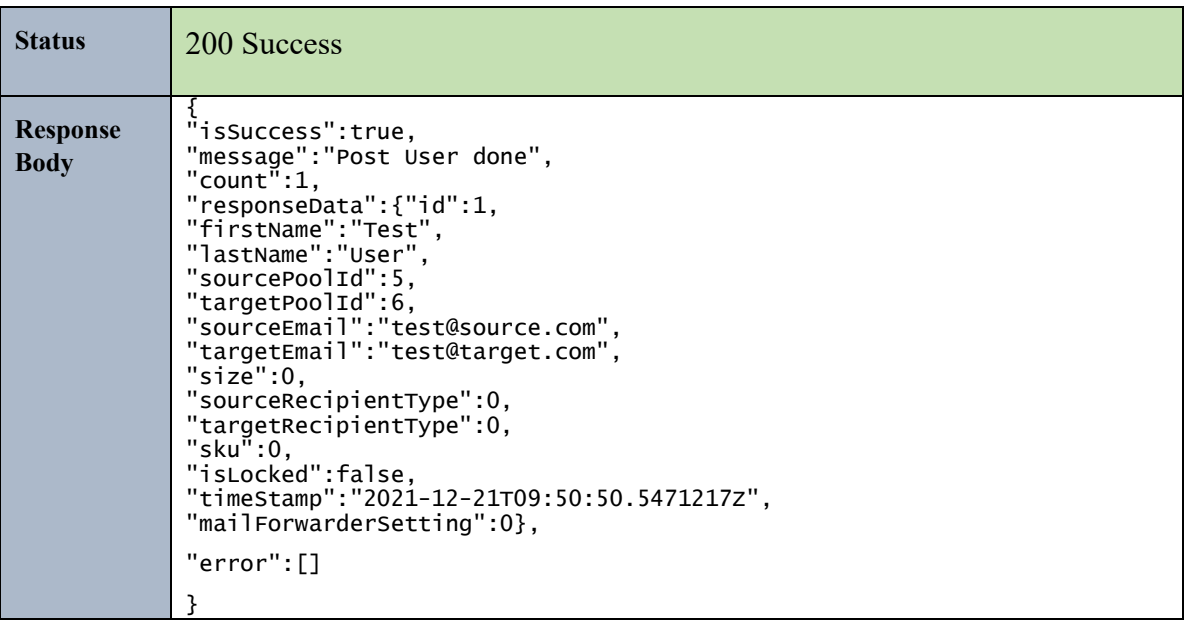

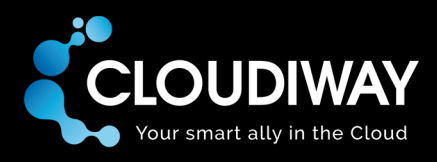

#### <span id="page-12-0"></span>5.2 Get Mail List

Returns the list of users in your Mail List.

#### **Sample Request:**

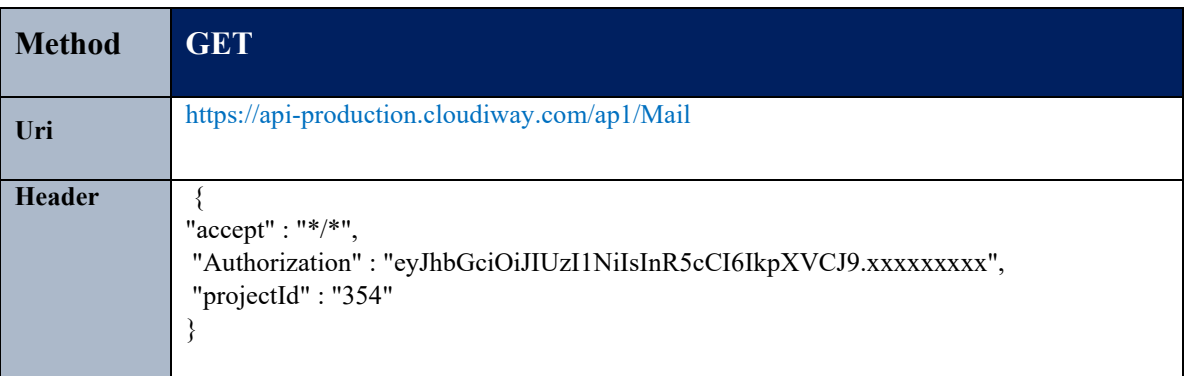

#### **Parameters:**

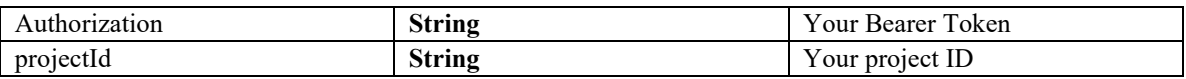

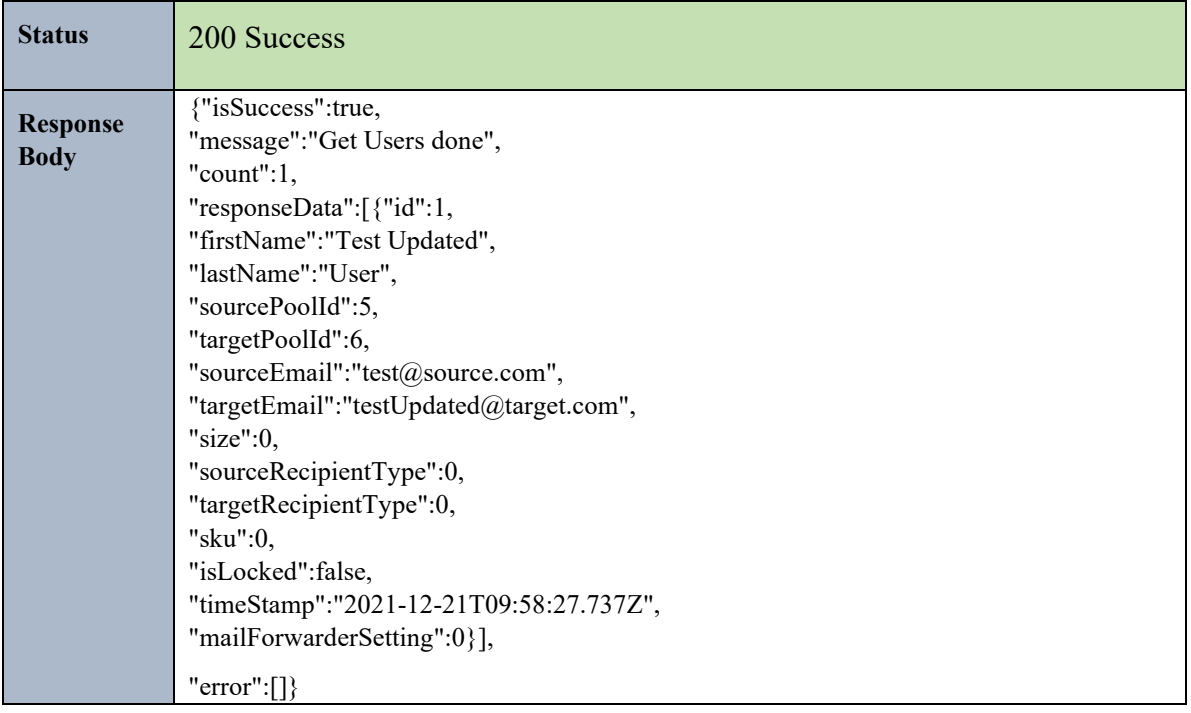

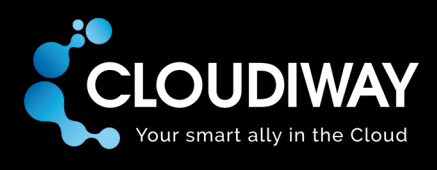

#### <span id="page-13-0"></span>5.3 Update User

Updates a Mail User. You need to specify the obejectID of the user to be updated in the Uri.

#### **Sample Request:**

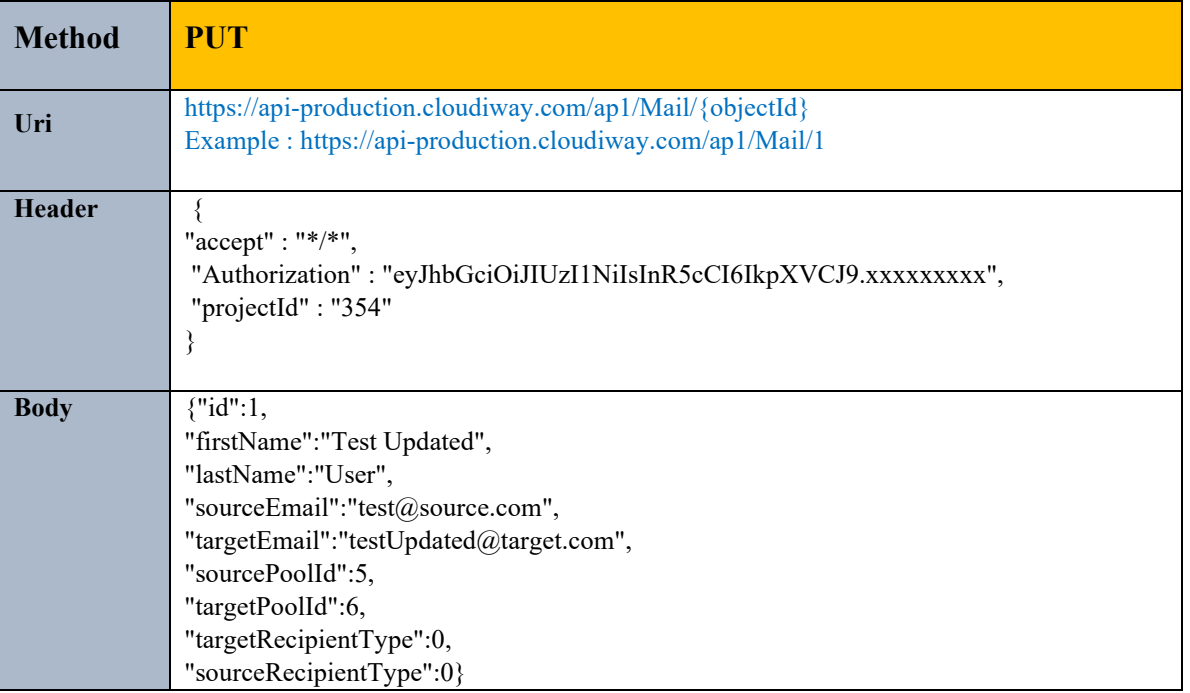

#### **Parameters:**

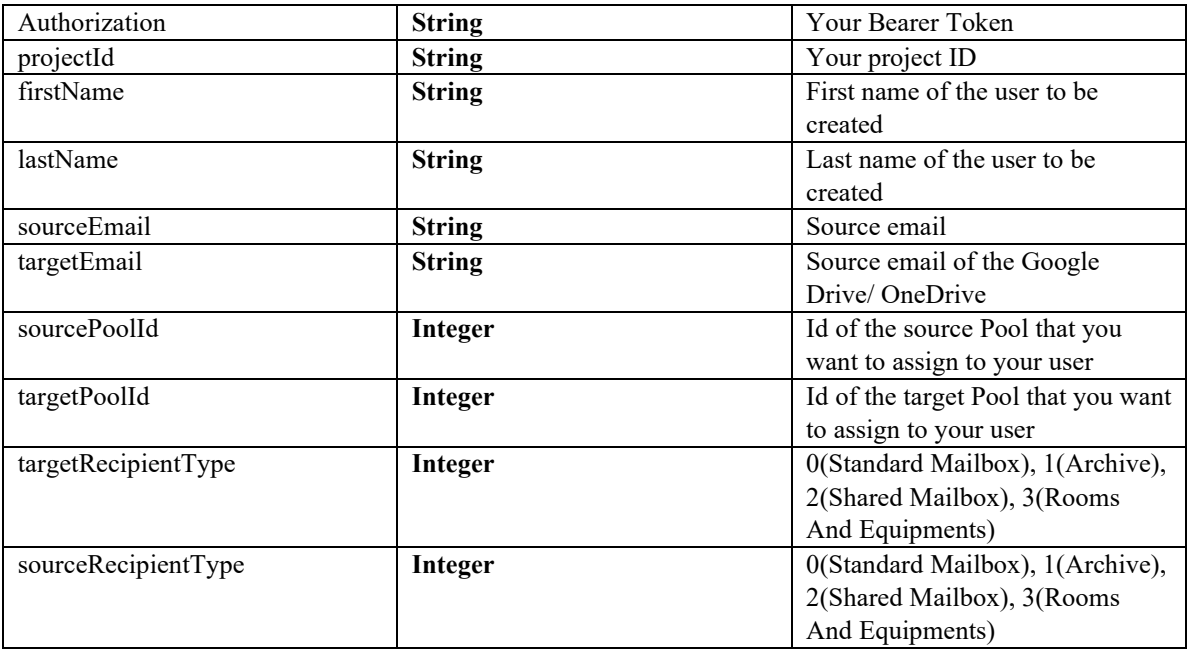

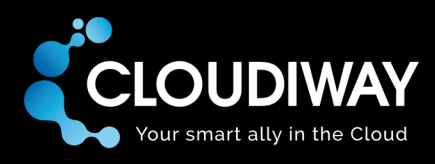

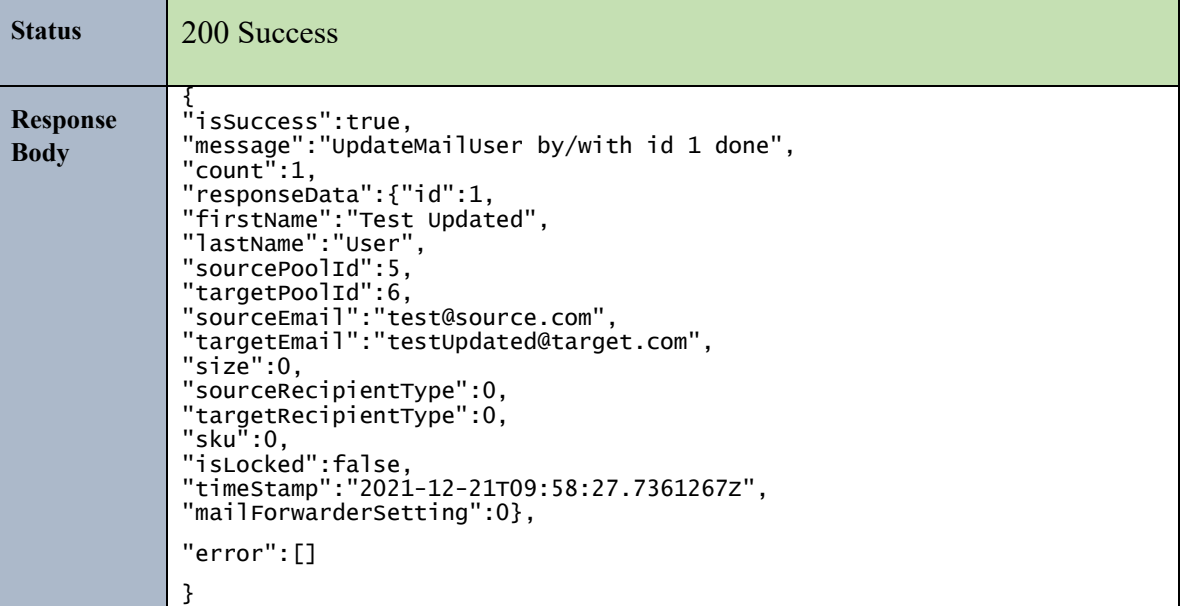

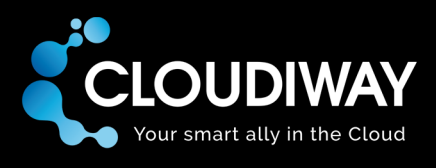

#### <span id="page-15-0"></span>5.4 Get User Logs

Returns the logs for a specific Mail User. You need to specify the objectID of the user in the request body.

#### **Sample Request:**

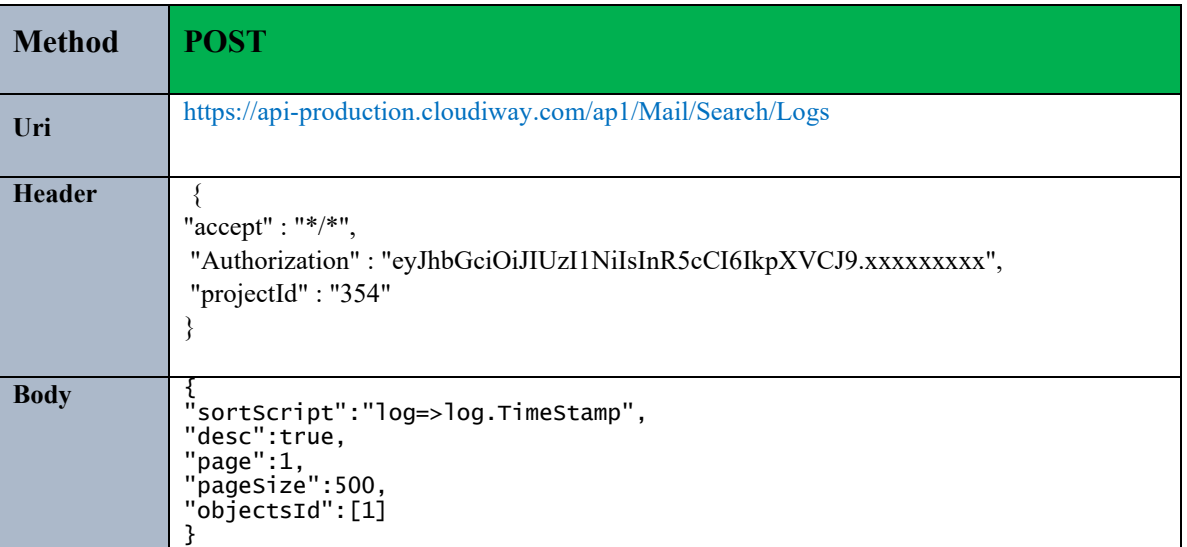

#### **Parameters:**

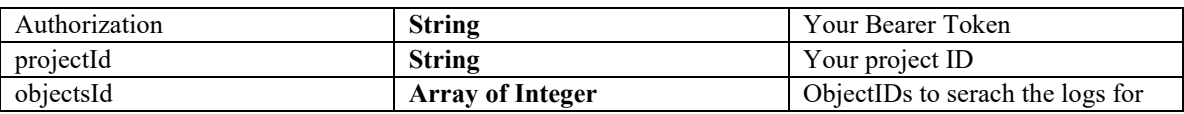

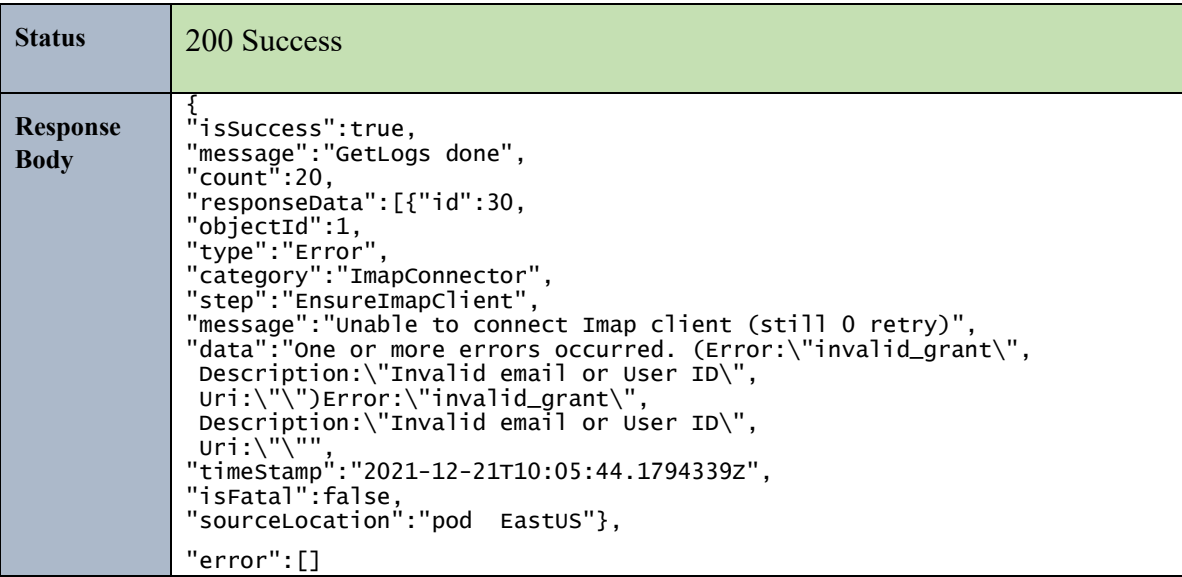

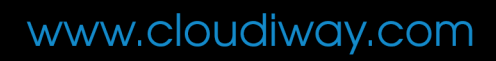

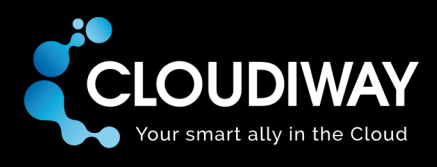

#### <span id="page-16-0"></span>5.5 Get User

Gets the Mail User from the Mail List. You need to specify the objectID of the user in the Uri.

#### **Sample Request:**

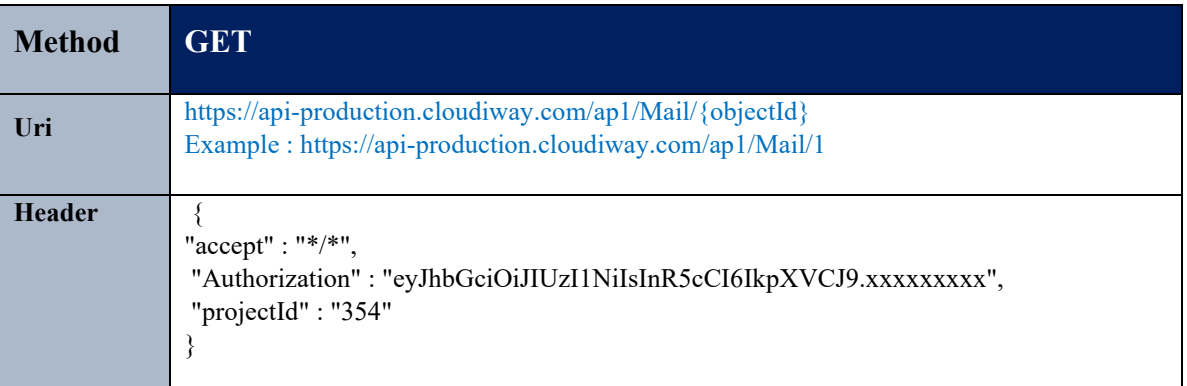

#### **Parameters:**

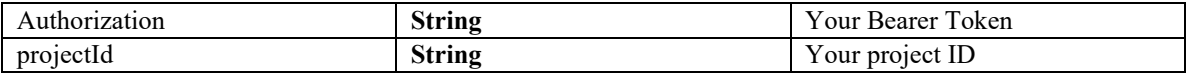

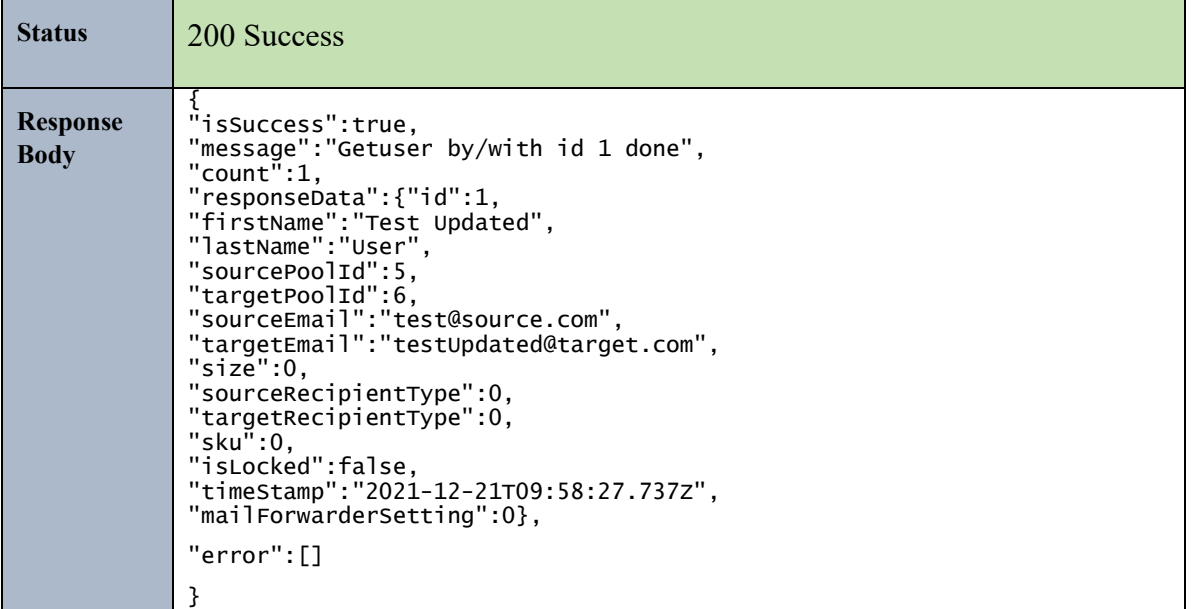

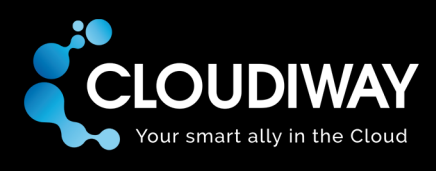

#### <span id="page-17-0"></span>5.6 Bulk Delete Users

Bulk deletes a list of Mail Users with the option to include the deletion of the Mapping Table entry. List of objectIDs to update should be passed in the payload.

#### **Sample Request:**

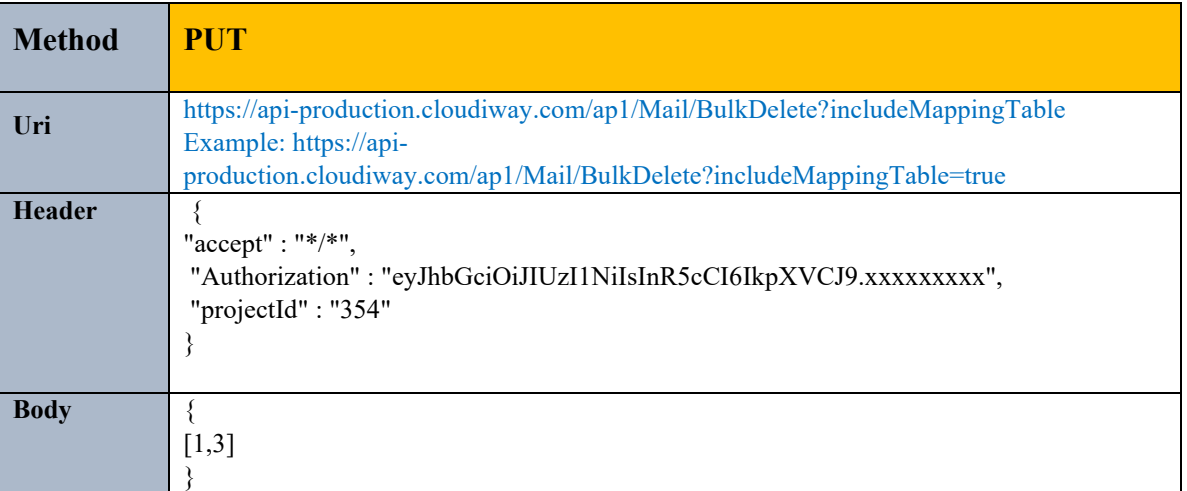

#### **Parameters:**

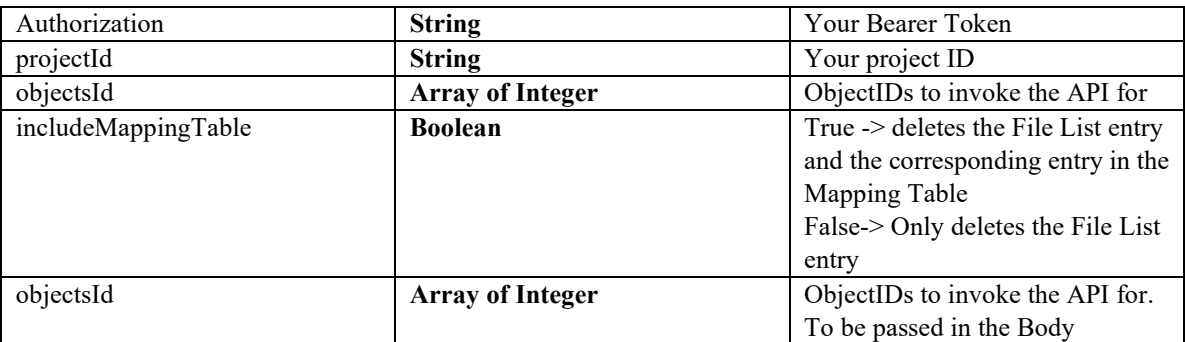

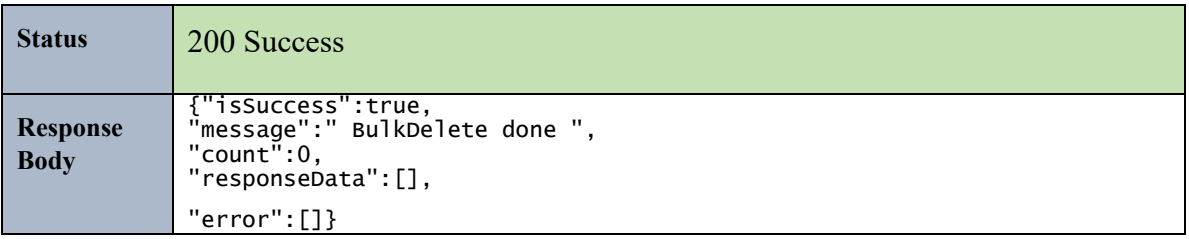

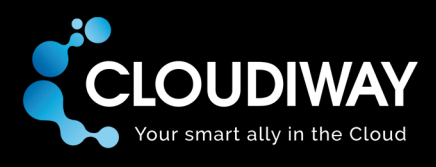

#### <span id="page-18-0"></span>5.7 Get User Audit

Gets the Audit results for a specific Mail User. You need to specify the objectID of the user in the Uri.

#### **Sample Request:**

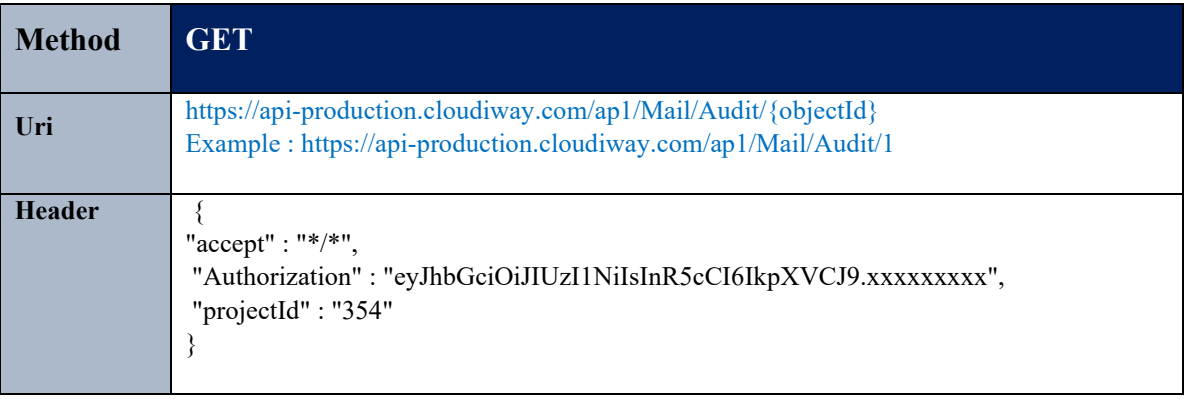

#### **Parameters:**

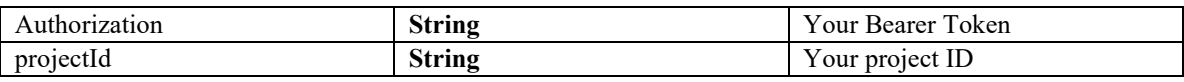

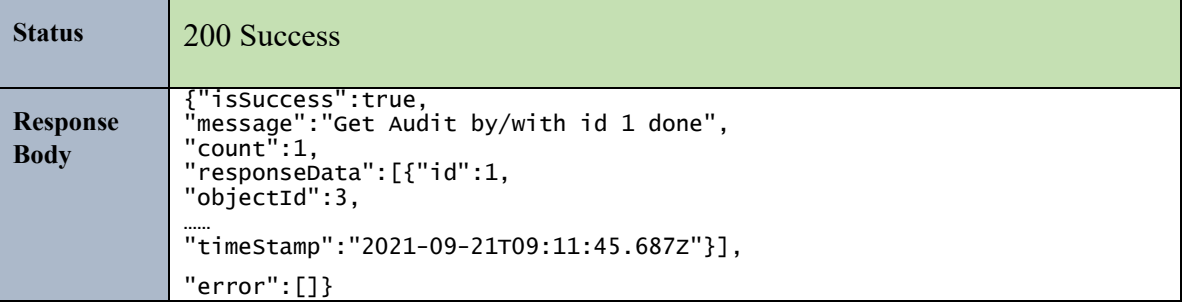

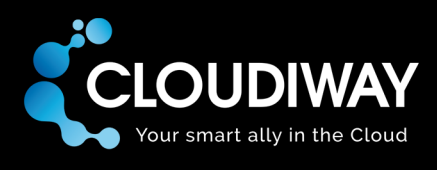

#### <span id="page-19-0"></span>5.8 Get Mail Global Settings

Gets the Mail Global Settings for a specific project.

#### **Sample Request:**

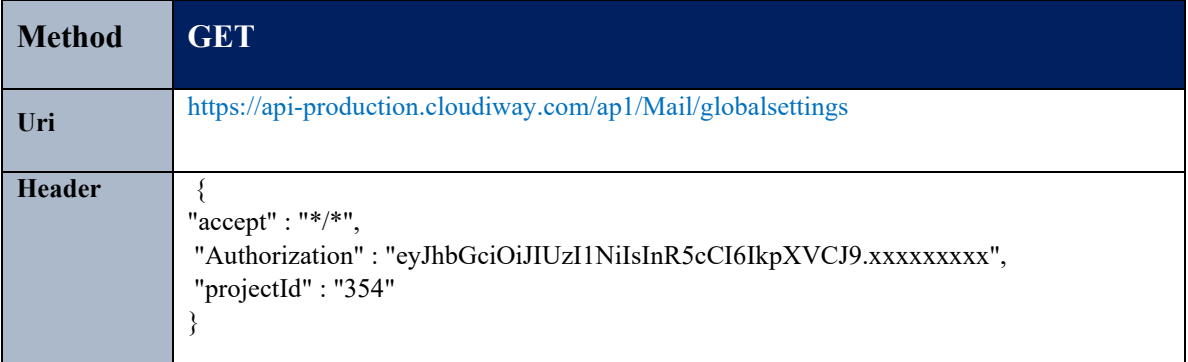

#### **Parameters:**

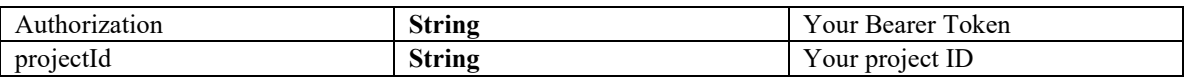

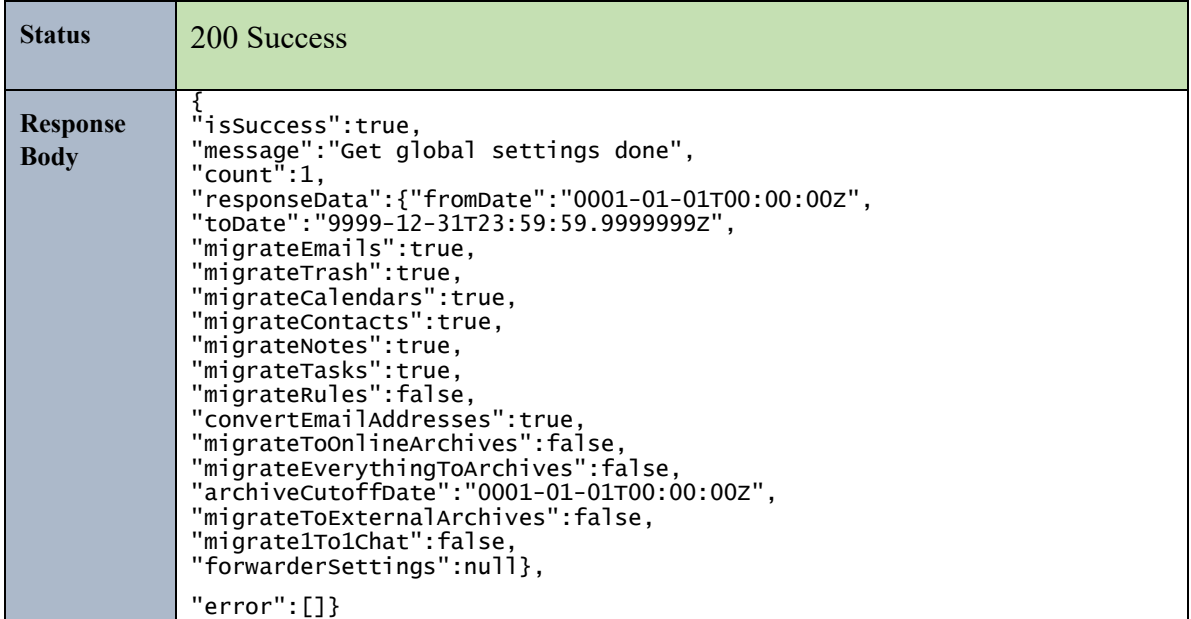

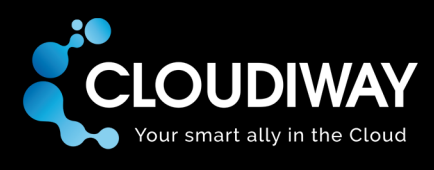

#### <span id="page-20-0"></span>5.9 Update Mail Global Settings

Updates the Mail Global Settings for a specific project.

#### **Sample Request:**

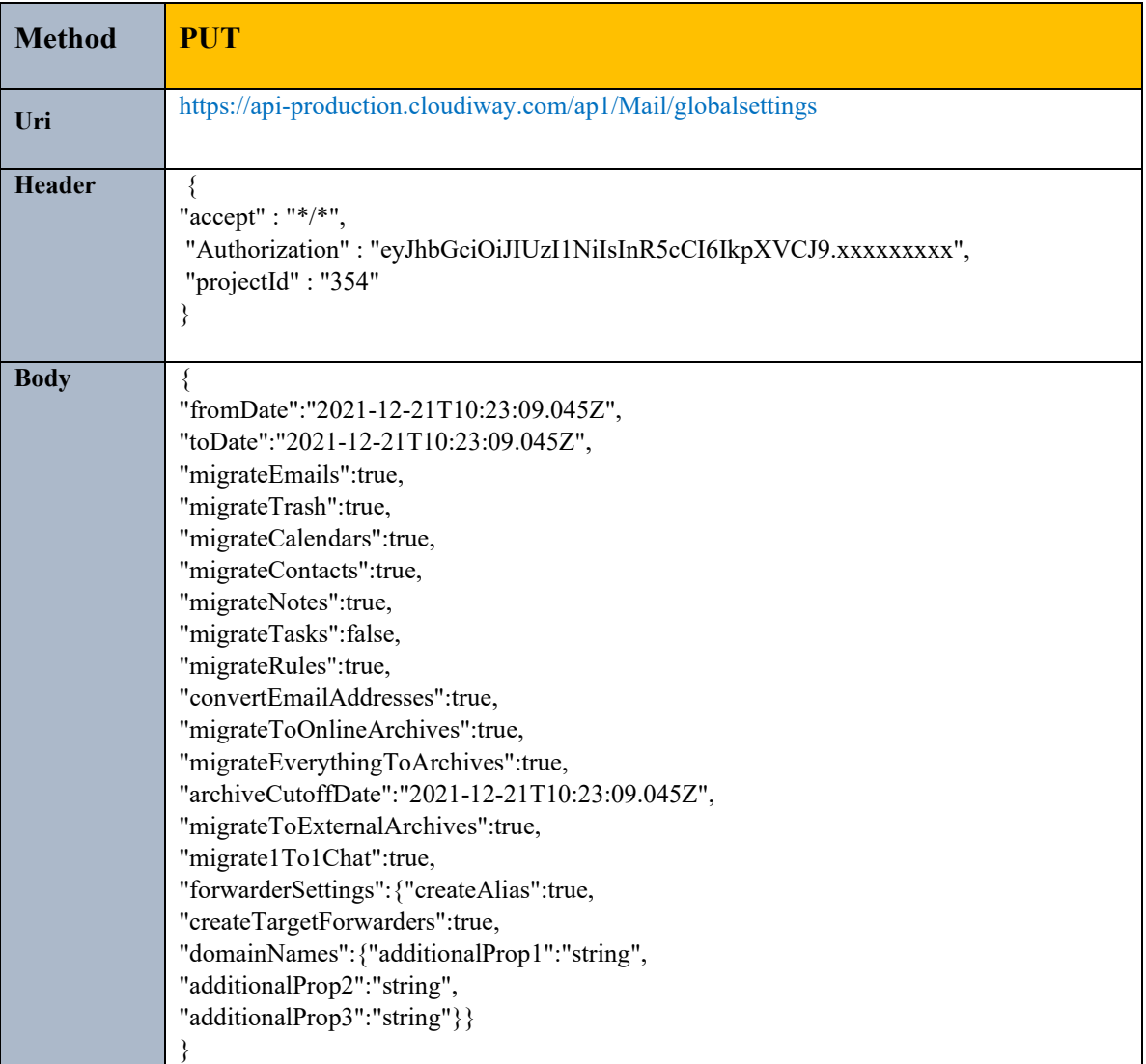

#### **Parameters:**

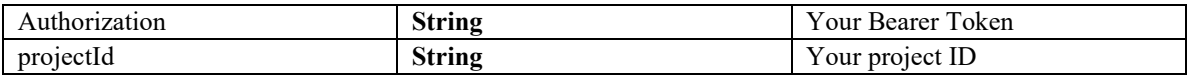

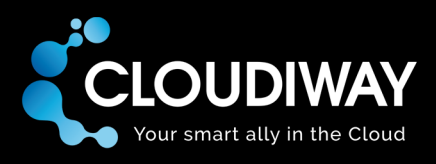

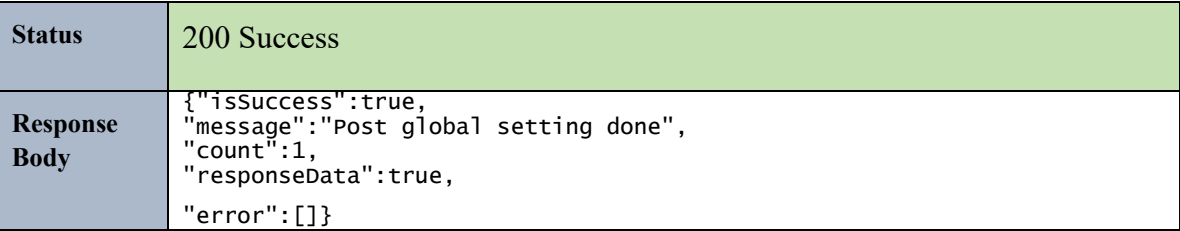

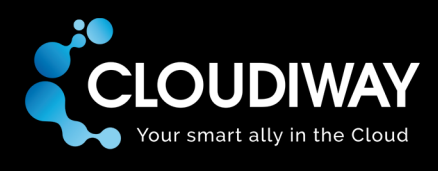

#### <span id="page-22-0"></span>5.10 Get User Specific Settings

Gets the Mail Specific Settings for a specific user.

#### **Sample Request:**

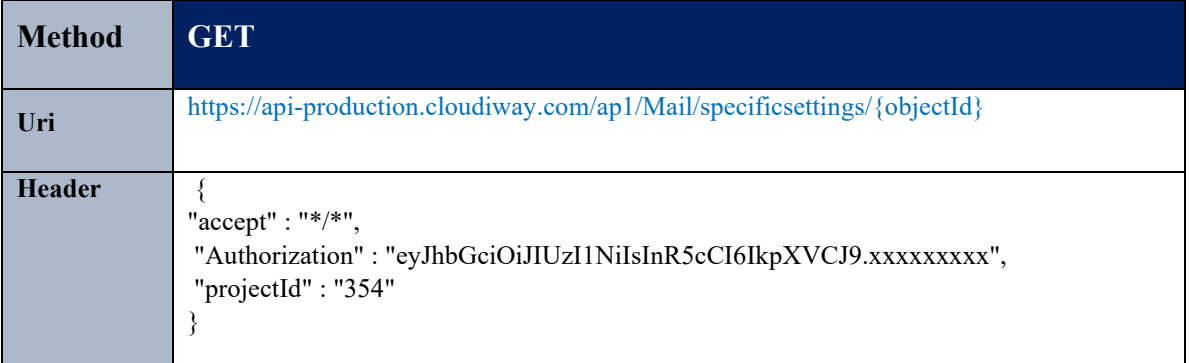

#### **Parameters:**

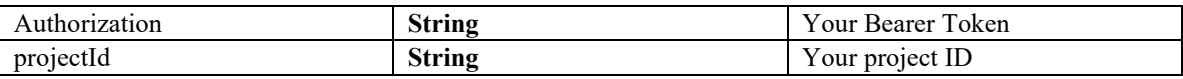

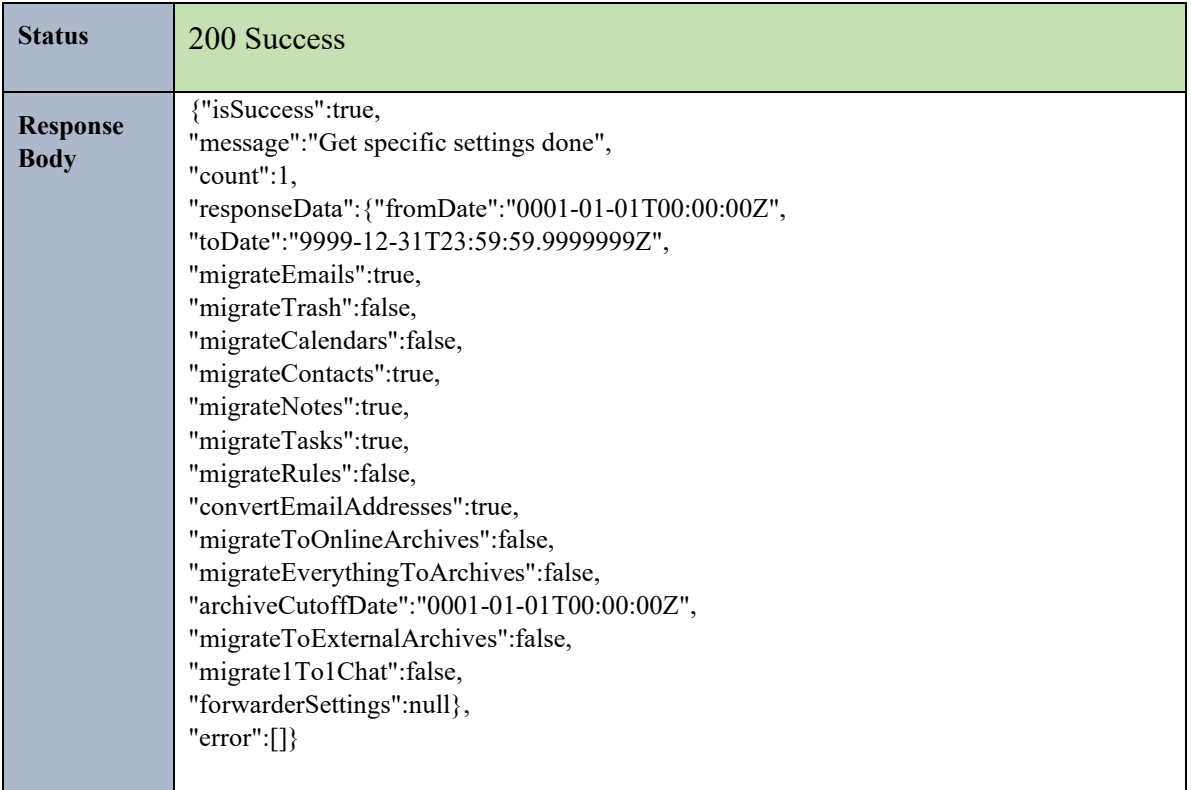

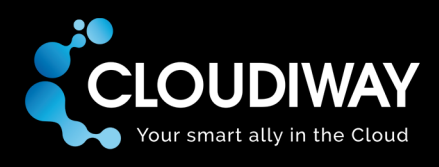

#### <span id="page-23-0"></span>5.11 Update User Specific Settings

Updates the File User Specific Settings.

#### **Sample Request:**

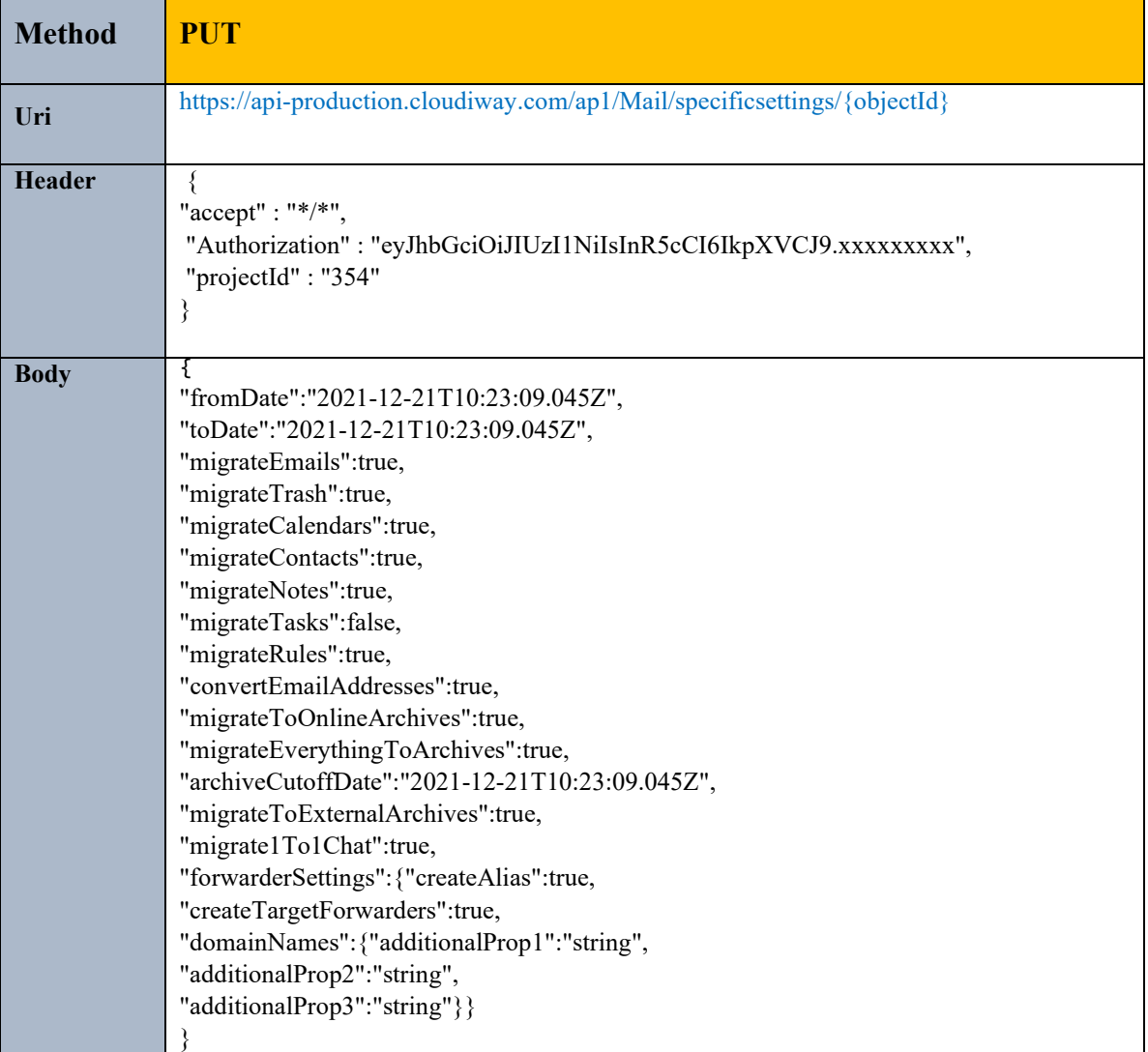

#### **Parameters:**

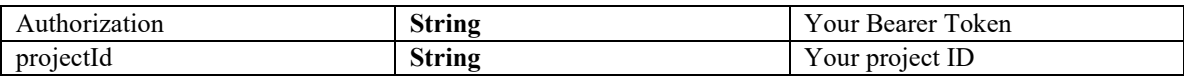

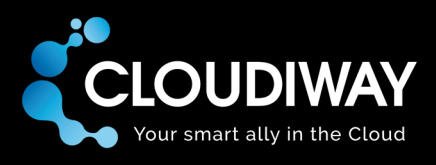

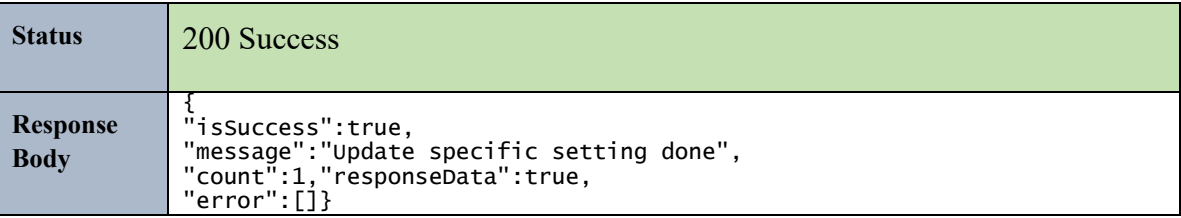

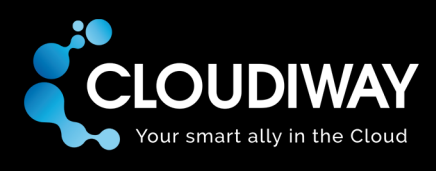

#### <span id="page-25-0"></span>5.12 Update Target Connector Pool

Updates the target connector pool for a set of users. You need to specify the pool Id in the Uri. List of objectIDs to update should be passed in the payload.

#### **Sample Request:**

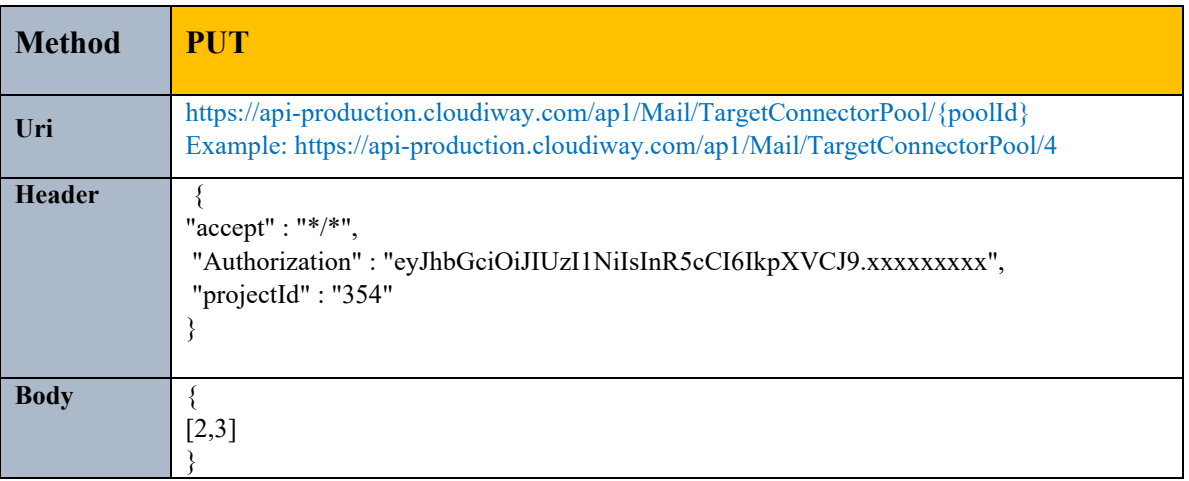

#### **Parameters:**

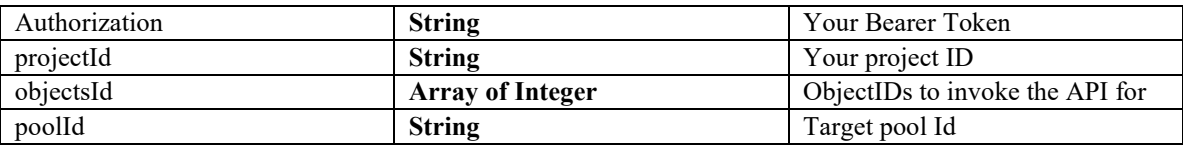

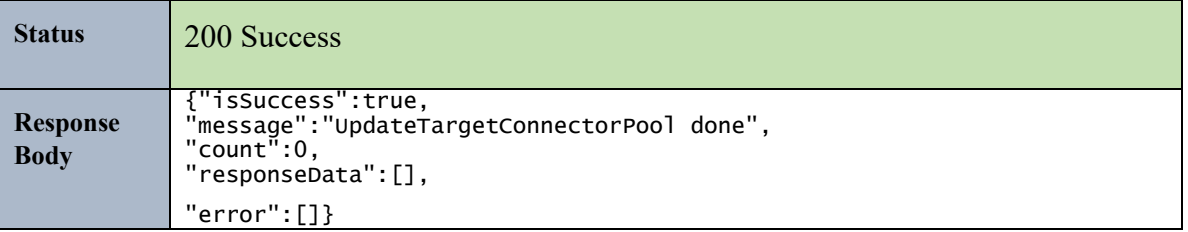

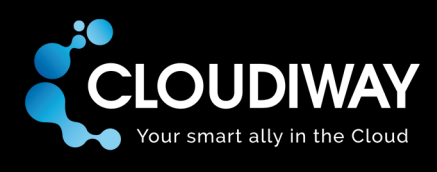

#### <span id="page-26-0"></span>5.13 Update Target Recipient Type

Updates the target recipient type for a set of users. You need to specify the recipient type Id in the Uri. List of objectIDs to update should be passed in the payload.

#### **Sample Request:**

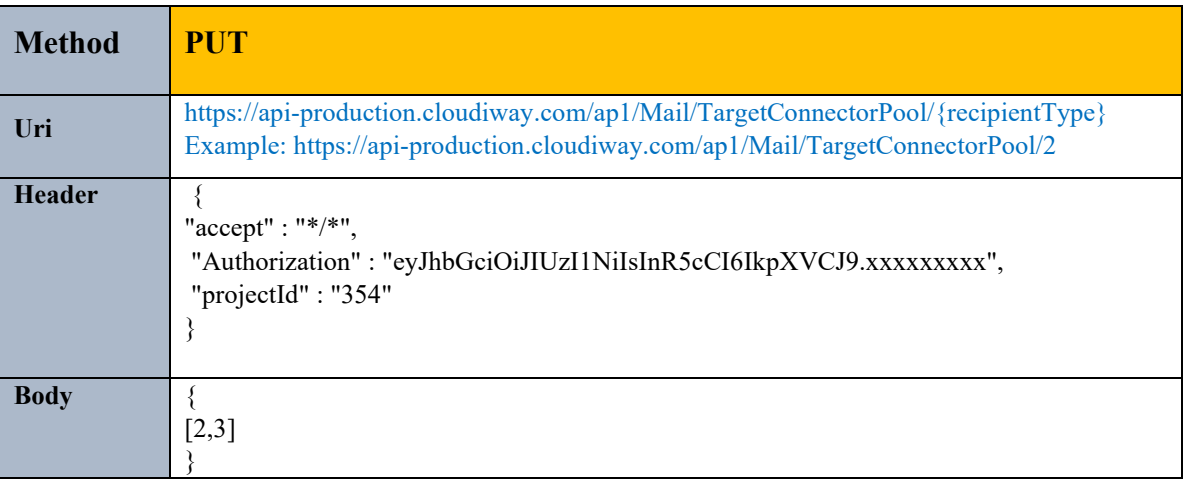

#### **Parameters:**

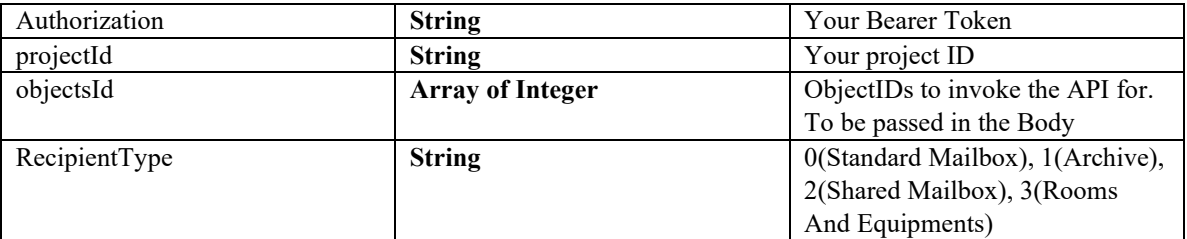

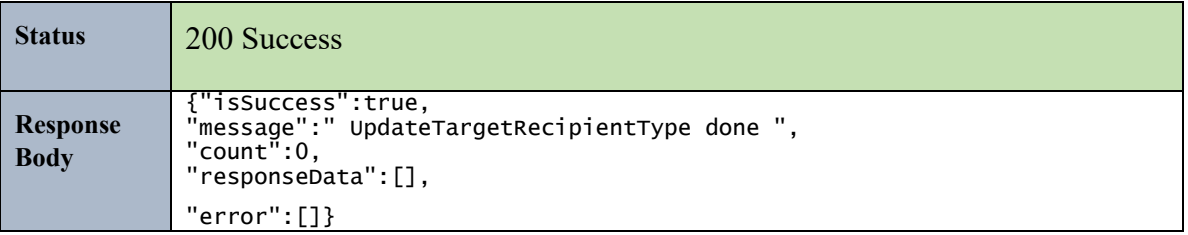

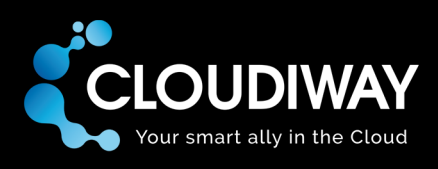

#### <span id="page-27-0"></span>5.14 Create a Batch

Creates a Mail batch.

#### **Sample Request:**

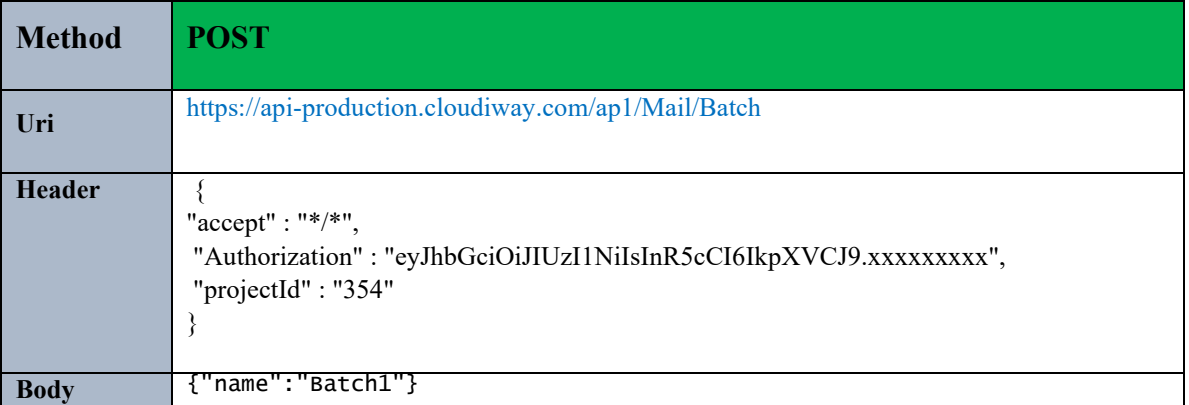

#### **Parameters:**

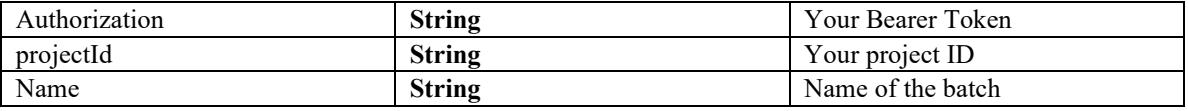

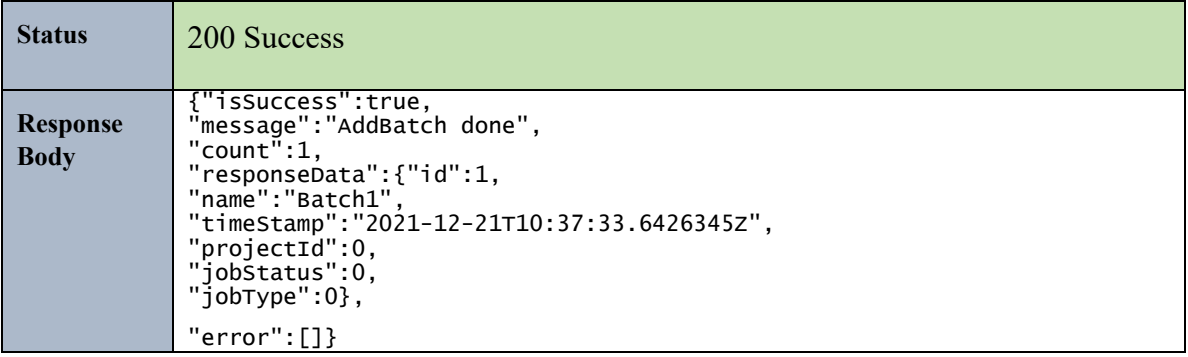

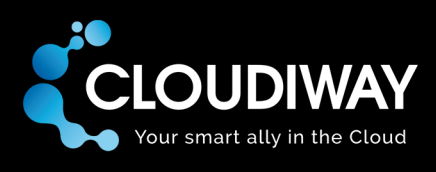

#### <span id="page-28-0"></span>5.15 Get Batch List

Gets the list of File batches within the project.

#### **Sample Request:**

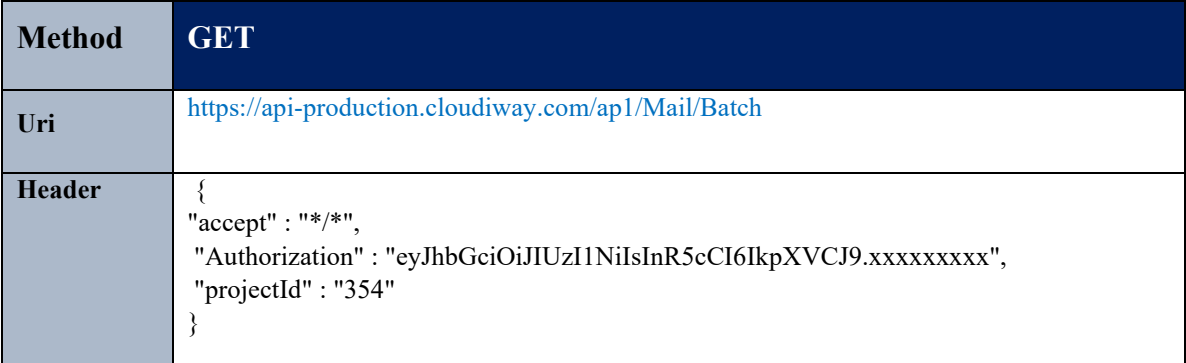

#### **Parameters:**

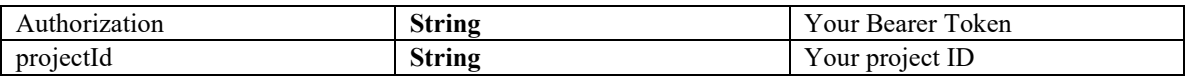

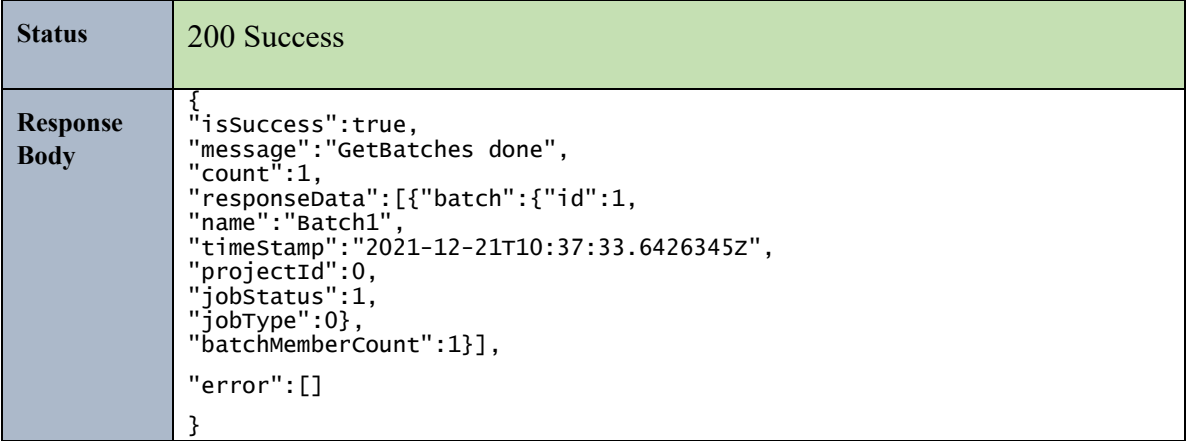

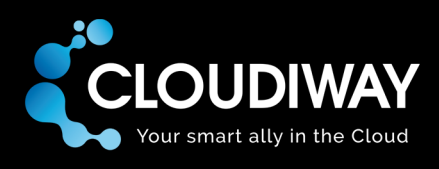

#### <span id="page-29-0"></span>5.16 Add Members to Batch

Add a Mail User to a specific Batch.

#### **Sample Request:**

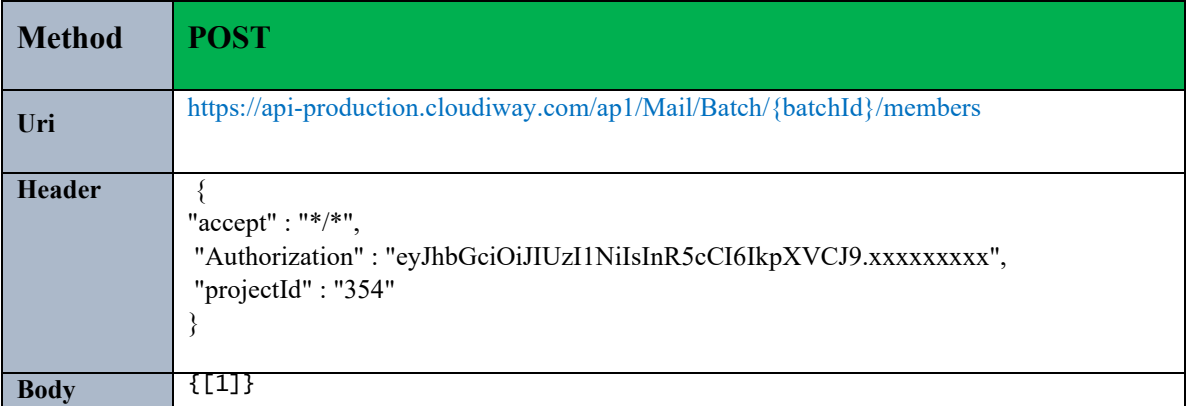

#### **Parameters:**

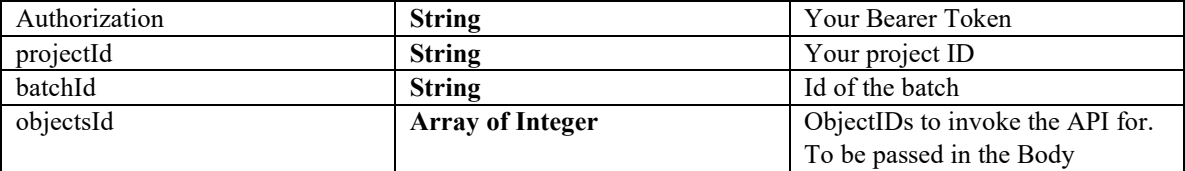

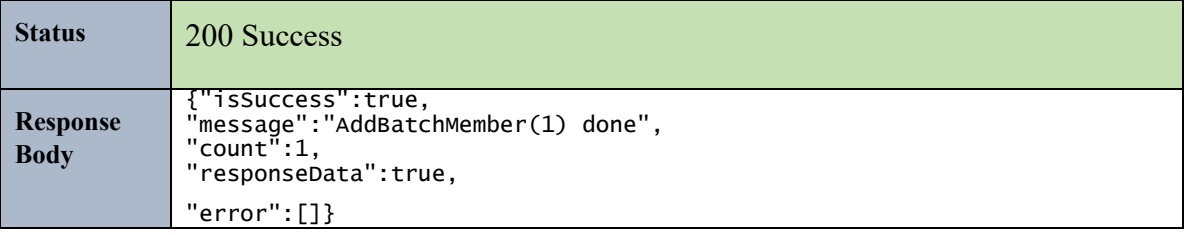

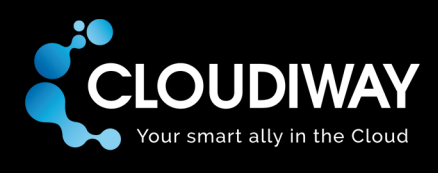

#### <span id="page-30-0"></span>5.17 Get Batch Members

Get members of a specific batch. batchId needs to be passed in the Uri.

#### **Sample Request:**

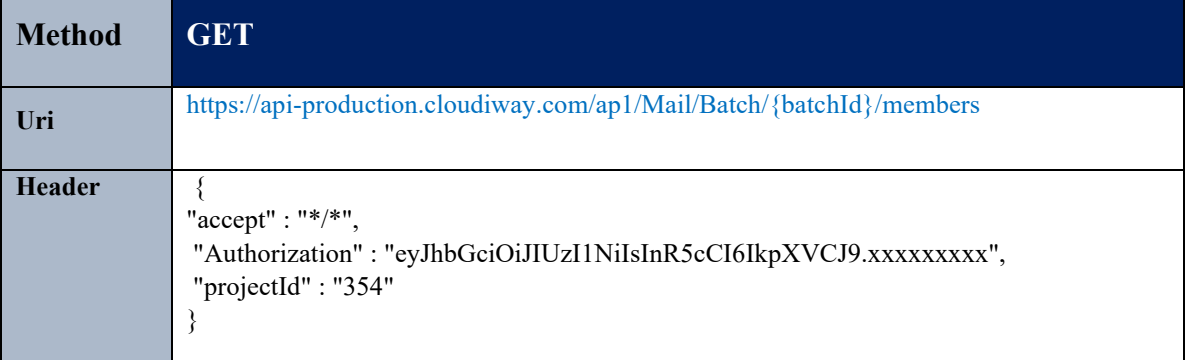

#### **Parameters:**

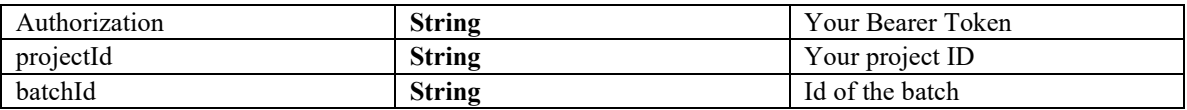

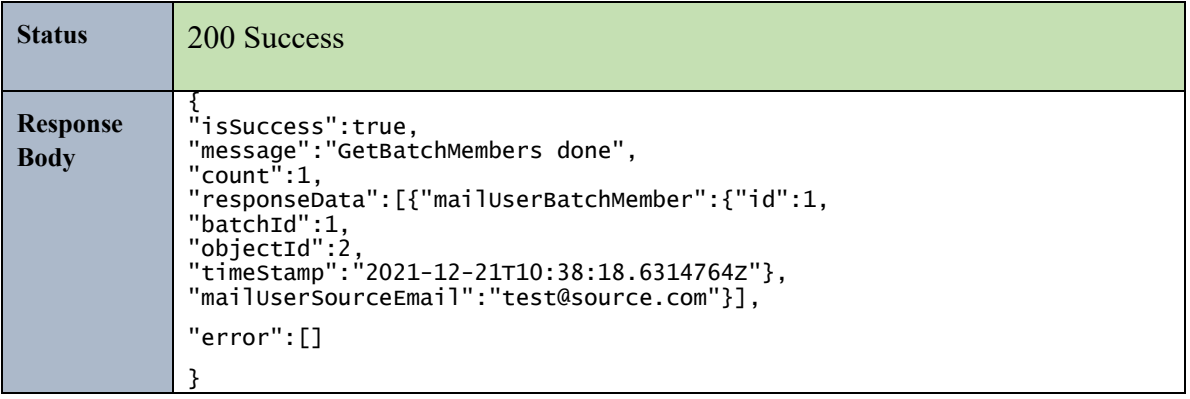

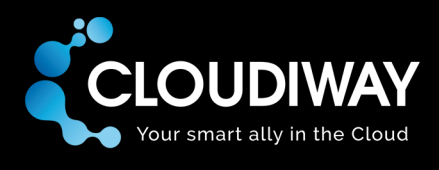

#### <span id="page-31-0"></span>5.18 Update Batch Members

Update the members of a specific batch. batchId needs to be passed in the Uri.

List of objectIDs to update should be passed in the payload.

#### **Sample Request:**

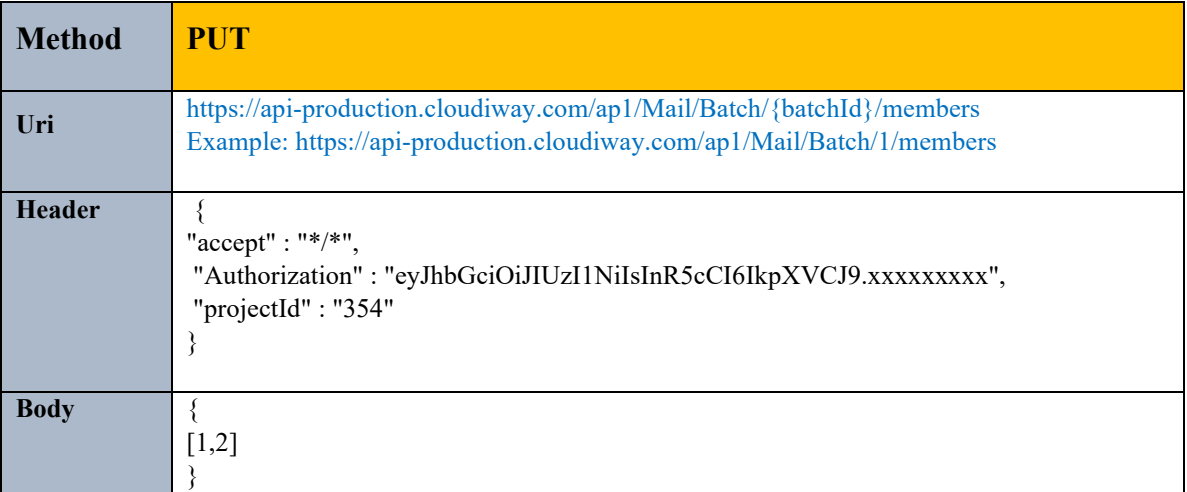

#### **Parameters:**

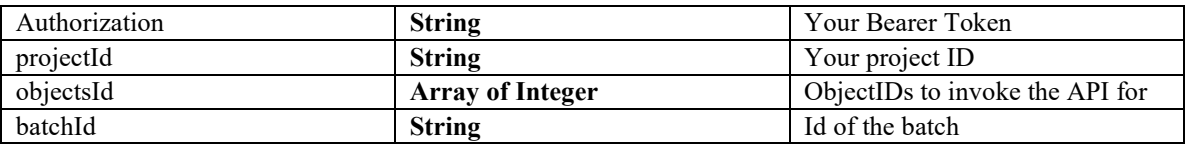

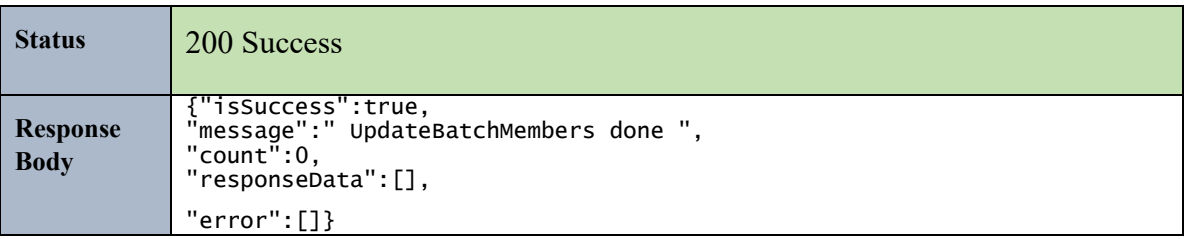

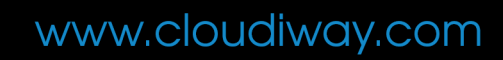

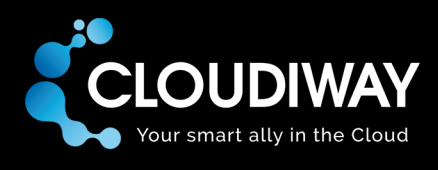

#### <span id="page-32-0"></span>5.19 Delete Batch Members

Deletes members in a specific batch. batchId and memberId need to be passed in the Uri.

#### **Sample Request:**

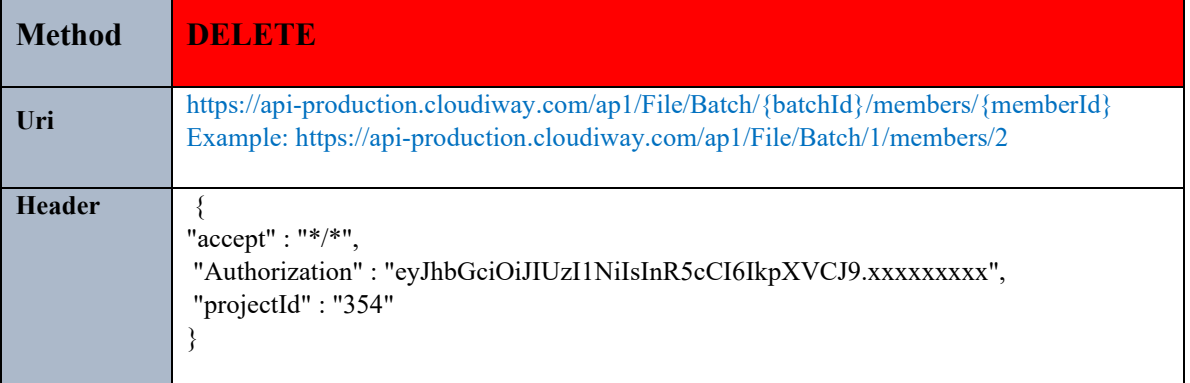

#### **Parameters:**

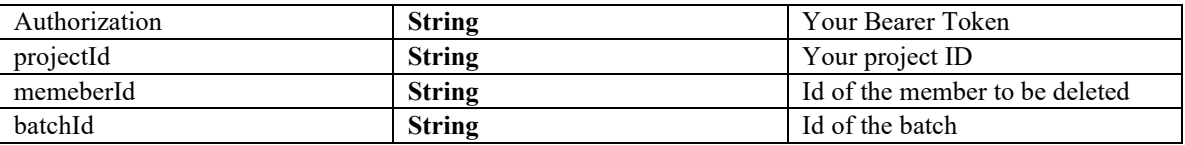

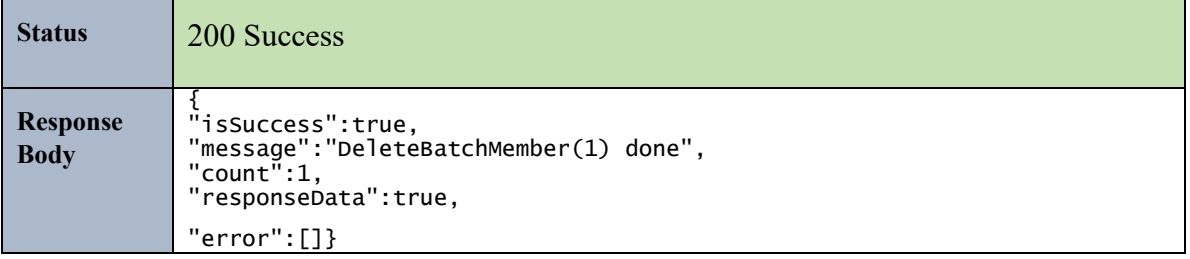

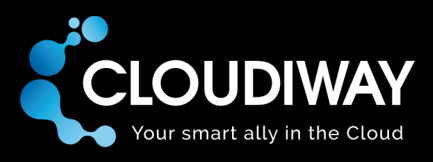

#### <span id="page-33-0"></span>6 File

The Bearer Token is needed to invoke any of thz File APIs. Please refer to this section to retrieve it: [Authentication](#page-6-0)

You also need to have a valid project and pass the project Id in the Header: [Get Projects.](#page-7-1)

#### <span id="page-33-1"></span>6.1 Create User

Create a File User.

#### **Sample Request:**

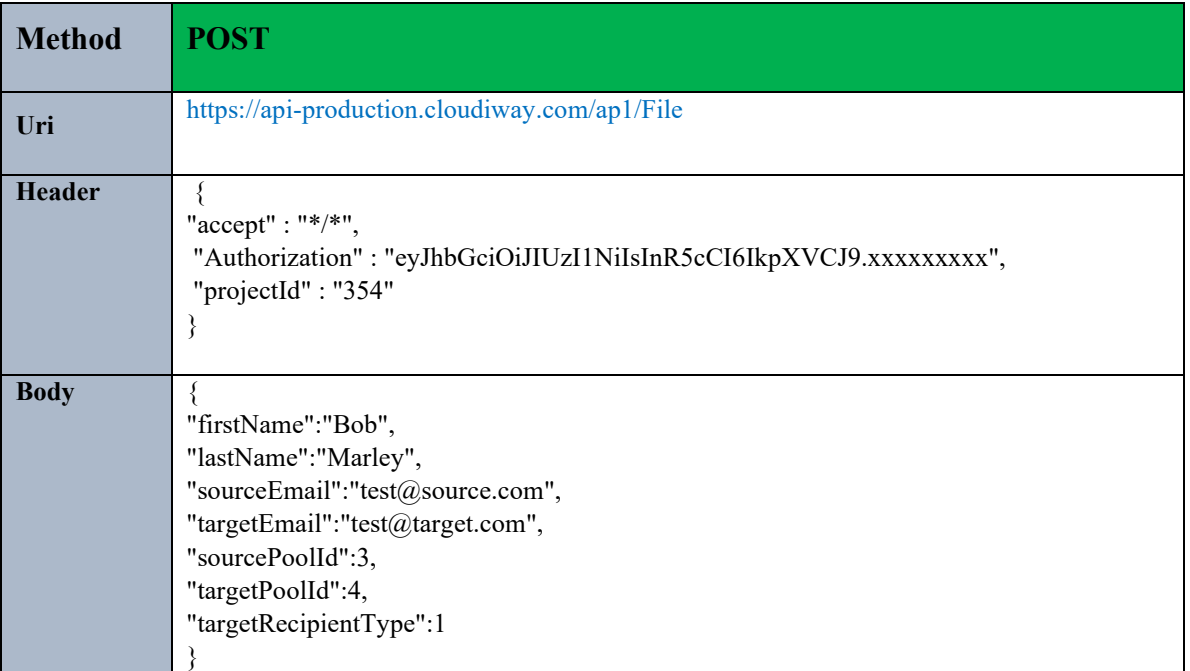

#### **Parameters:**

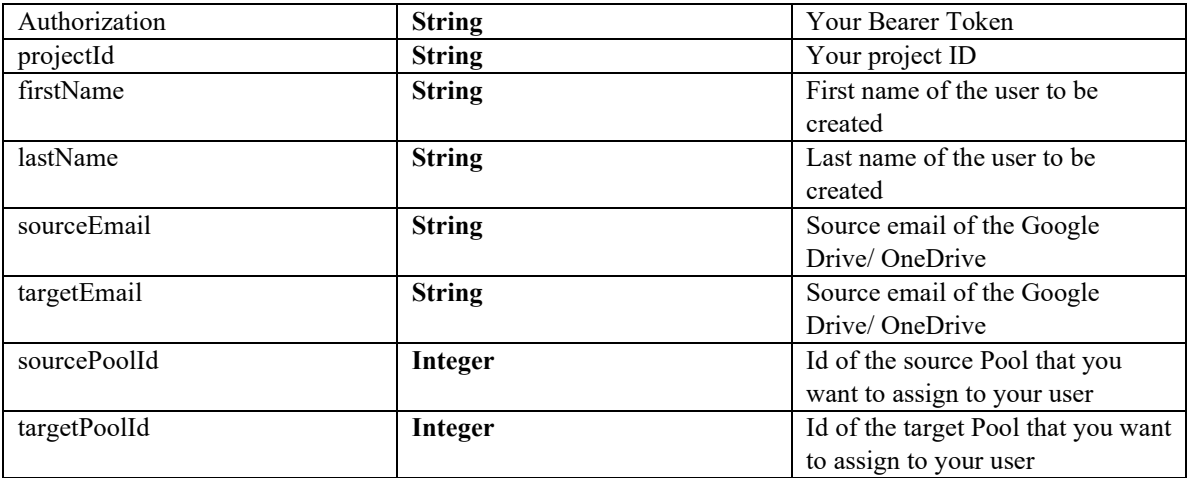

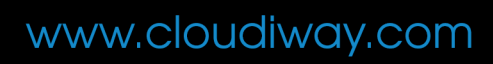

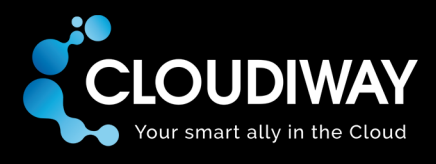

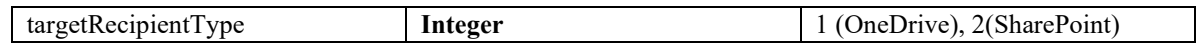

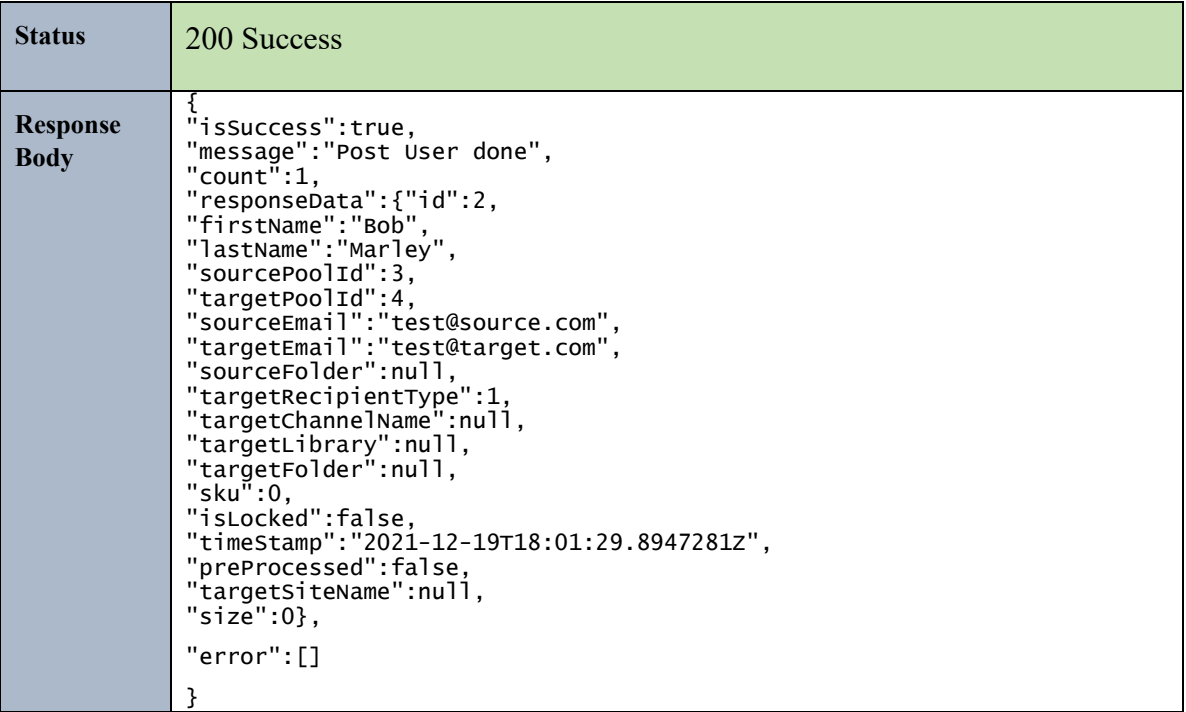

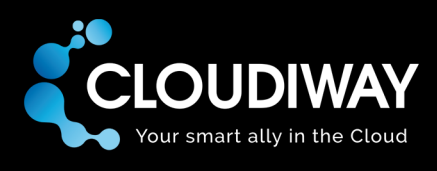

#### <span id="page-35-0"></span>6.2 Update User

Updates a File User. You need to specify the ID of the user to be updated in the Uri

#### **Sample Request:**

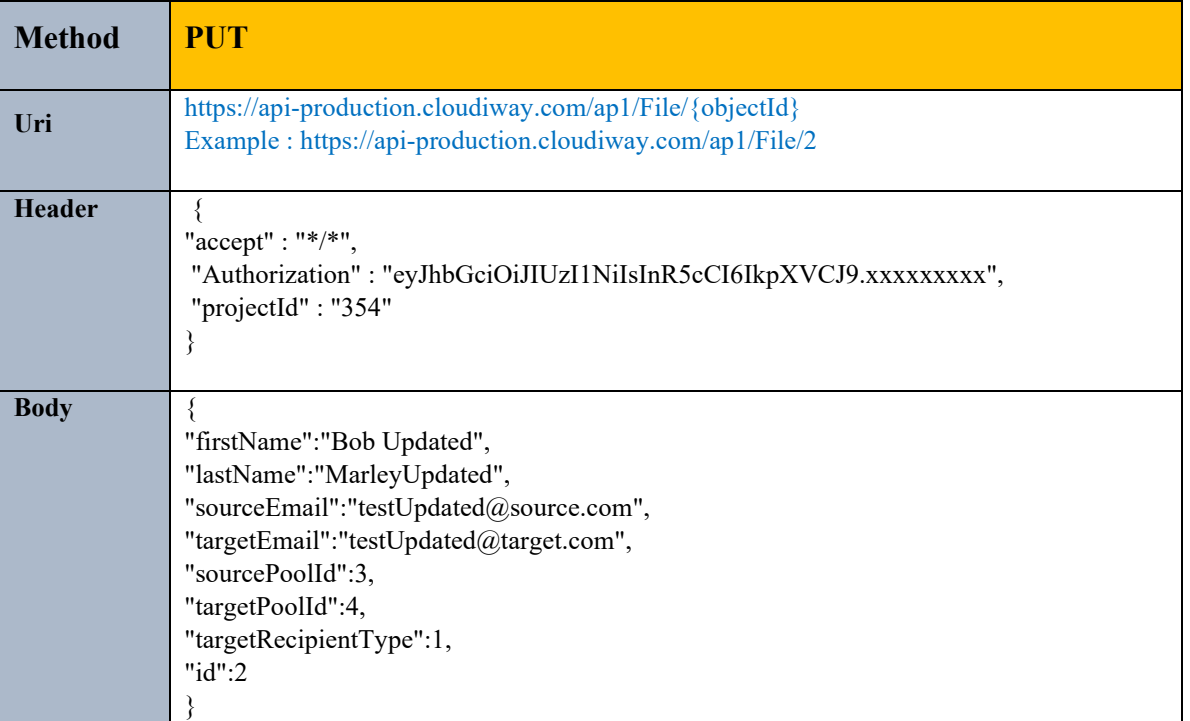

#### **Parameters:**

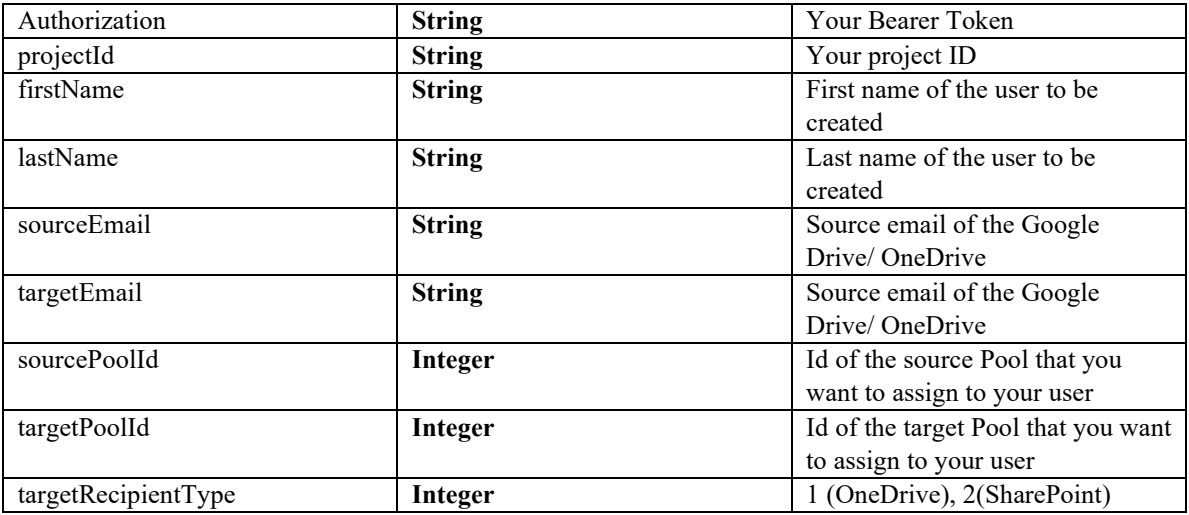
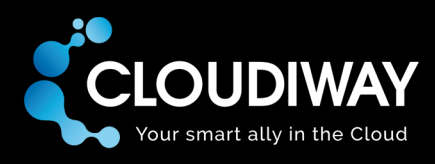

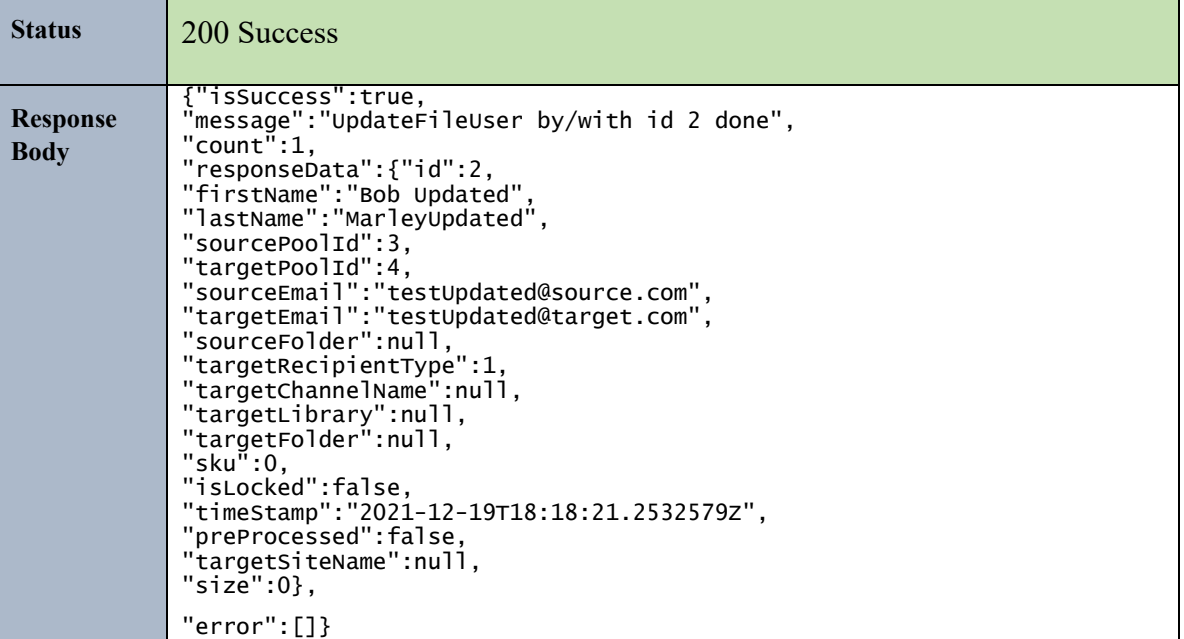

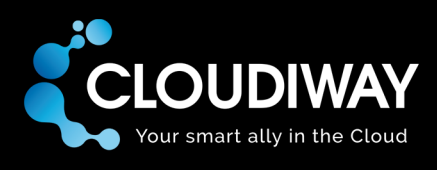

# 6.3 Get File List

Returns the list of users in your File List within your project.

# **Sample Request:**

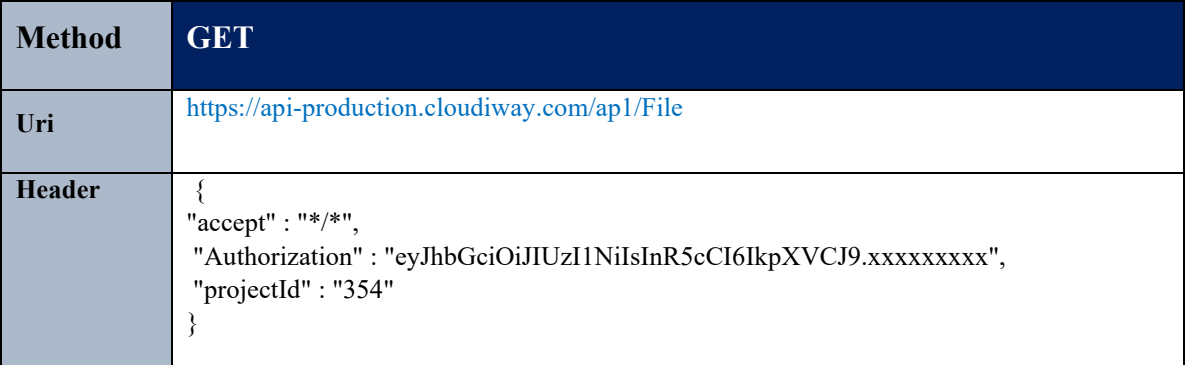

## **Parameters:**

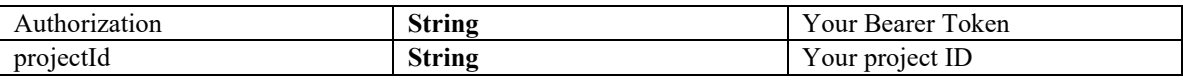

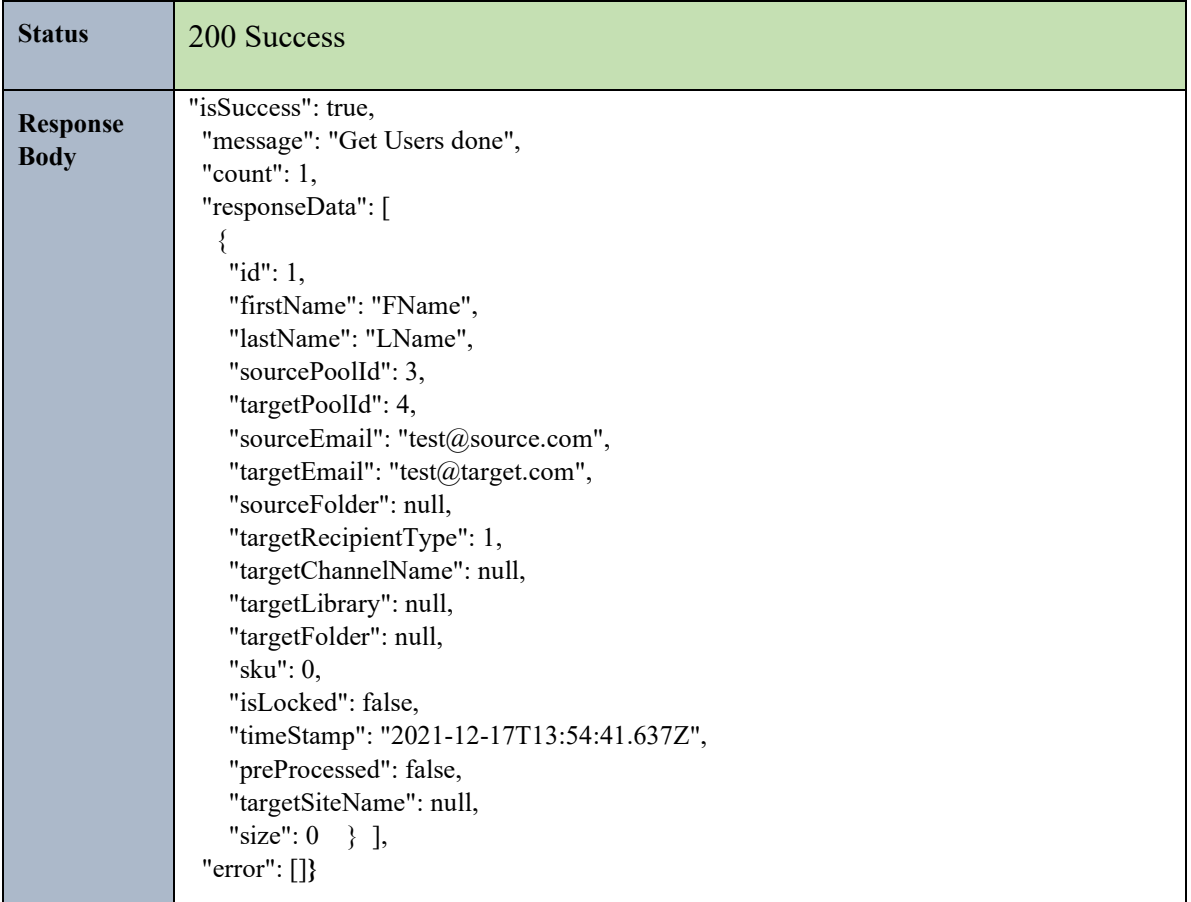

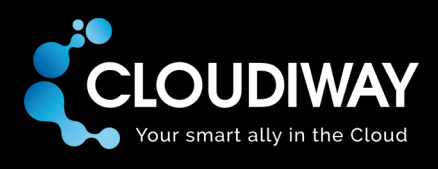

# 6.4 Get User Logs

Returns the logs for a specific File User. You need to specify the objectID of the user in the request body.

## **Sample Request:**

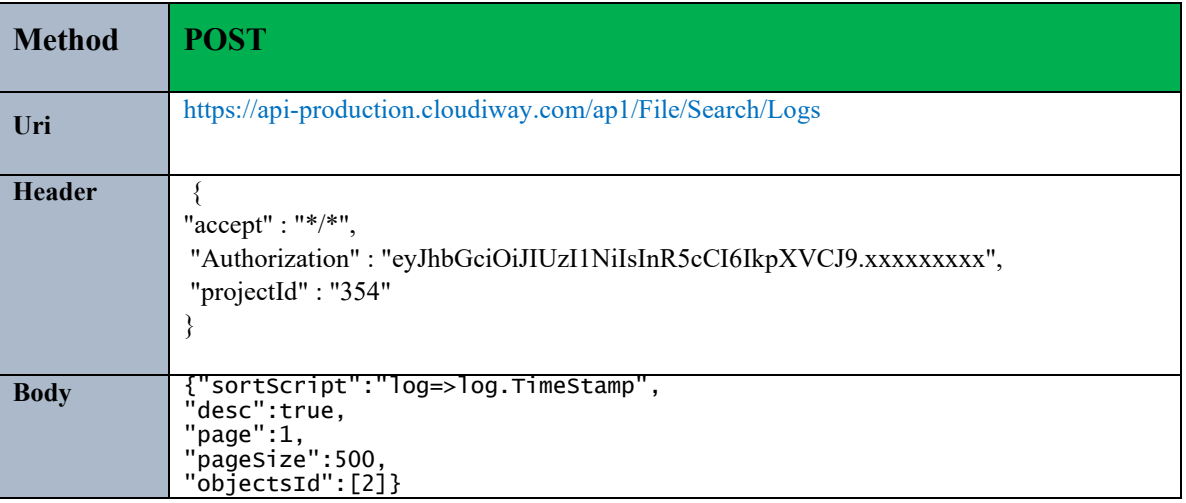

### **Parameters:**

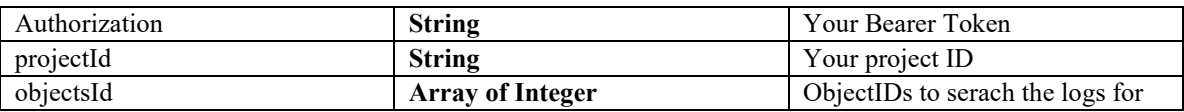

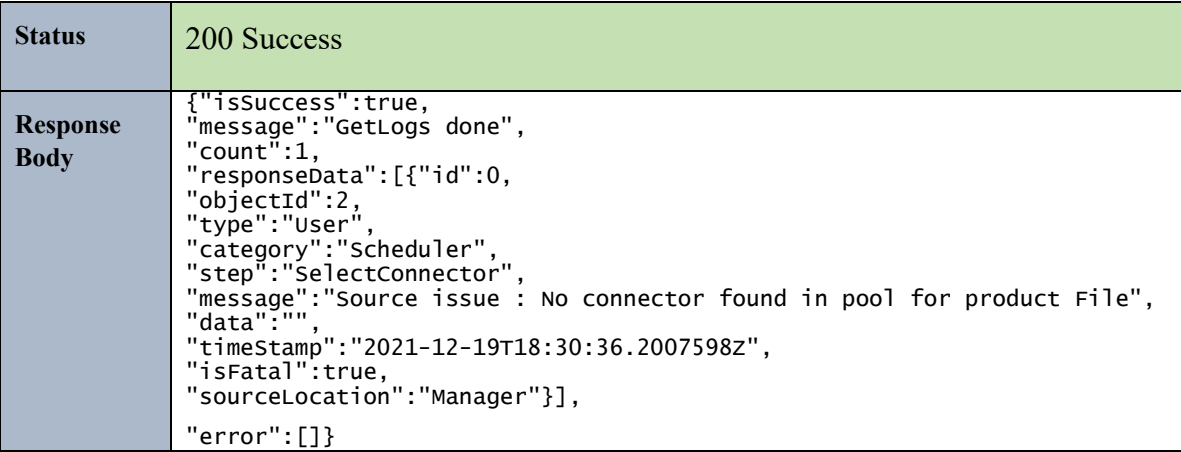

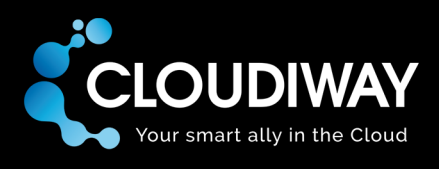

# 6.5 Get User

Gets the File User from the File List. You need to specify the objectID of the user in the Uri.

# **Sample Request:**

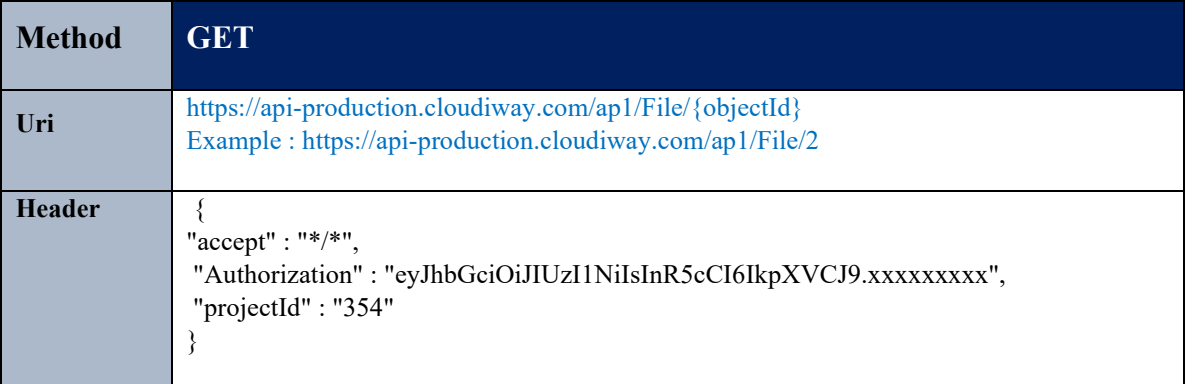

### **Parameters:**

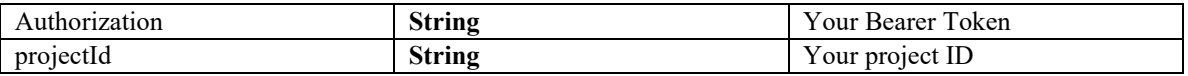

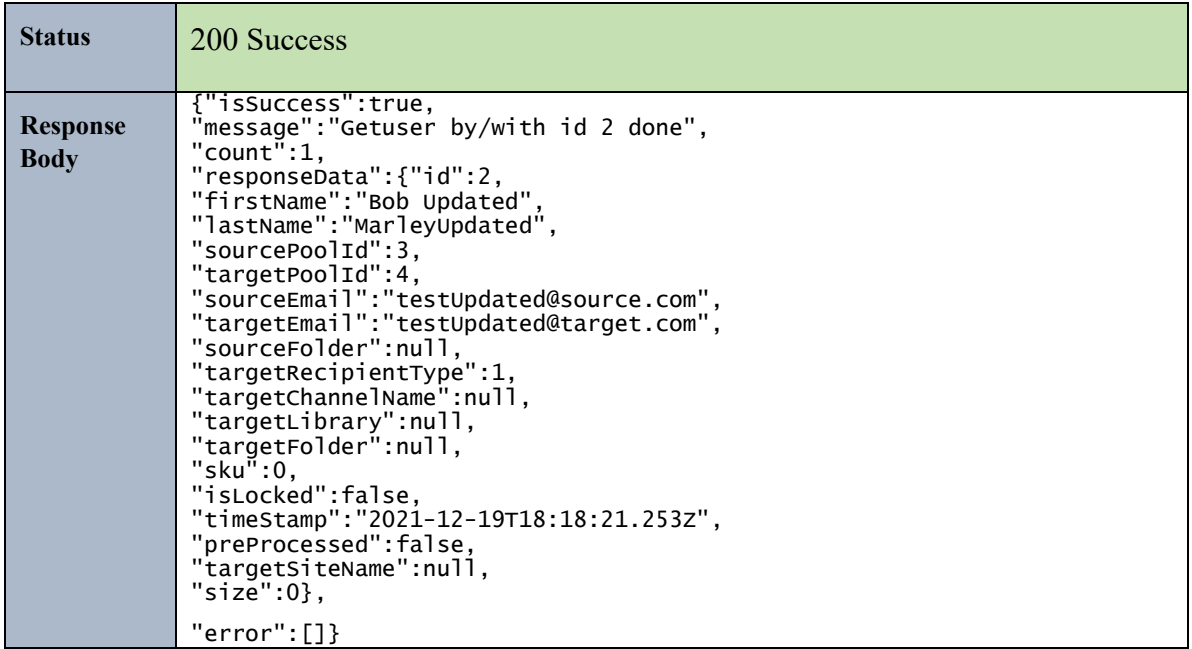

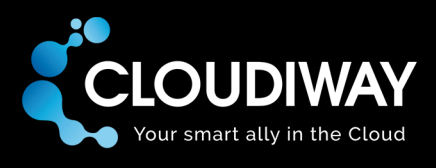

# 6.6 Delete User

Deletes the File User from the File List. You need to specify the objectID of the user in the Uri.

# **Sample Request:**

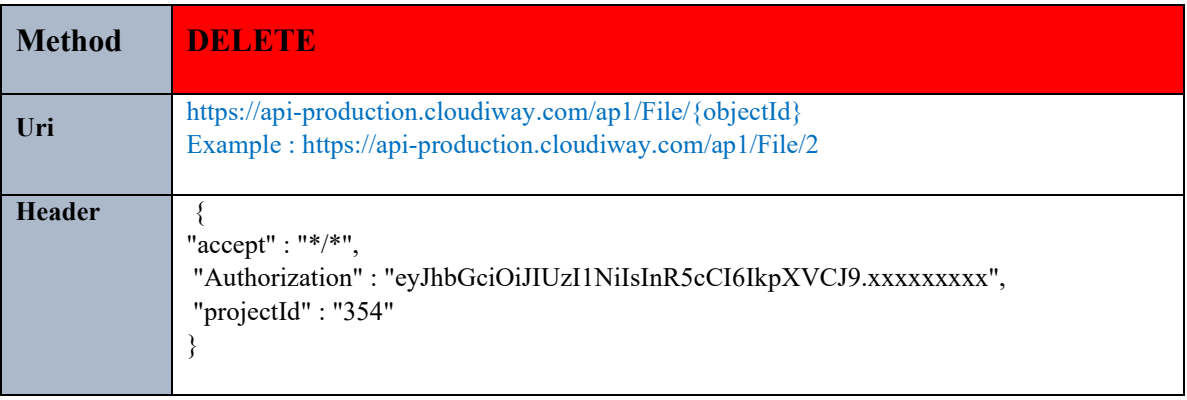

## **Parameters:**

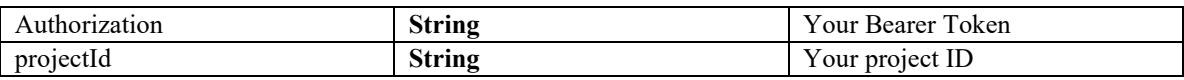

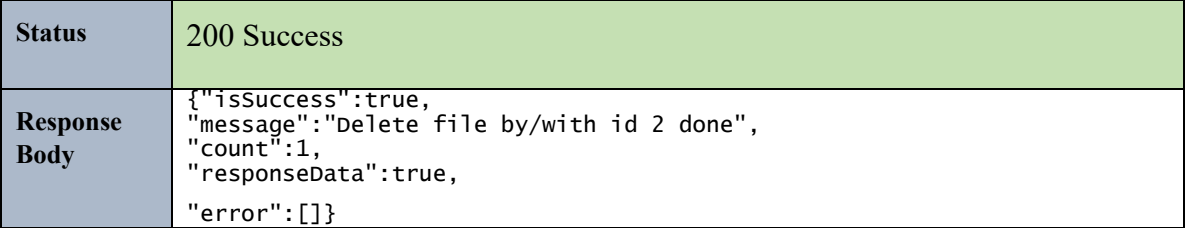

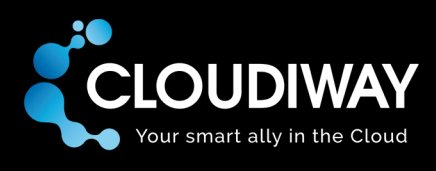

# 6.7 Bulk Delete Users

Bulk deletes a list of File Users with the option to include the deletion of the Mapping Table entry. List of objectIDs to update should be passed in the payload.

## **Sample Request:**

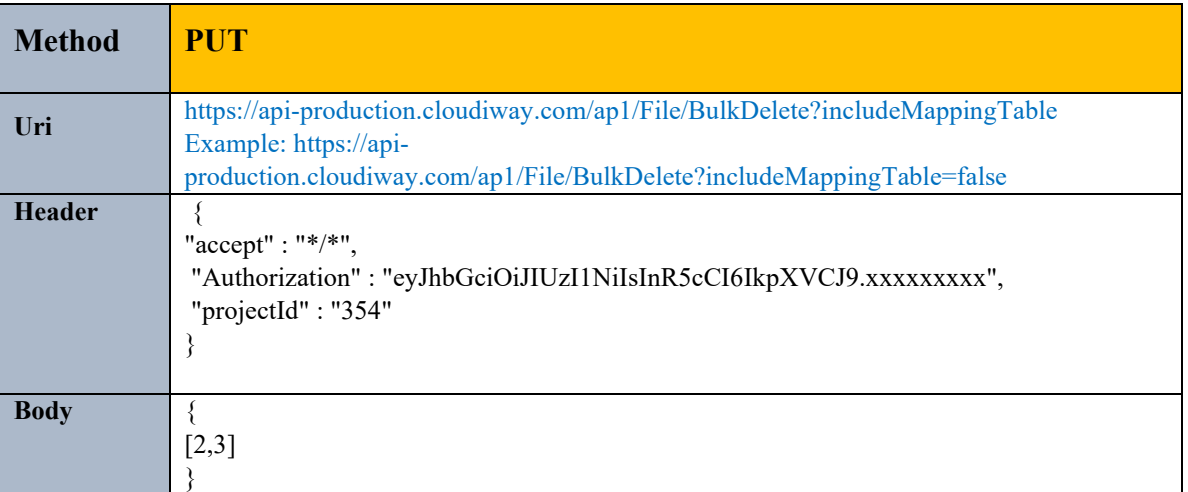

### **Parameters:**

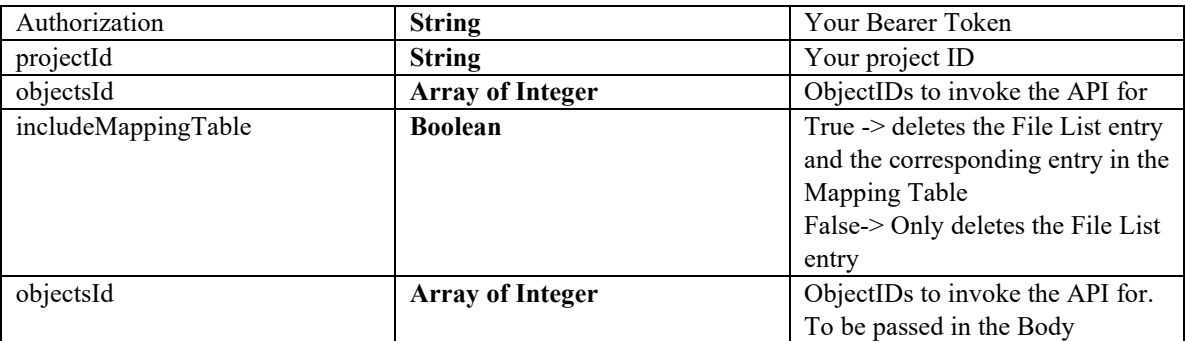

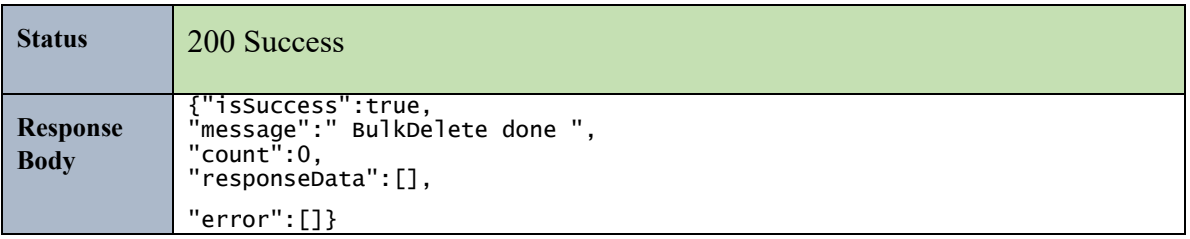

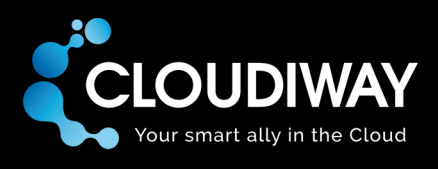

# 6.8 Get User Audit

Gets the Audit results for a specific File User. You need to specify the objectID of the user in the Uri.

## **Sample Request:**

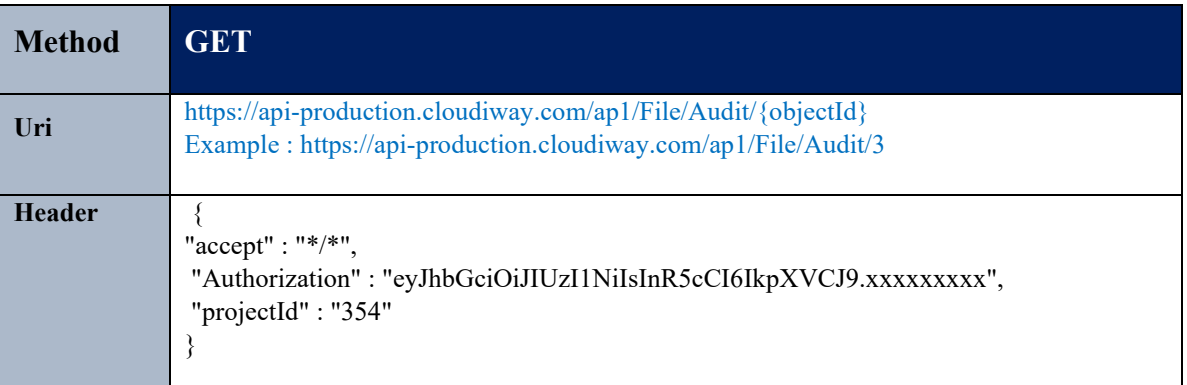

## **Parameters:**

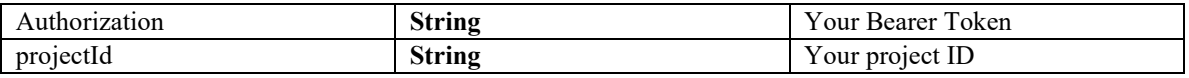

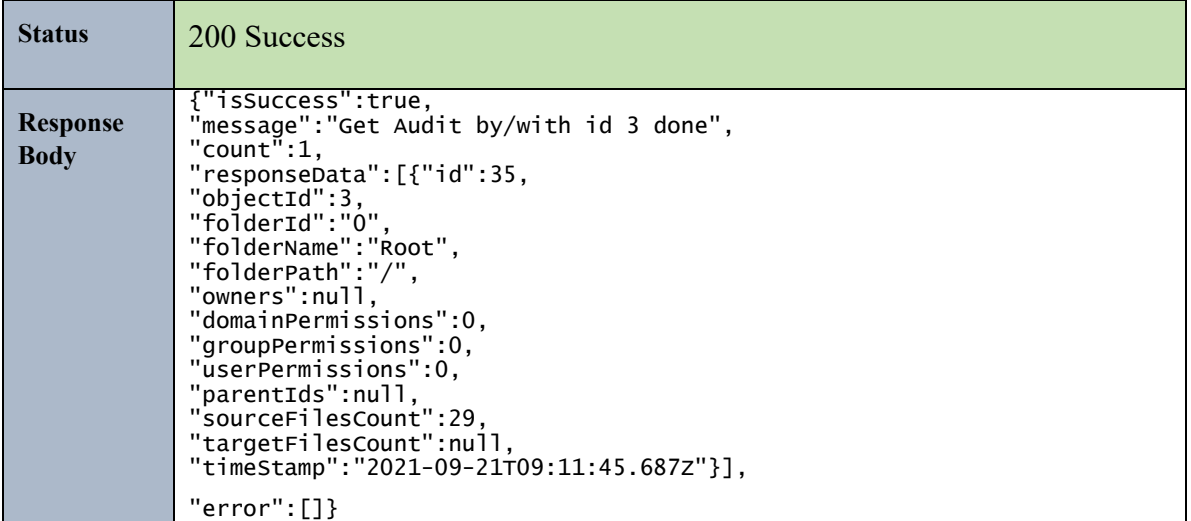

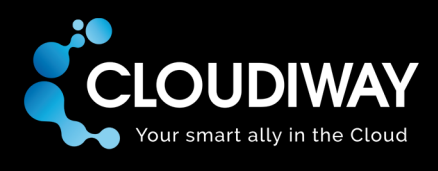

# 6.9 Get File Global Settings

Gets the File Global Settings for a specific project.

# **Sample Request:**

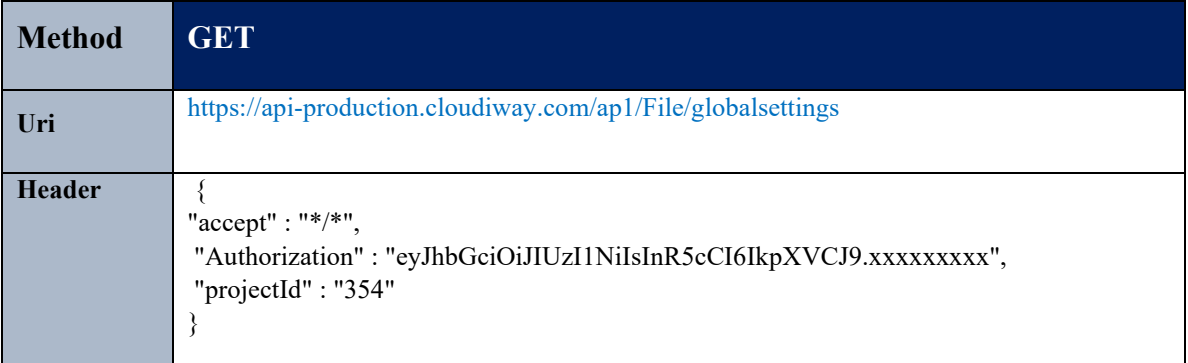

## **Parameters:**

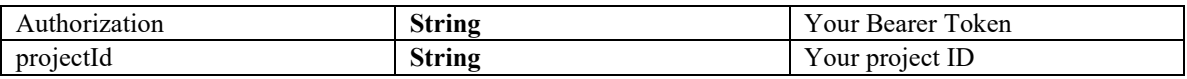

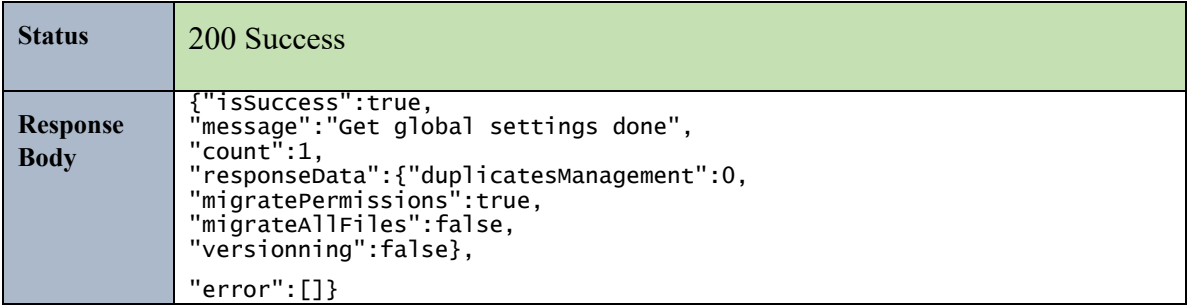

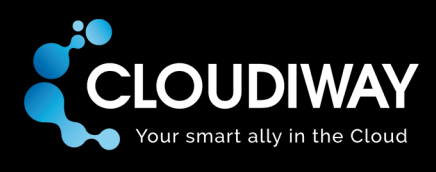

# 6.10 Update File Global Settings

Updates the File Global Settings for a specific project.

# **Sample Request:**

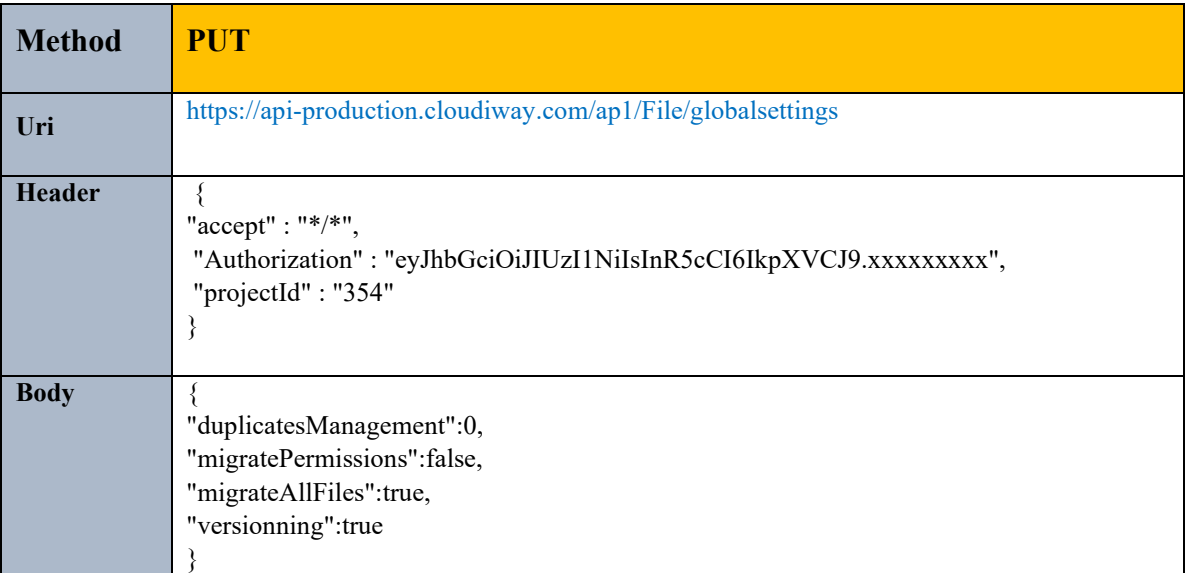

### **Parameters:**

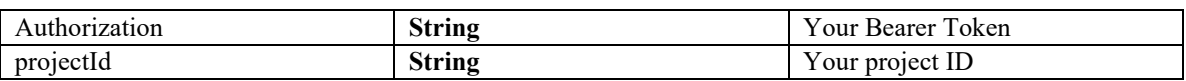

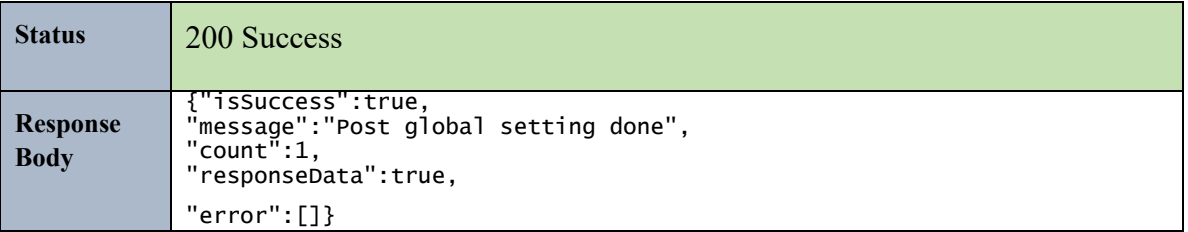

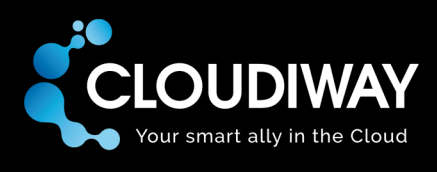

# 6.11 Get User Specific Settings

Gets the File Specific Settings for a specific user.

# **Sample Request:**

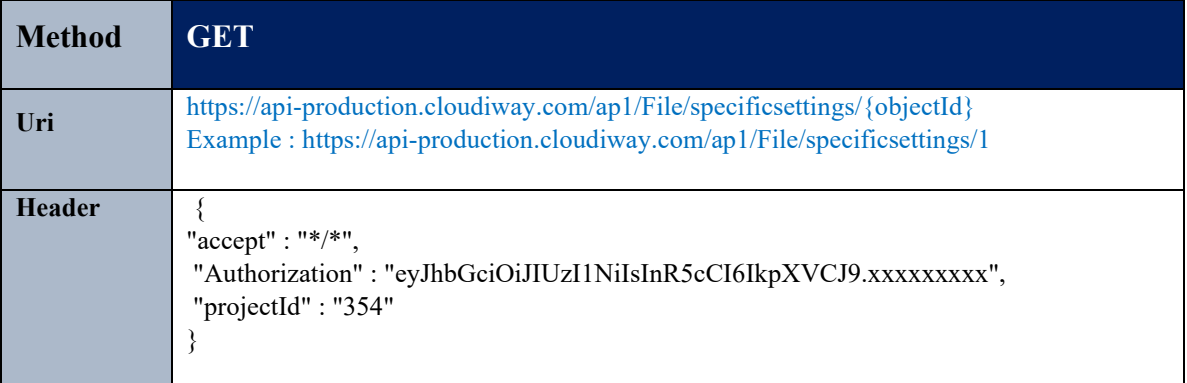

### **Parameters:**

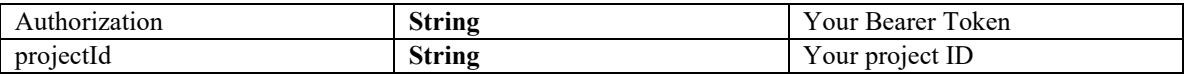

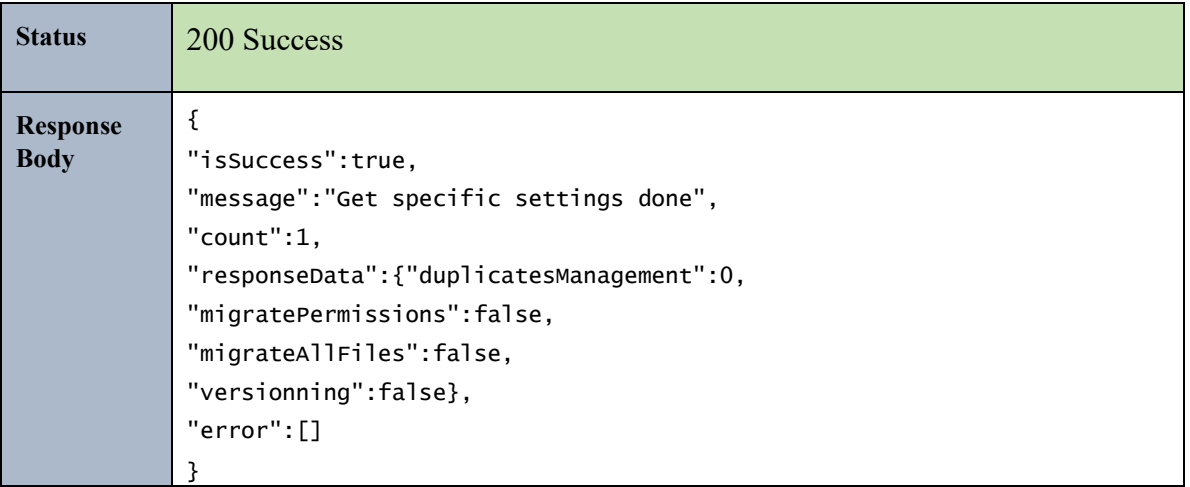

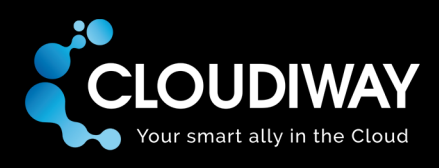

# 6.12 Update User Specific Settings

Updates the File User Specific Settings.

# **Sample Request:**

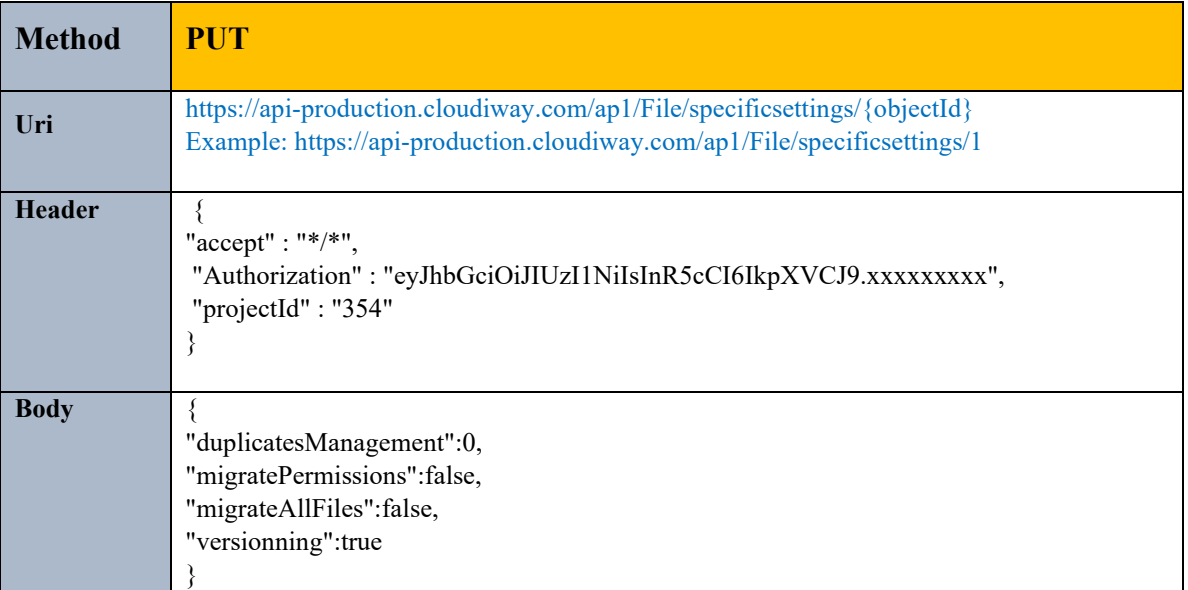

### **Parameters:**

Refer to this article for the settings definition: [https://help.cloudiway.com/article/duplicates](https://help.cloudiway.com/article/duplicates-management-during-file-migration/)[management-during-file-migration/](https://help.cloudiway.com/article/duplicates-management-during-file-migration/)

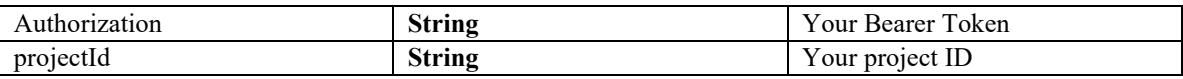

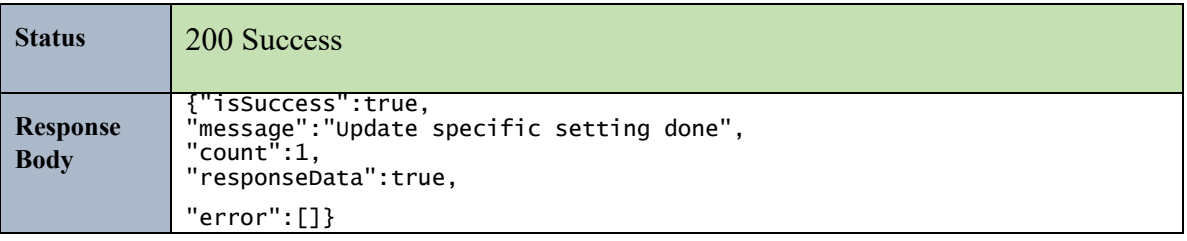

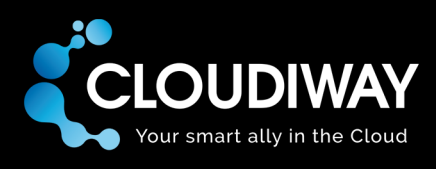

# 6.13 Update Target Connector Pool

Updates the target connector pool for a set of users. You need to specify the pool Id in the Uri. To get the pool Id please refer to this section [Get Connectors.](#page-8-0)

List of objectIDs to update should be passed in the payload.

### **Sample Request:**

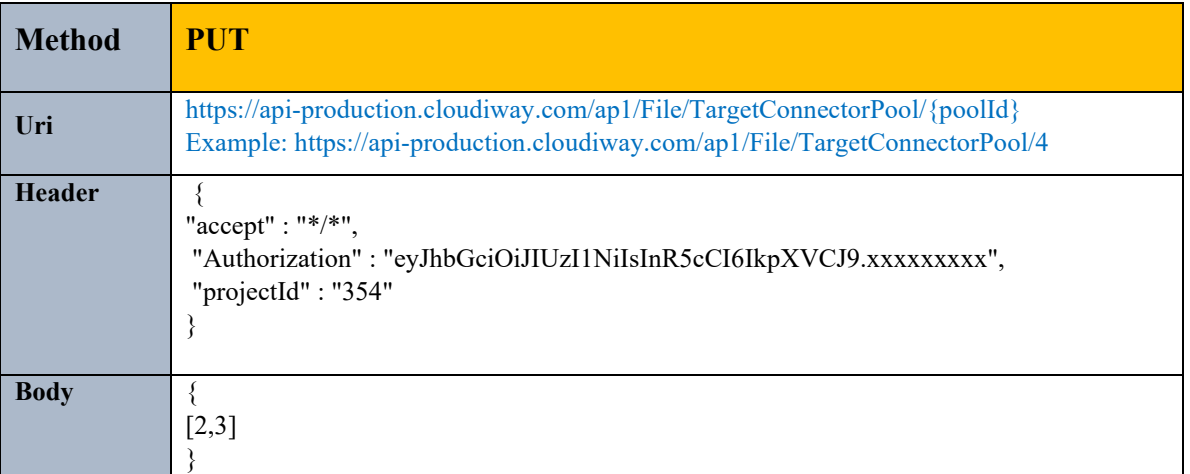

### **Parameters:**

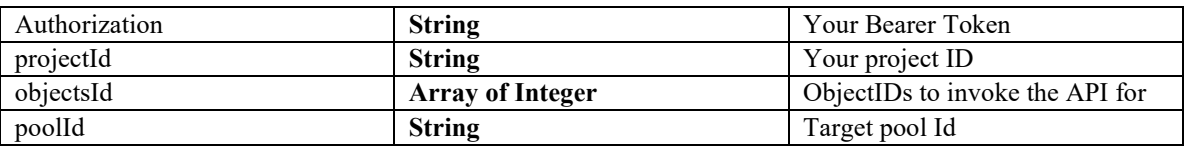

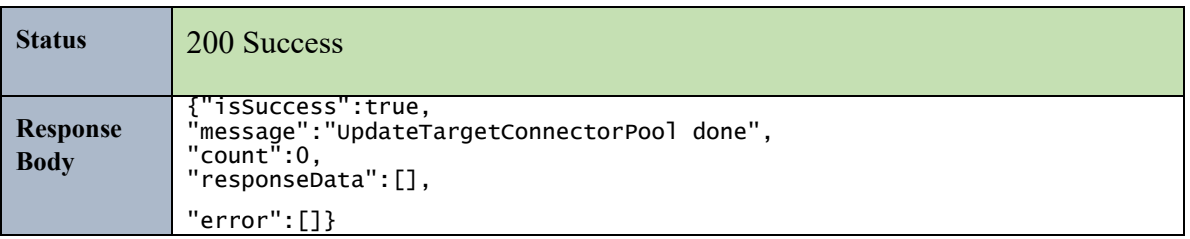

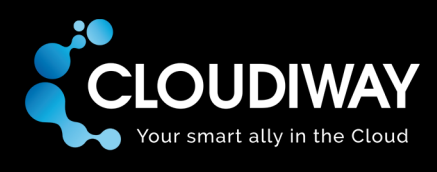

# 6.14 Update Target Recipient Type

Updates the target recipient type for a set of users. You need to specify the recipient type Id Id in the Uri. List of objectIDs to update should be passed in the payload.

## **Sample Request:**

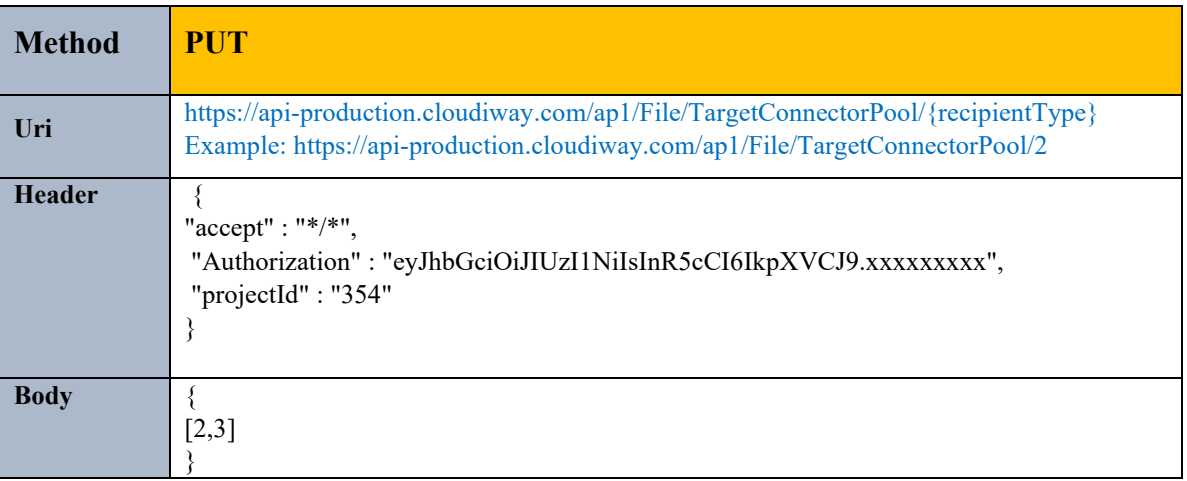

## **Parameters:**

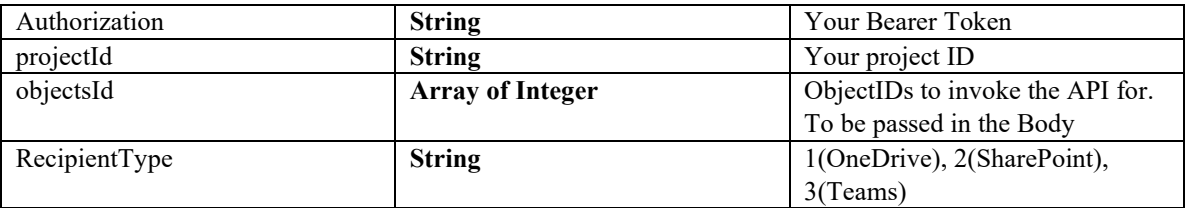

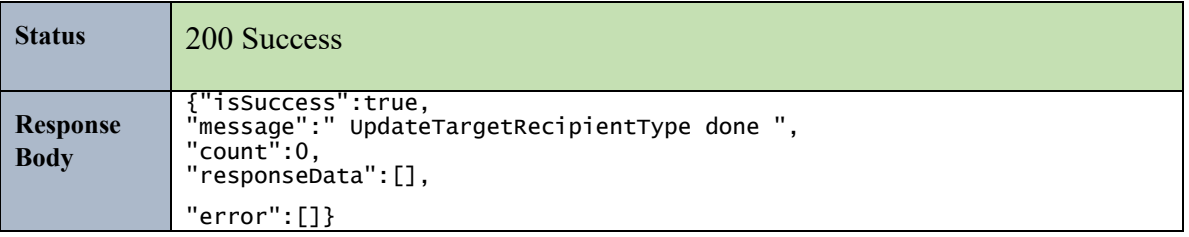

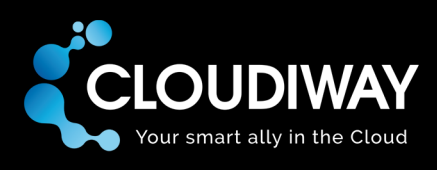

# 6.15 Create Batch

Creates a File batch.

# **Sample Request:**

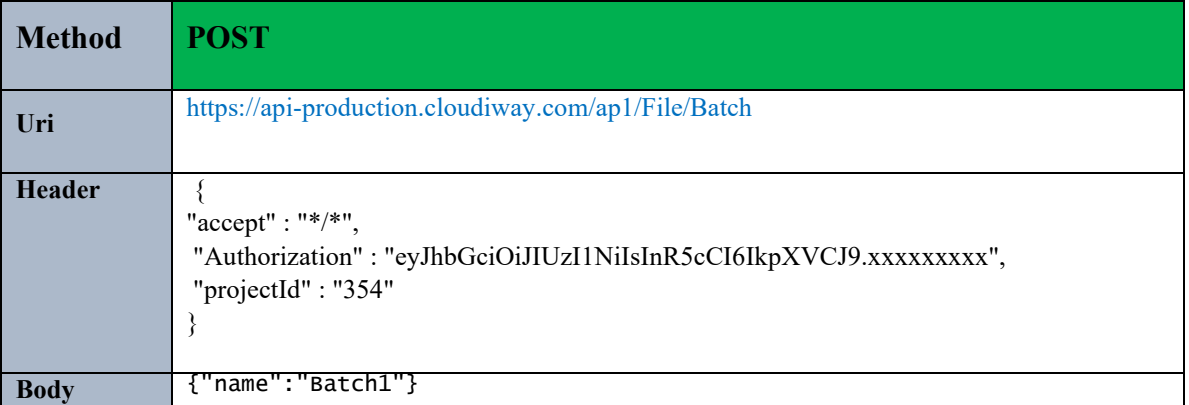

### **Parameters:**

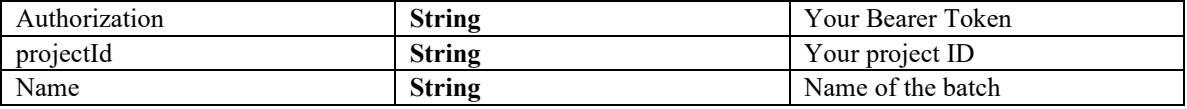

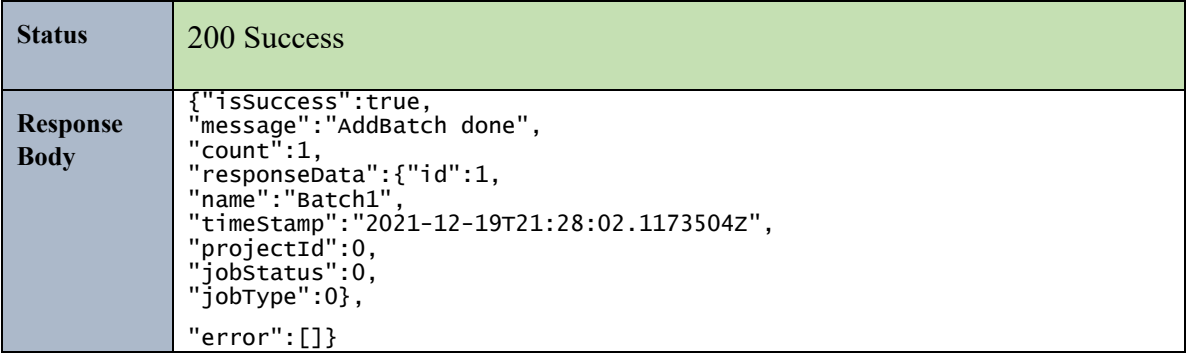

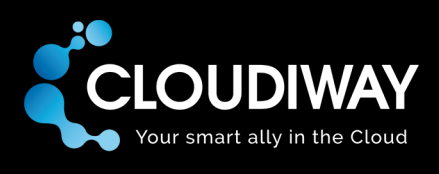

# 6.16 Get List of Batches

Gets the list of File batches within the project.

# **Sample Request:**

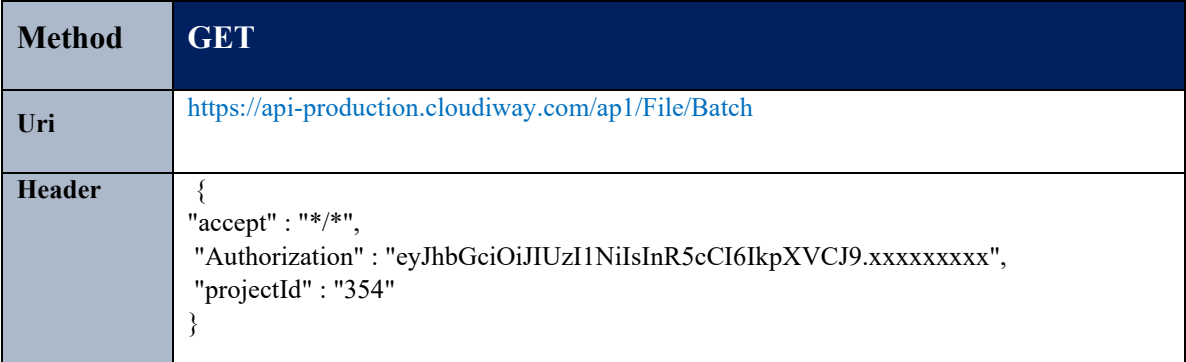

## **Parameters:**

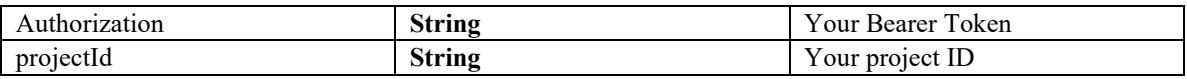

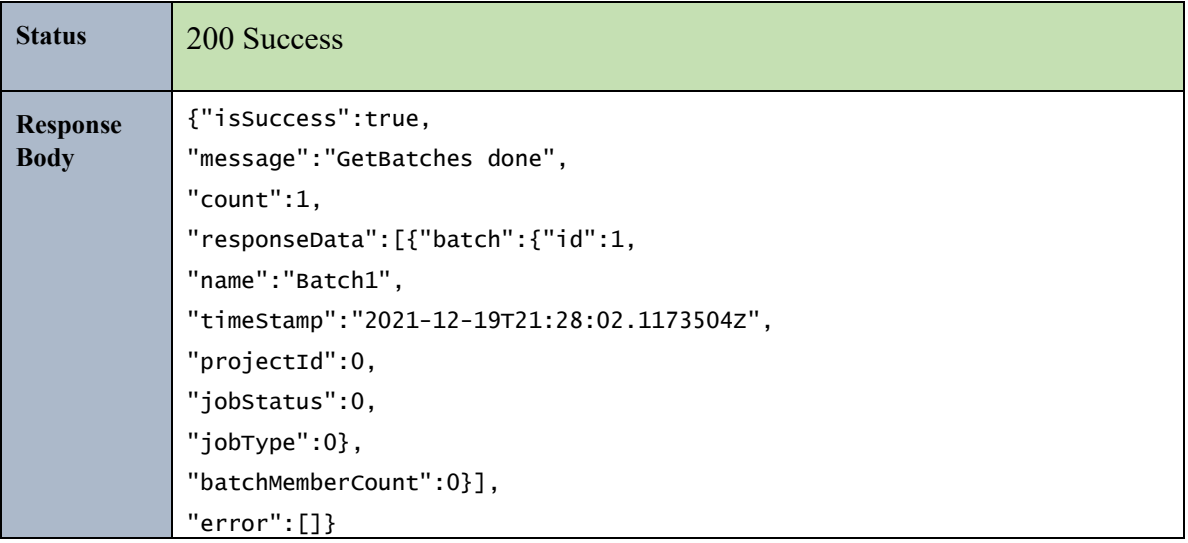

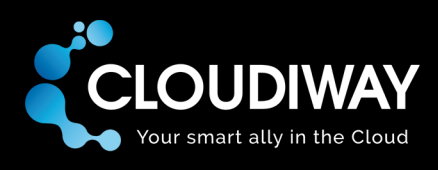

# 6.17 Add Members to Batch

Add a File User to a specific Batch.

# **Sample Request:**

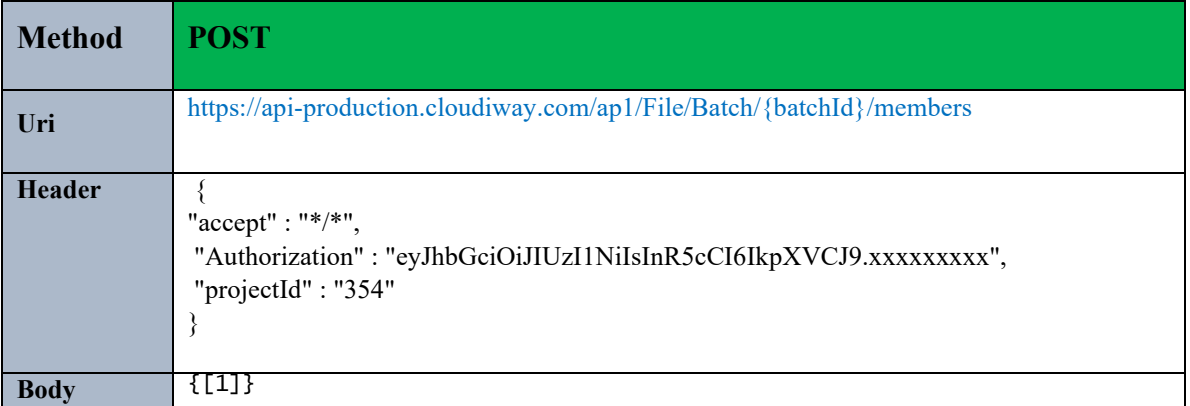

## **Parameters:**

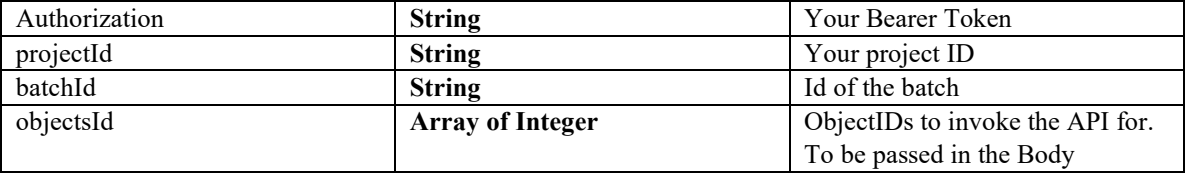

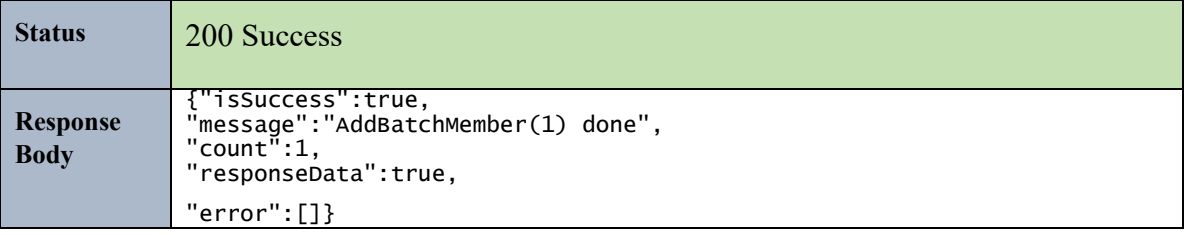

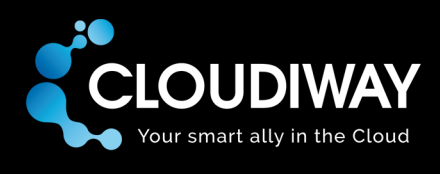

# 6.18 Get Batch Members

Get members of a specific batch. batchId needs to be passed in the Uri.

# **Sample Request:**

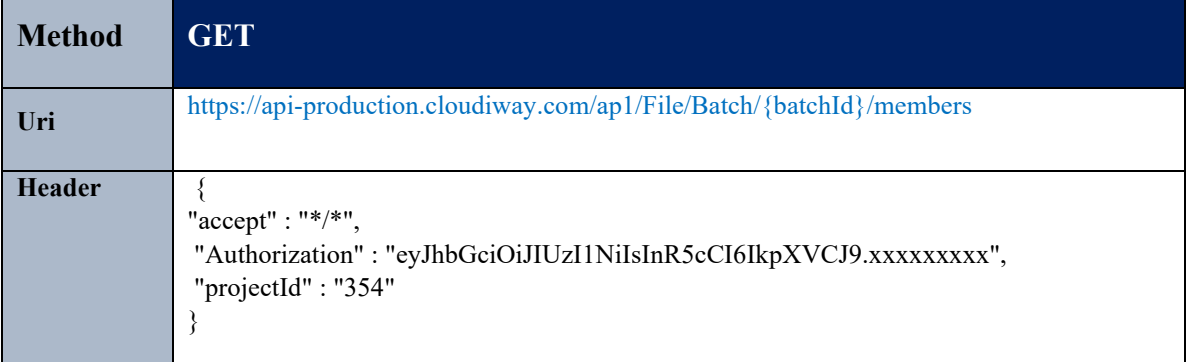

## **Parameters:**

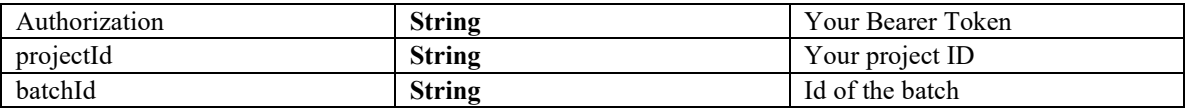

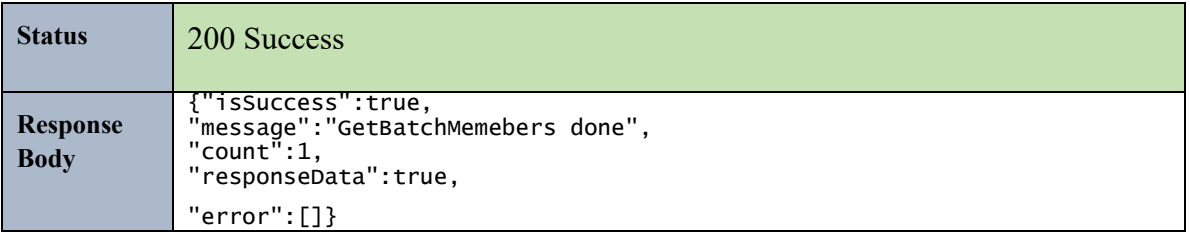

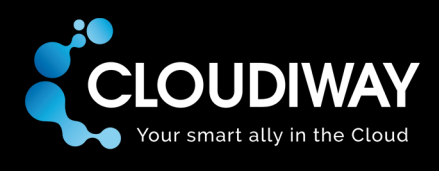

# 6.19 Update Batch Members

Update the members of a specific batch. batchId needs to be passed in the Uri.

List of objectIDs to update should be passed in the payload.

## **Sample Request:**

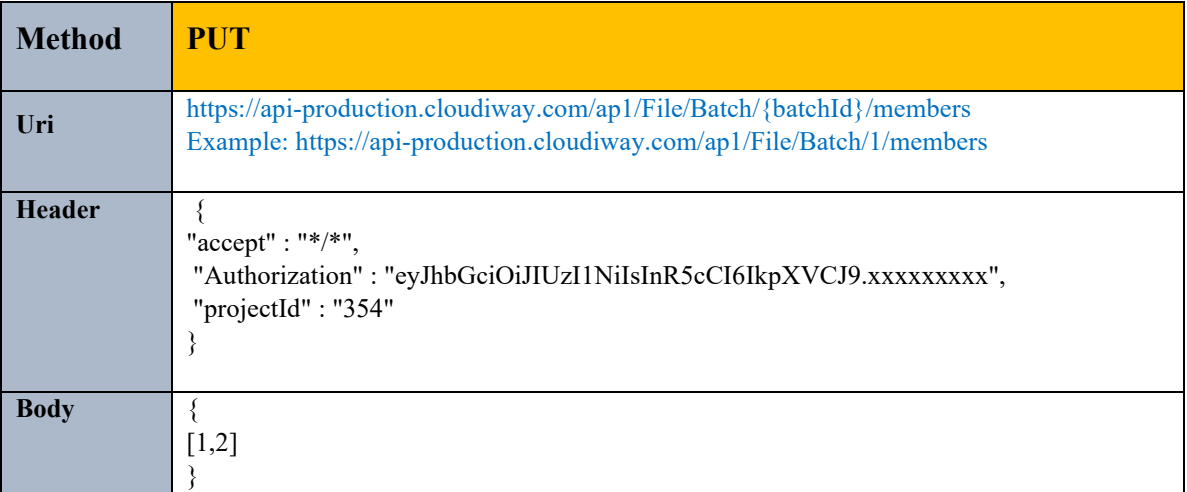

### **Parameters:**

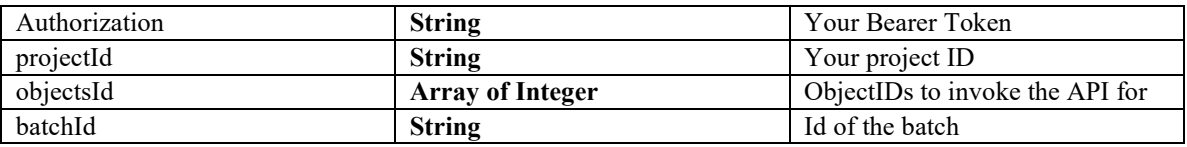

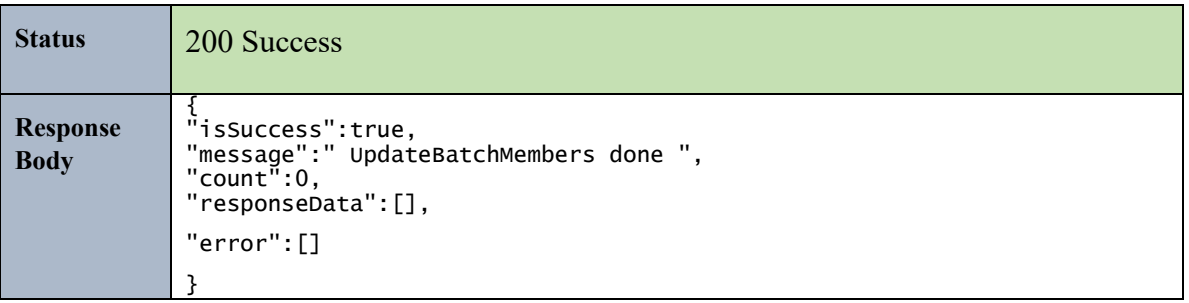

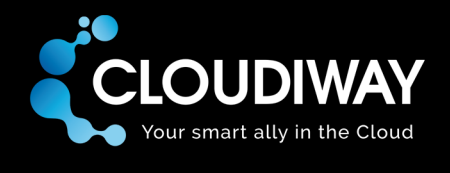

## 6.20 Delete Batch Members

Deletes members in a specific batch. batchId needs to be passed in the Uri.

List of objectIDs to update should be passed in the payload.

## **Sample Request:**

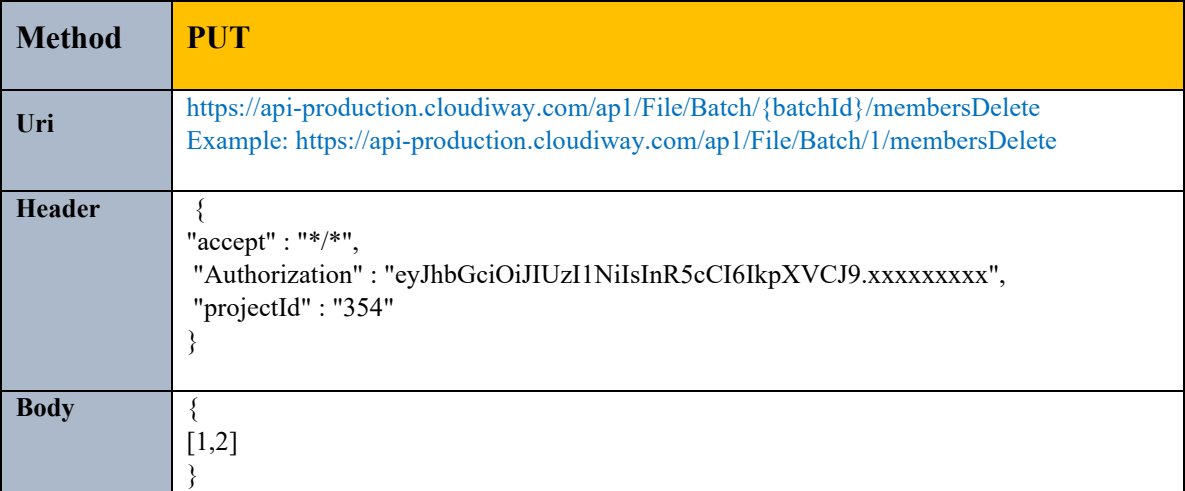

### **Parameters:**

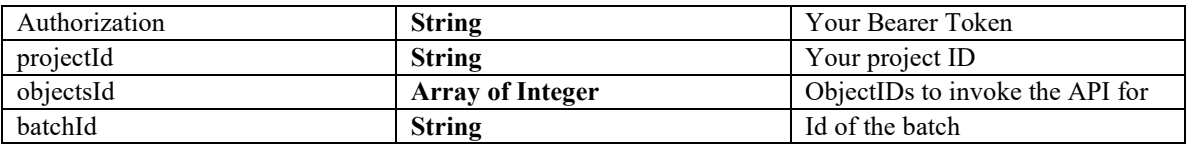

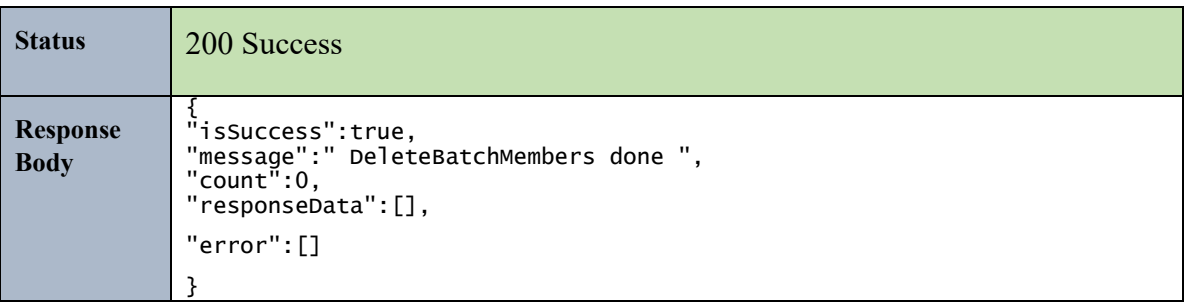

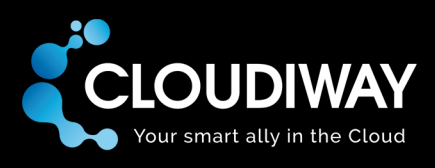

# 7 Site

# 7.1 Create User

Create a Site User.

## **Sample Request:**

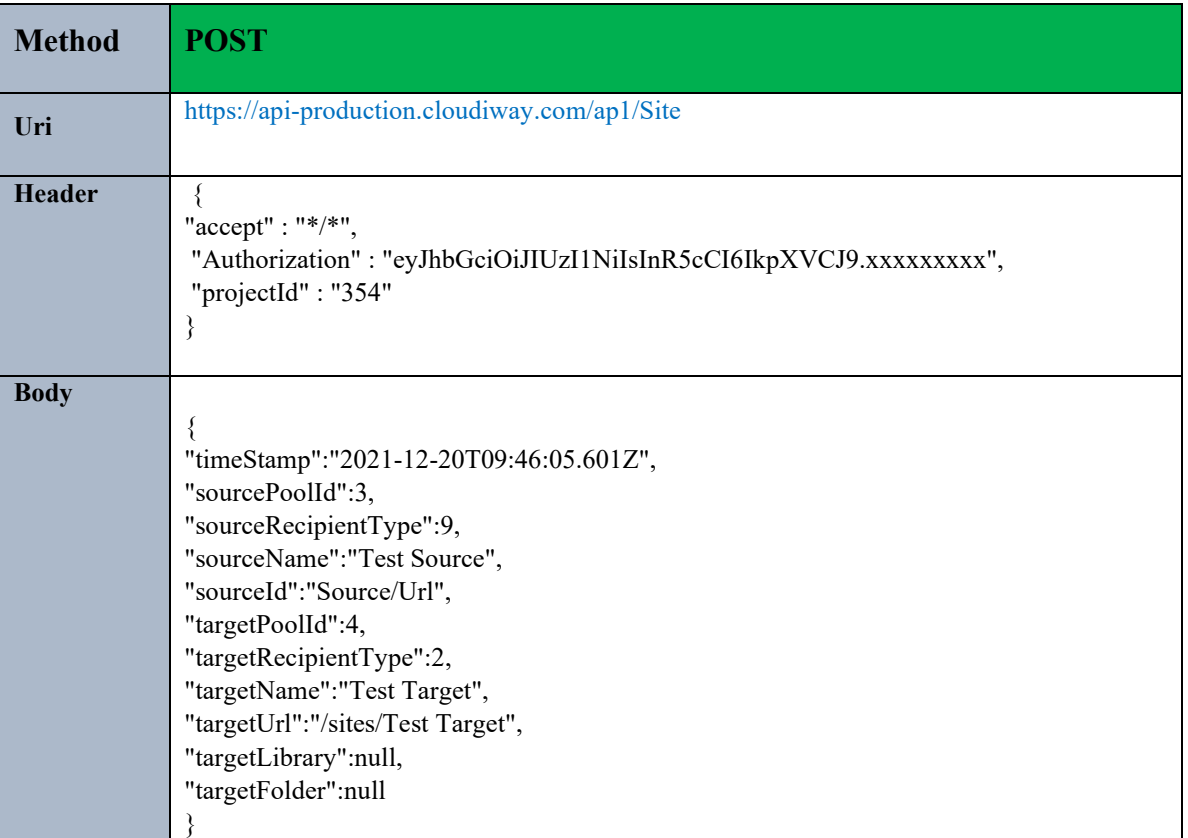

### **Parameters:**

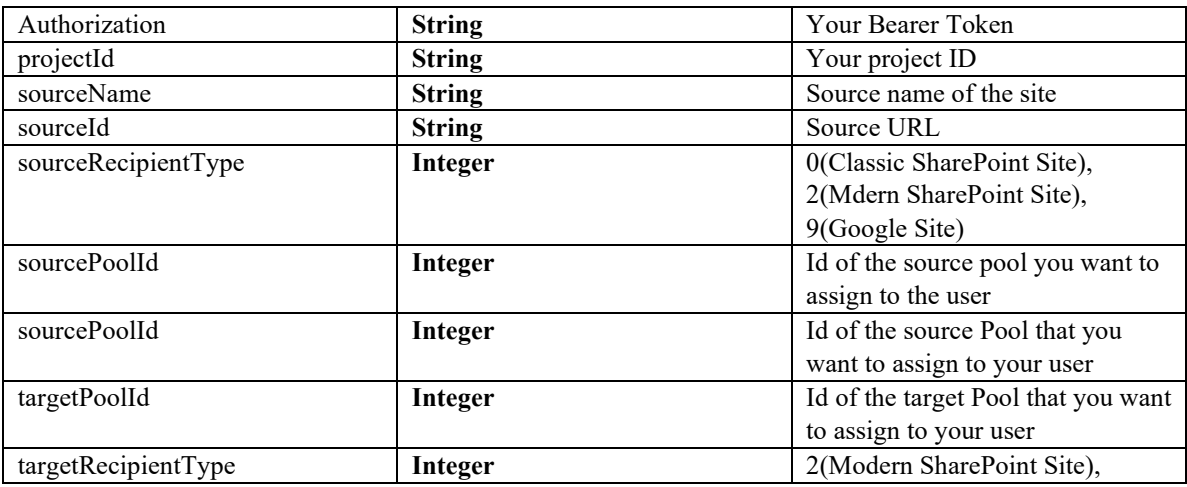

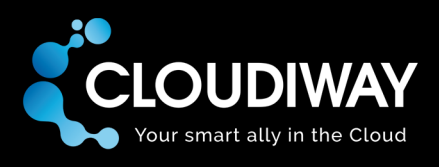

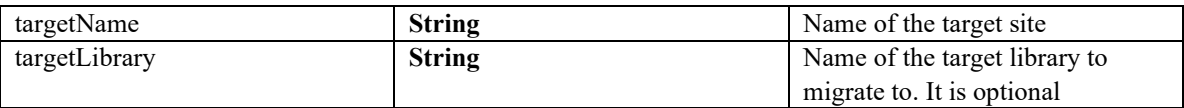

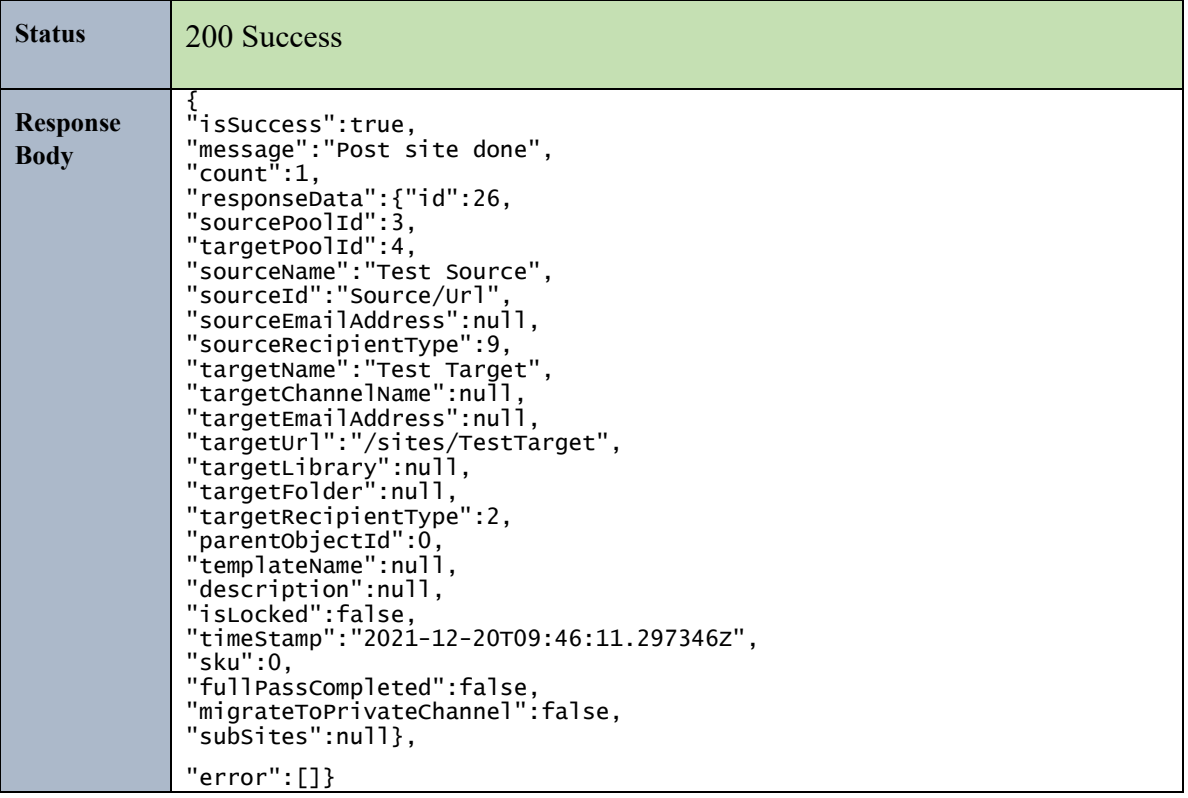

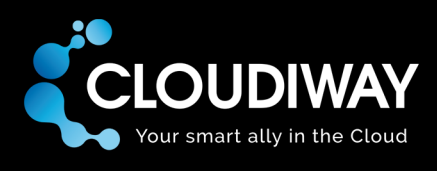

# 7.2 Update User

Update a Site User. The Id of the Site user needs to be passed in the Uri.

# **Sample Request:**

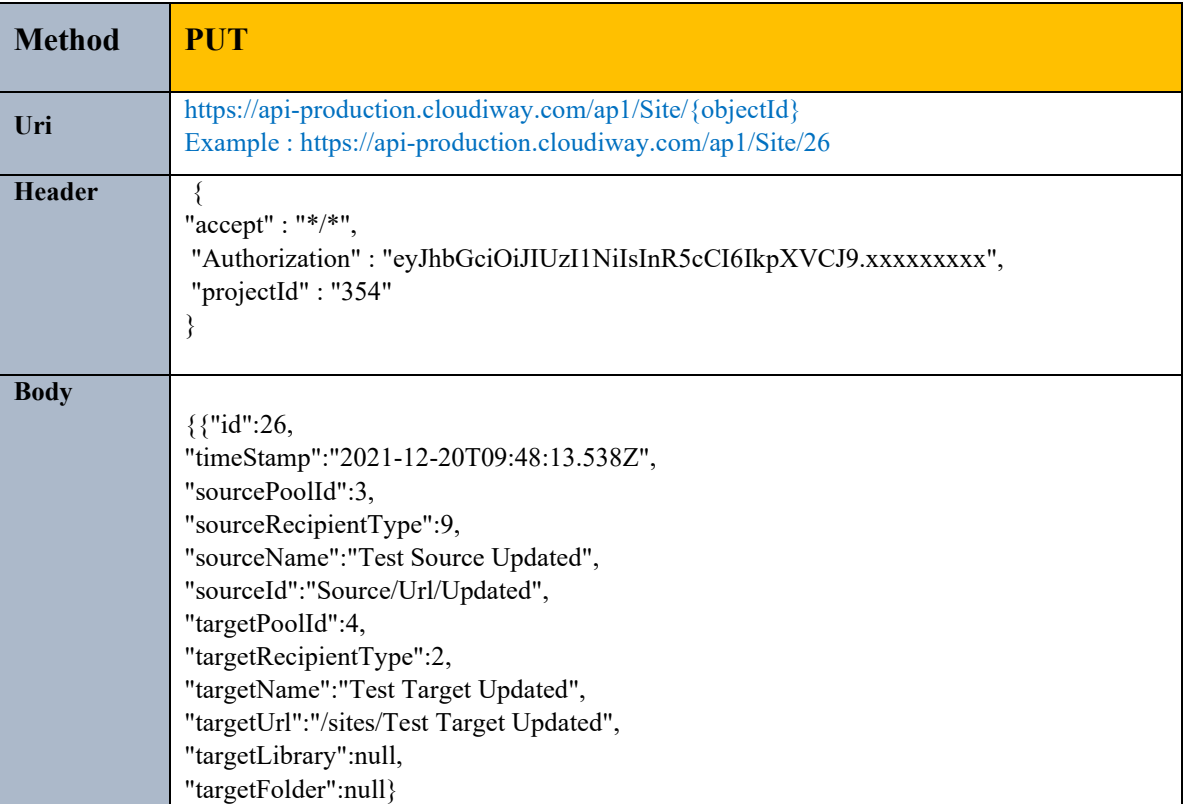

## **Parameters:**

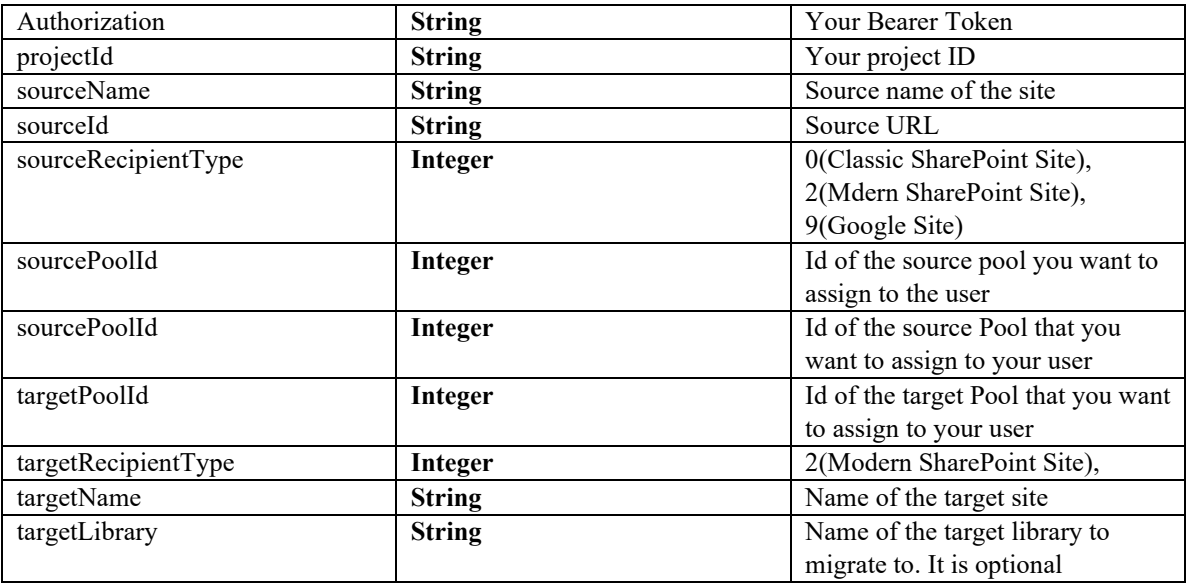

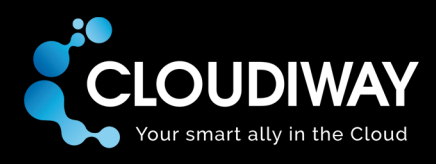

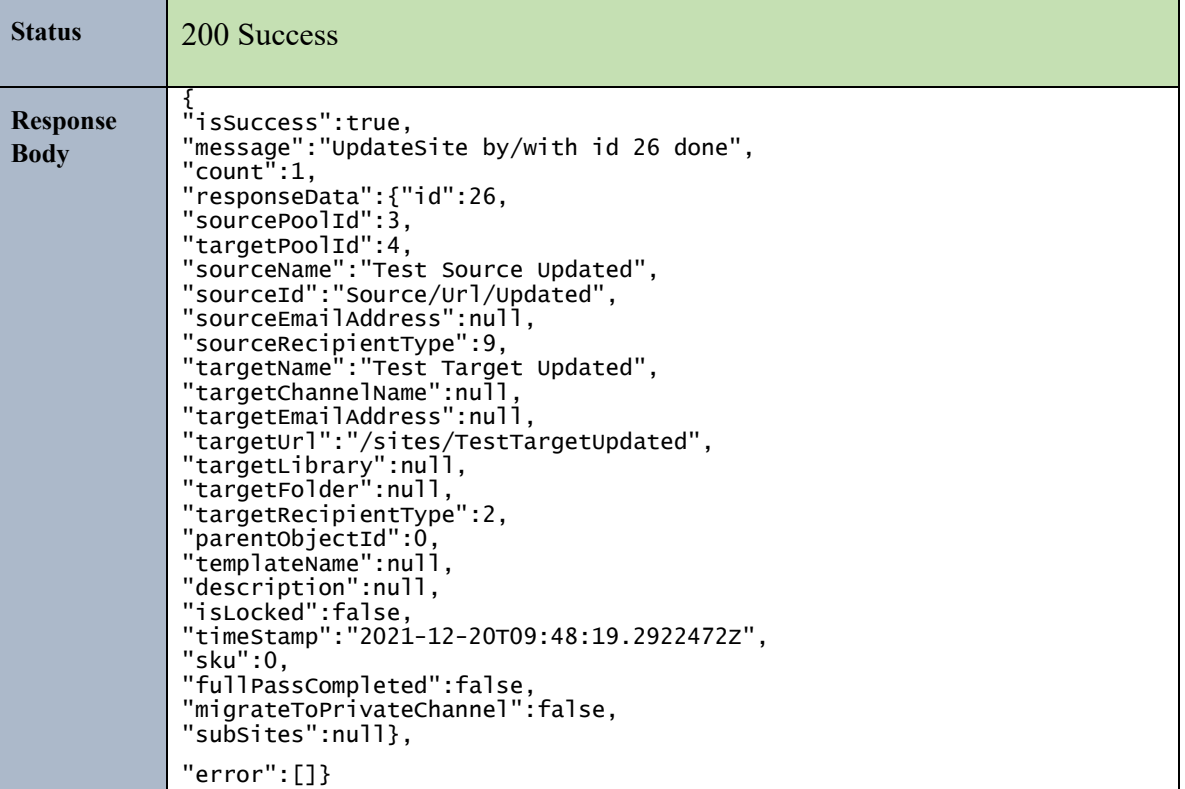

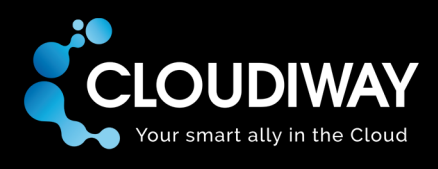

# 7.3 Get Site List

Get the list of site users in your Site List within your project.

# **Sample Request:**

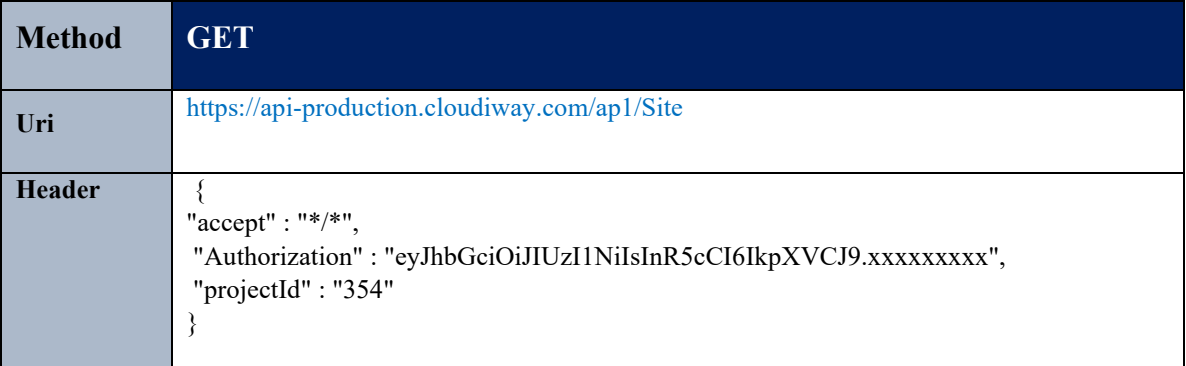

## **Parameters:**

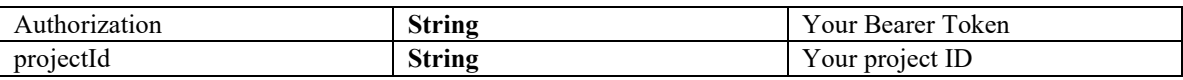

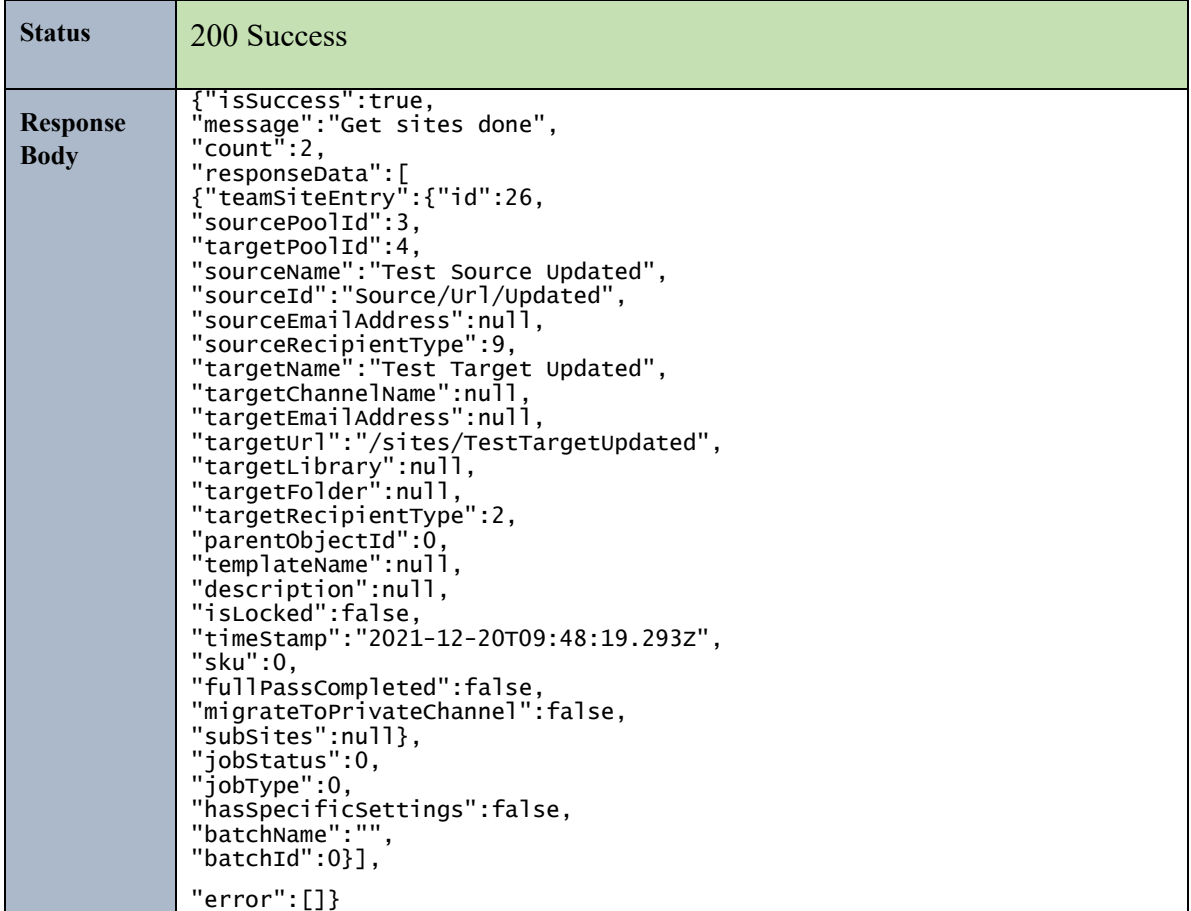

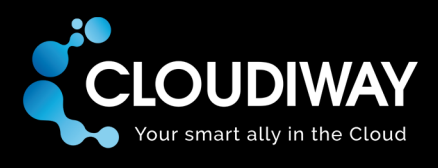

# 7.4 Get User Logs

Get the logs for a specific Site user. The Id of the user needs to be passed in the request Body.

## **Sample Request:**

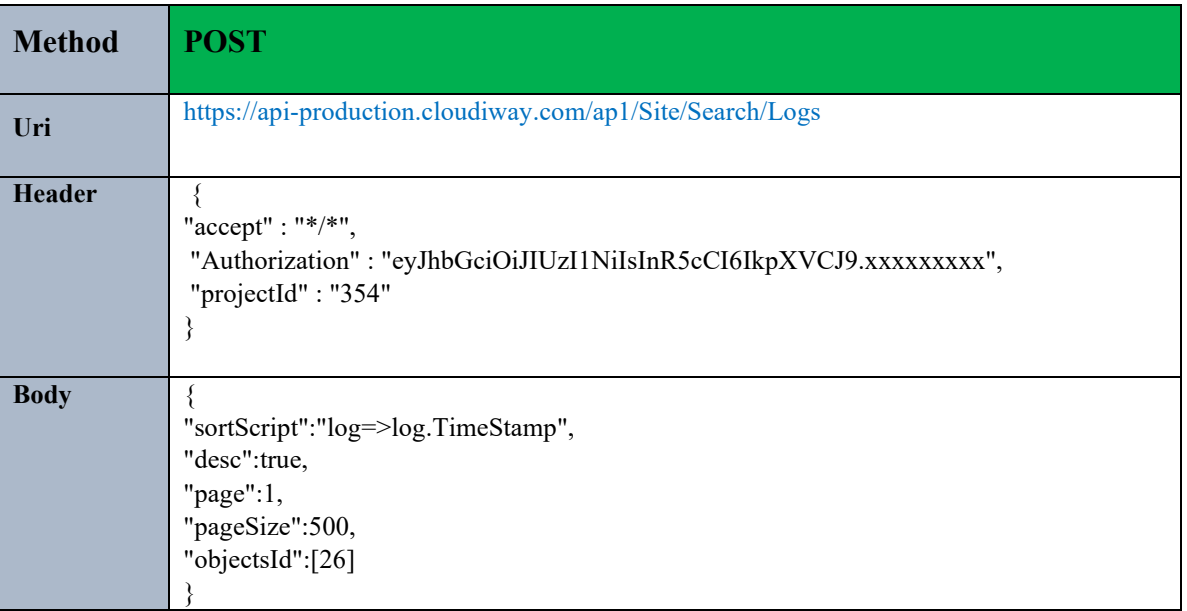

### **Parameters:**

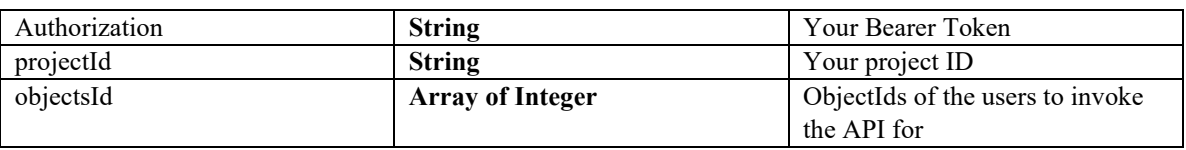

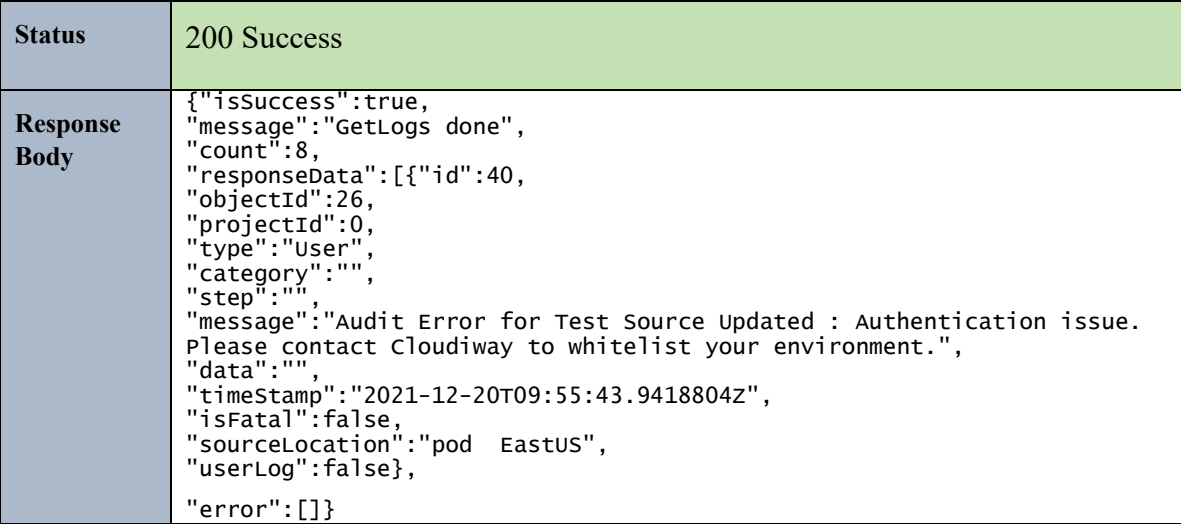

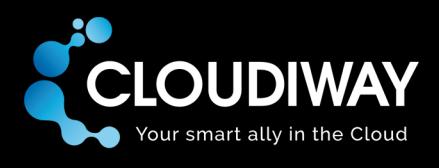

# 7.5 Get User

Get a specific Site user from the Site List. Id of the user needs to be passed in the Uri.

# **Sample Request:**

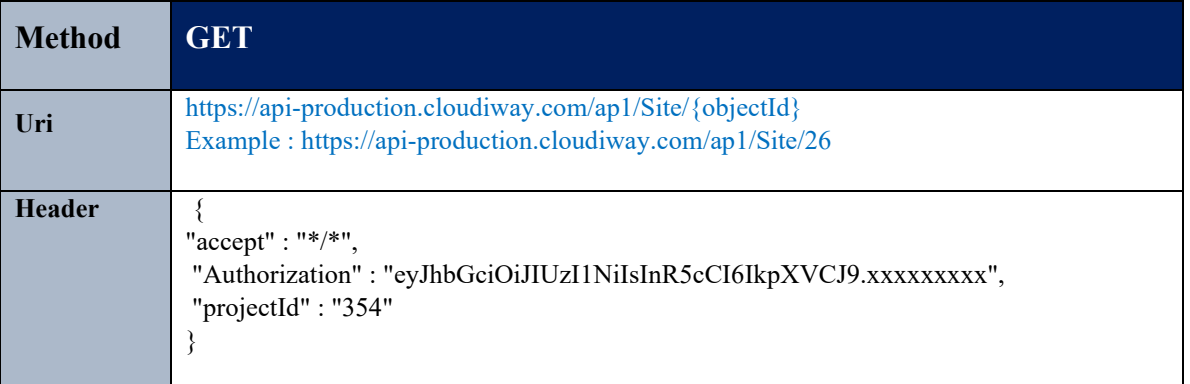

### **Parameters:**

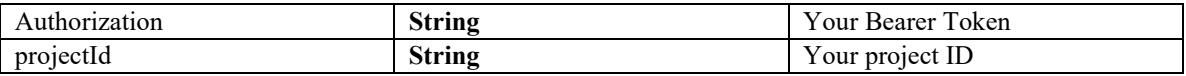

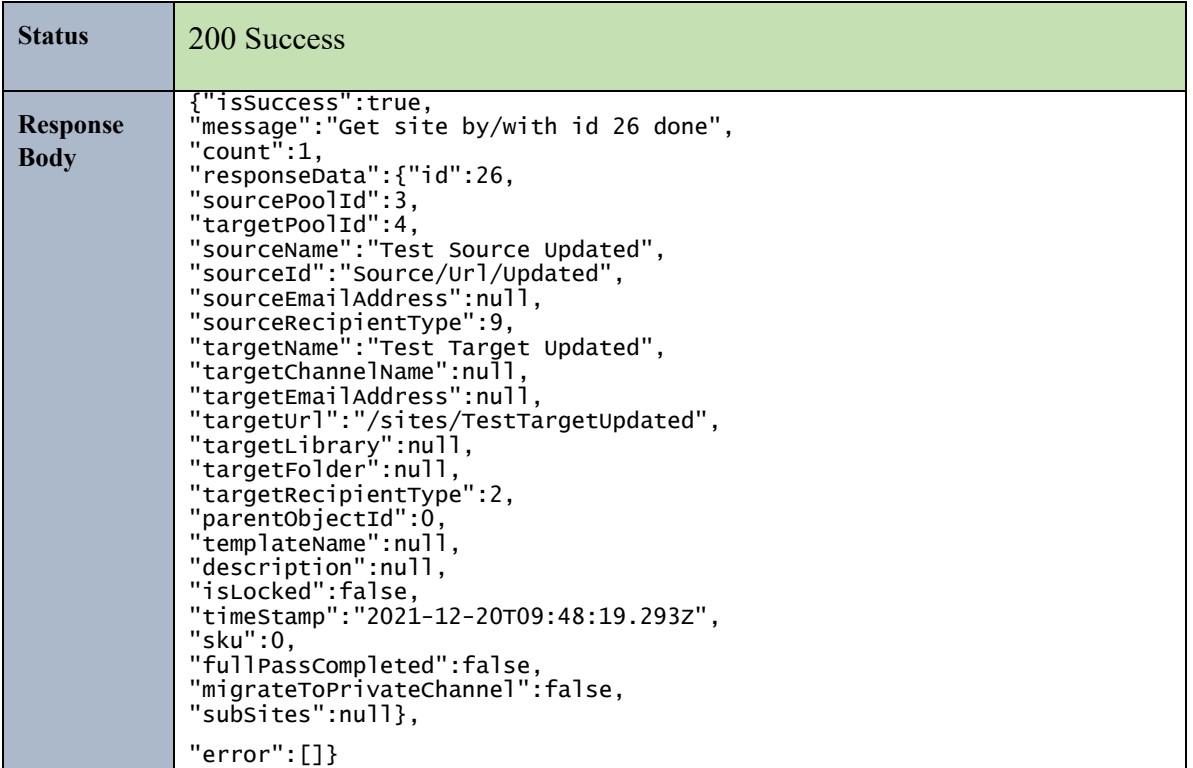

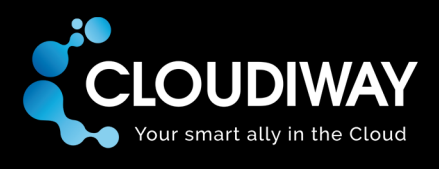

# 7.6 Bulk Delete Users

Bulk delete Site users. The Ids of the sites to be deleted needs to be passed in the request Body.

## **Sample Request:**

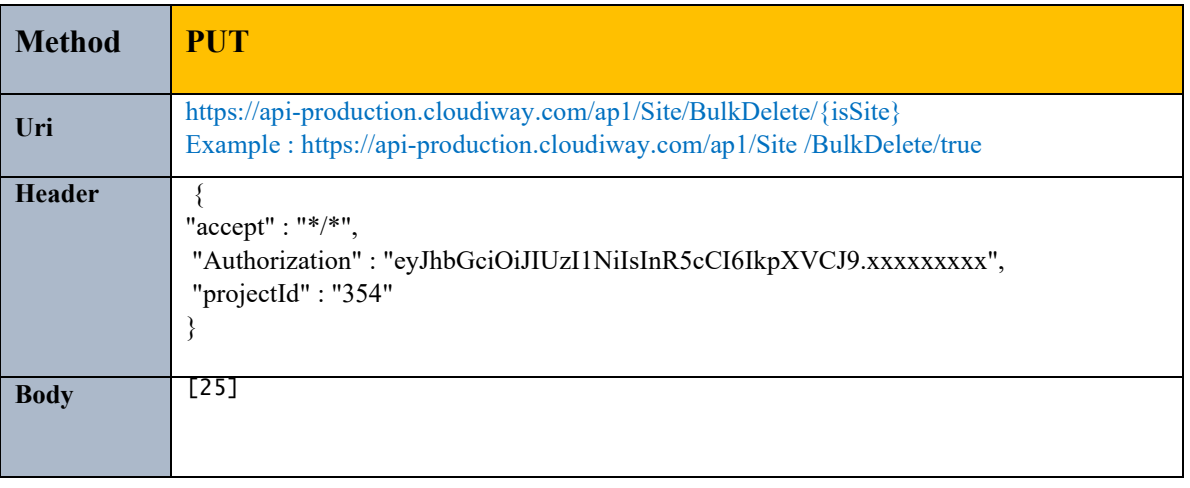

## **Parameters:**

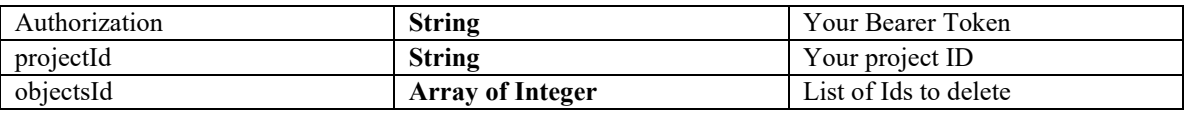

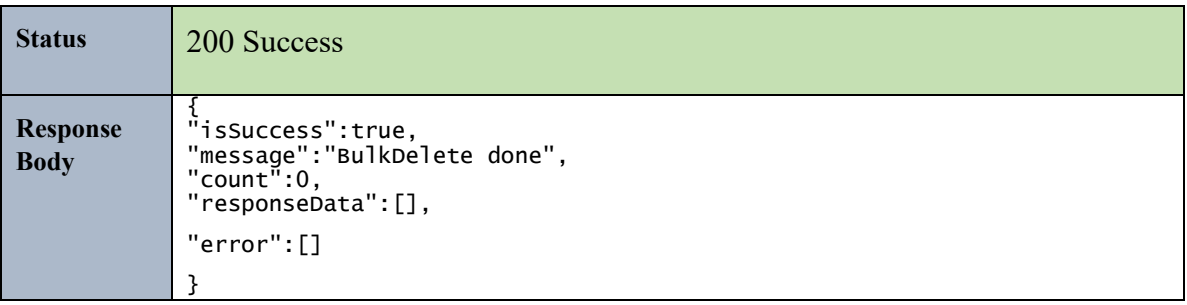

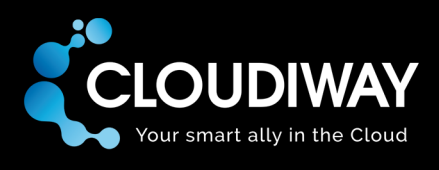

# 7.7 Get User Audit

Get the Audit for a specific Site user. Id of the user needs to be passed in the Uri.

# **Sample Request:**

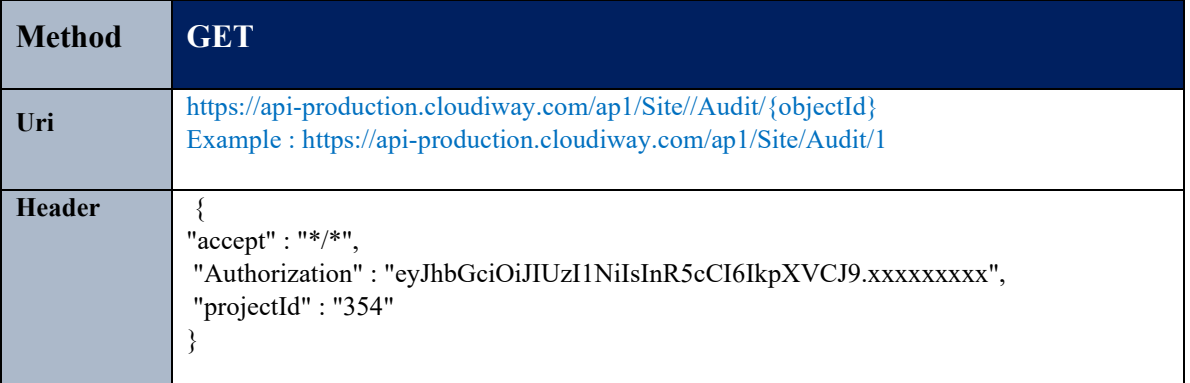

## **Parameters:**

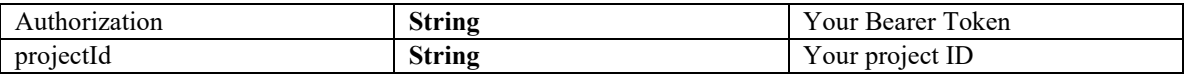

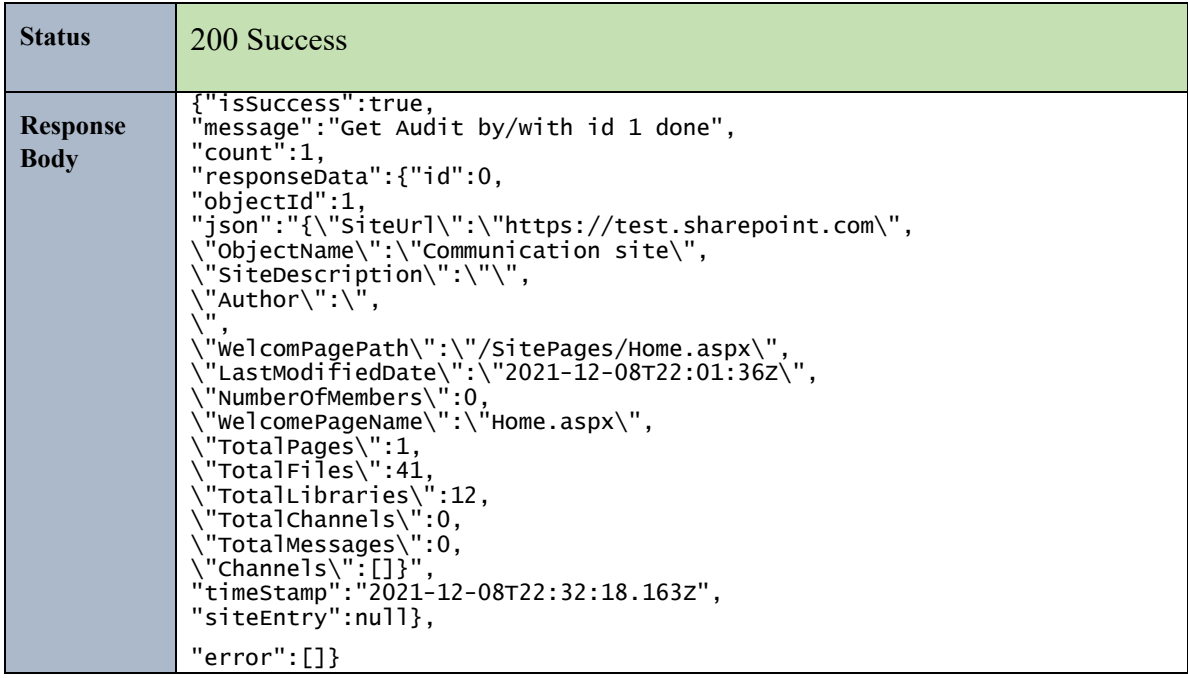

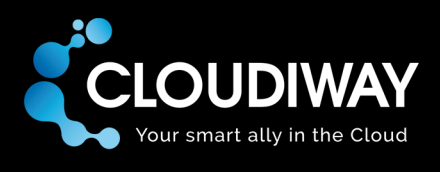

# 7.8 Get Site Global Settings

Get the Site global settings within the project.

## **Sample Request:**

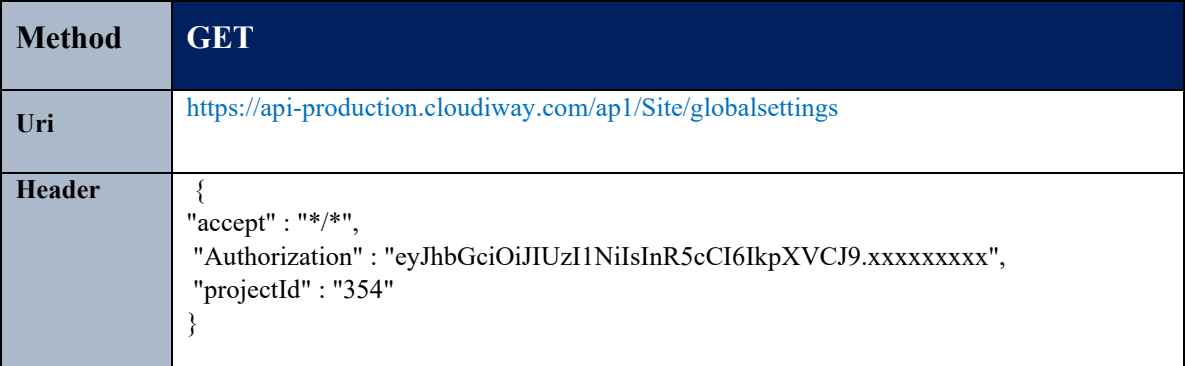

## **Parameters:**

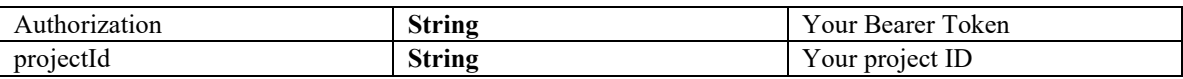

Refer to this article for more details: https://help.cloudiway.com/article/sites-and-groups-globalsettings/

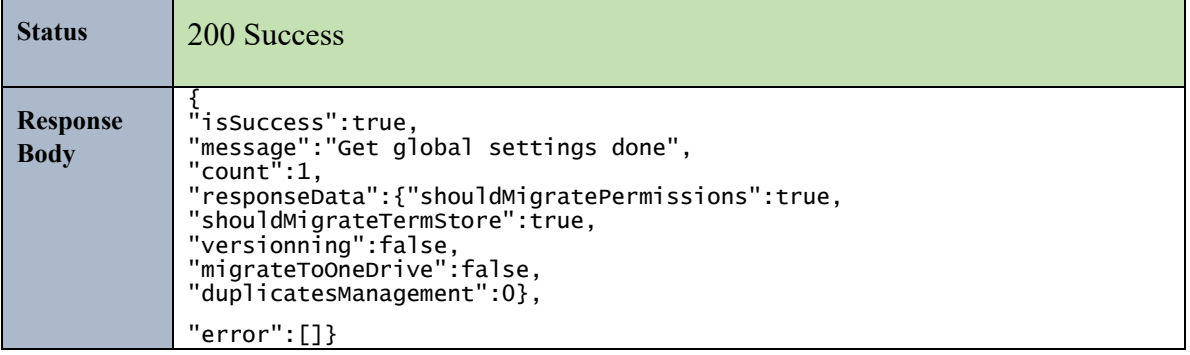

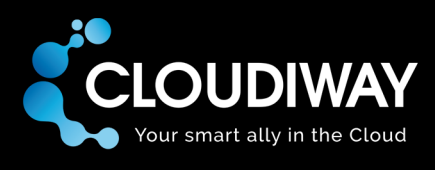

# 7.9 Update Site Global Settings

Update the Site Global Settings within the project.

# **Sample Request:**

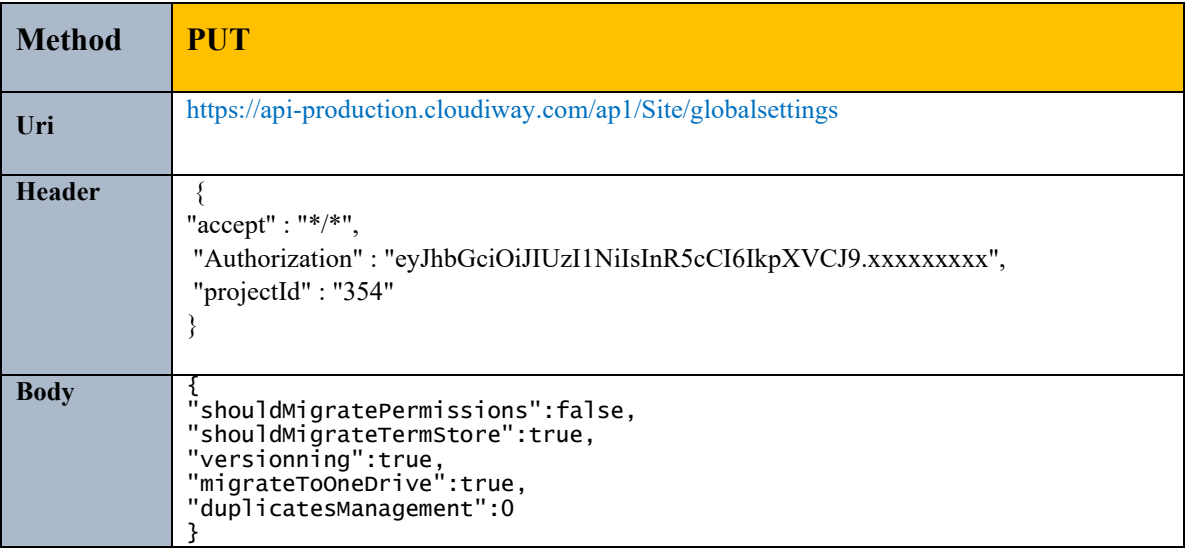

## **Parameters:**

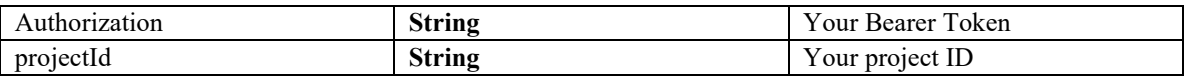

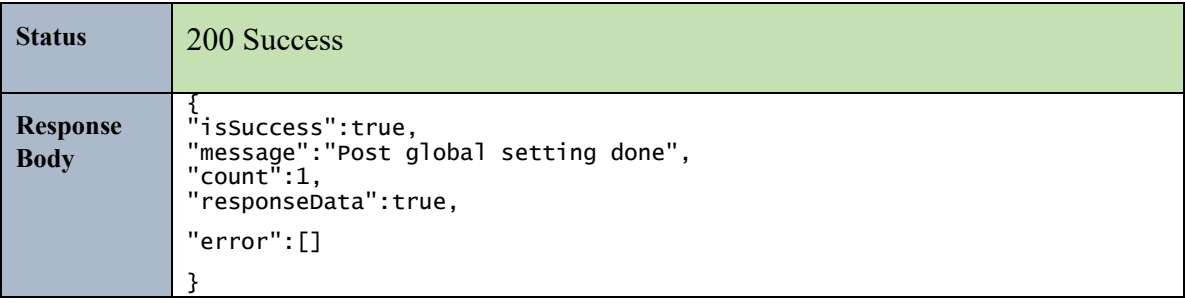

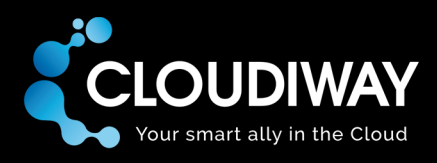

# 7.10 Get Site Specific Settings

Get the Site specific settings for a specific user within the project. The Id of the user needs to be passed in the Uri.

# **Sample Request:**

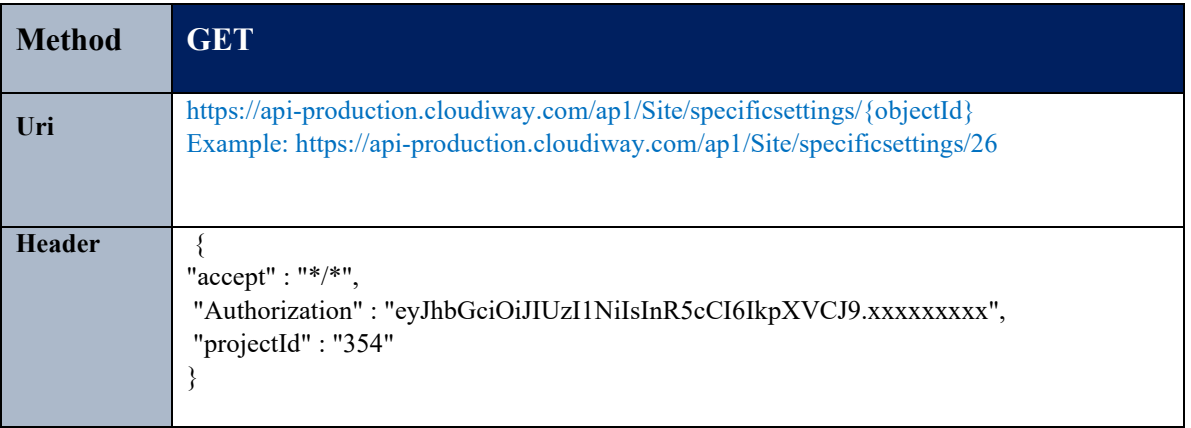

### **Parameters:**

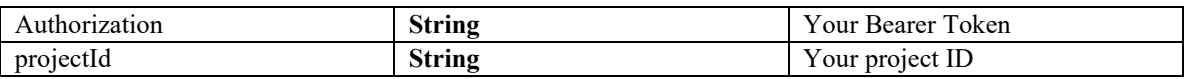

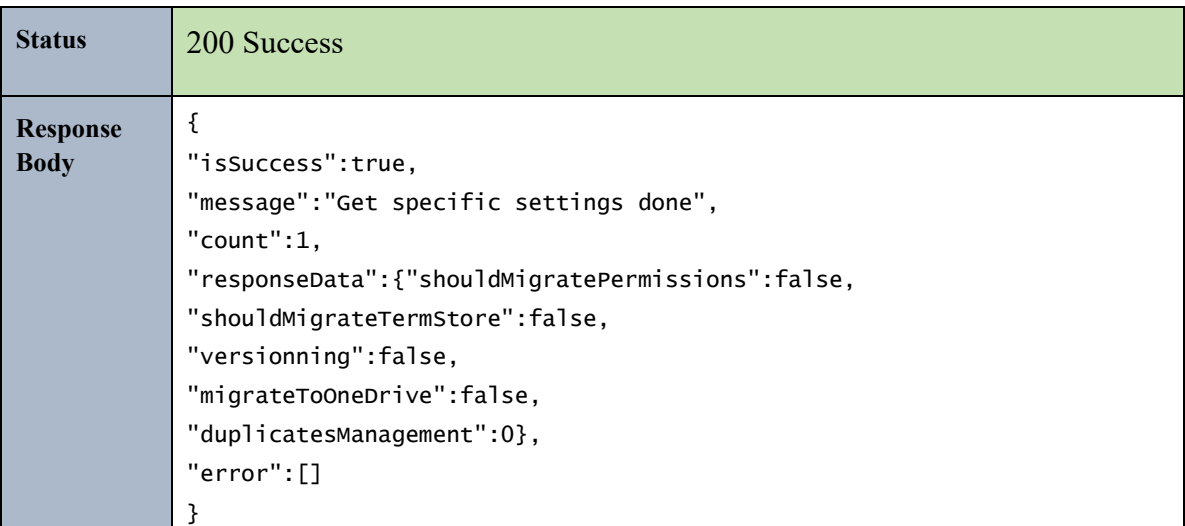

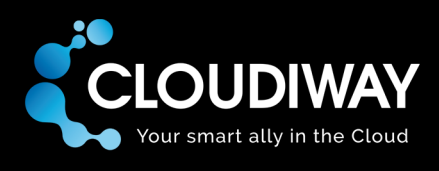

# 7.11 Update Site Specific Settings

Update the Specific Settings for a Site user within the project. The Id of the user needs to be passed in the Uri.

## **Sample Request:**

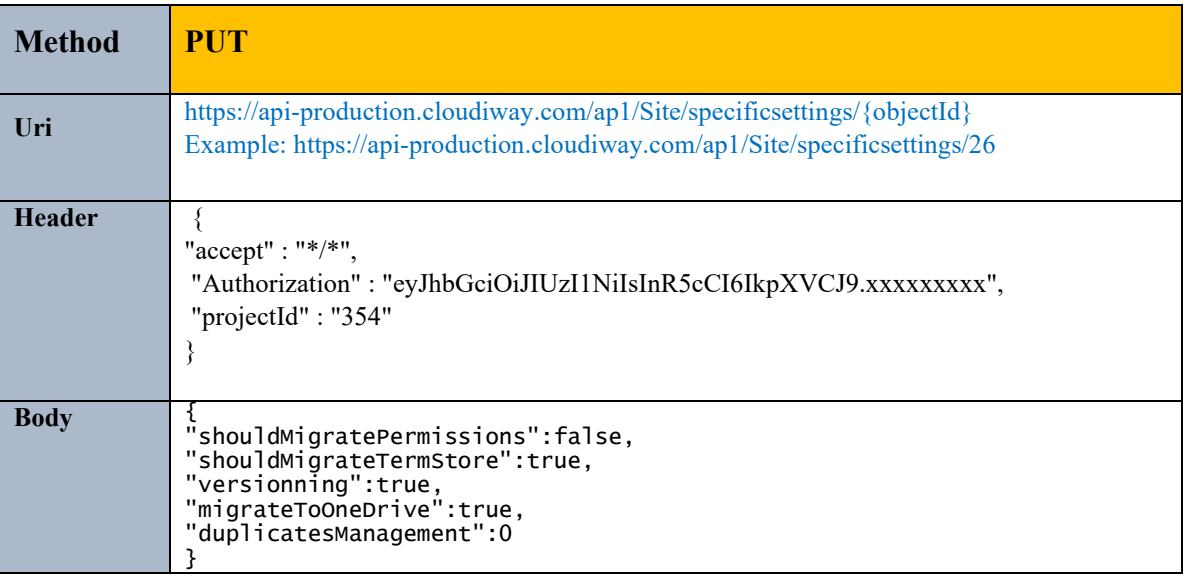

## **Parameters:**

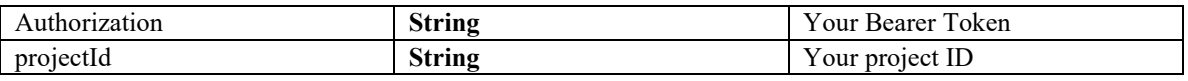

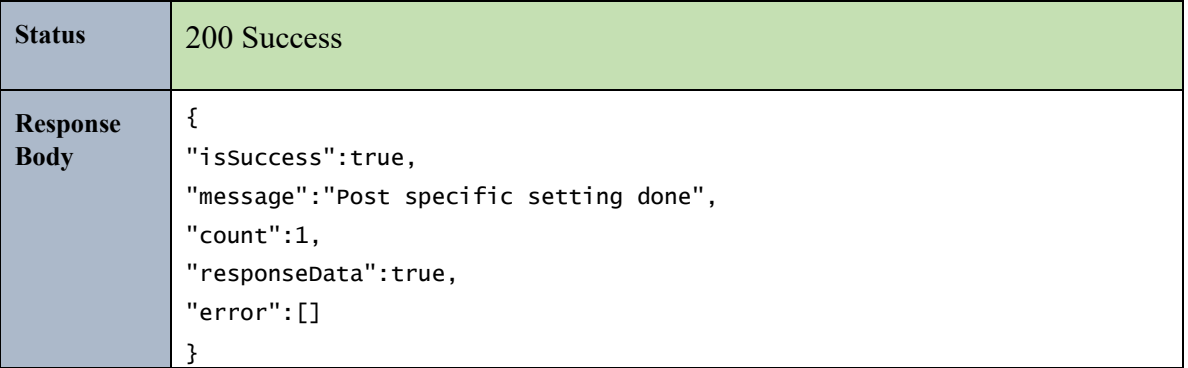

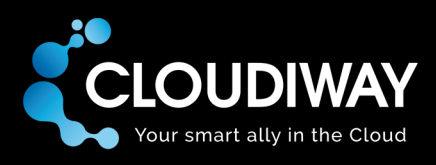

# 7.12 Update Target Connector Pool

Update the target pool for a set of users. The Ids of the users to be updated needs to be passed in the request Body.

# **Sample Request:**

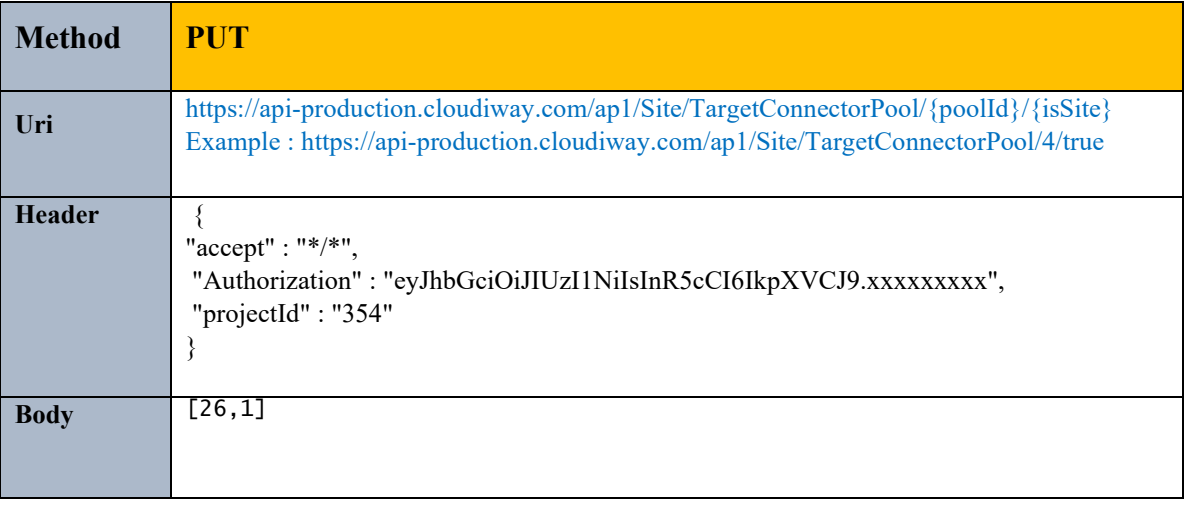

### **Parameters:**

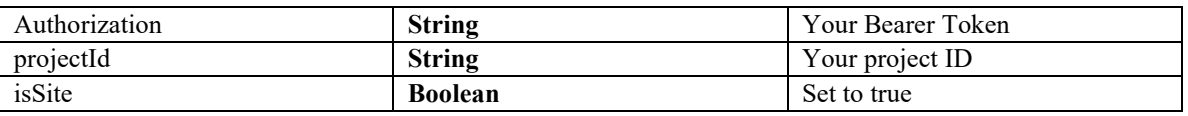

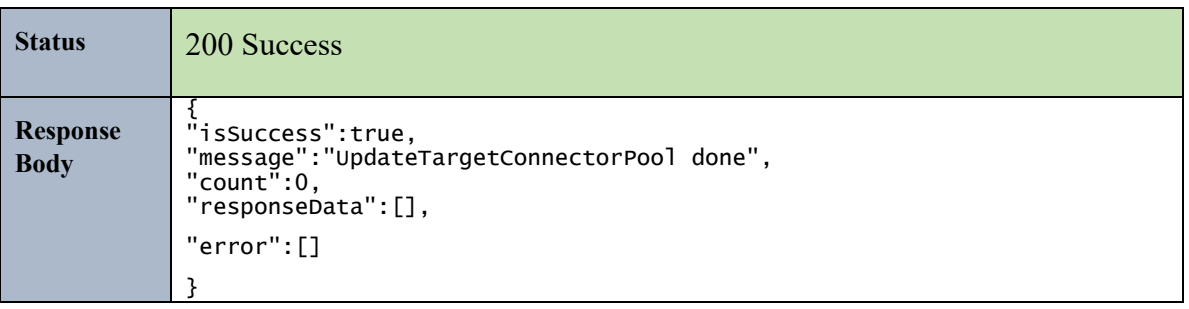

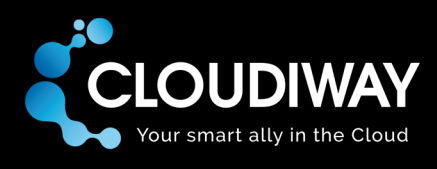

# 7.13 Update Target Recipient Type

Update the target recipient type for a set of users. The Ids of the users to be updated needs to be passed in the request Body.

## **Sample Request:**

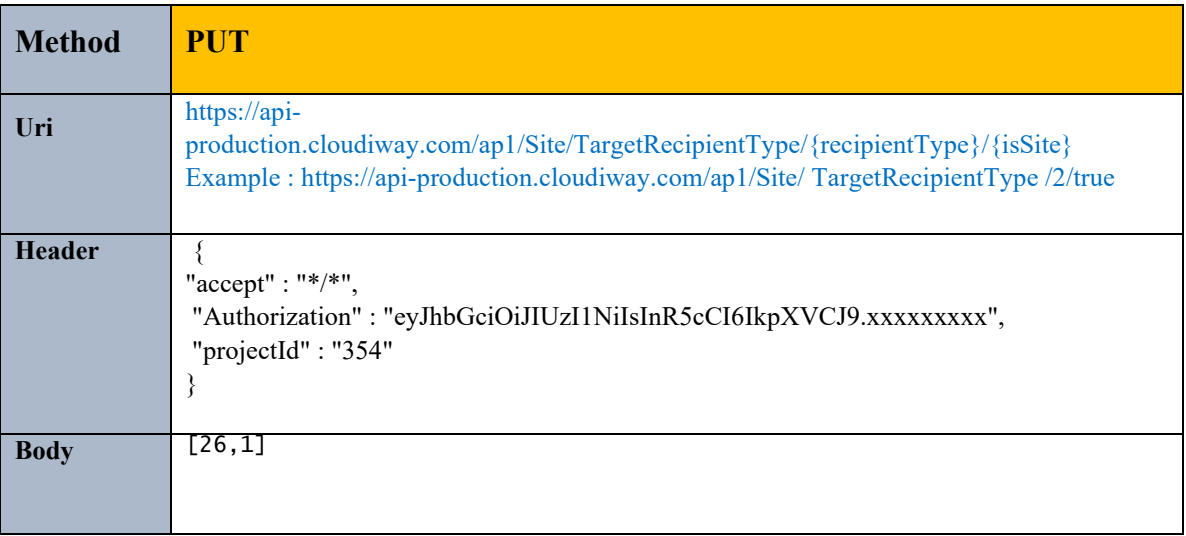

### **Parameters:**

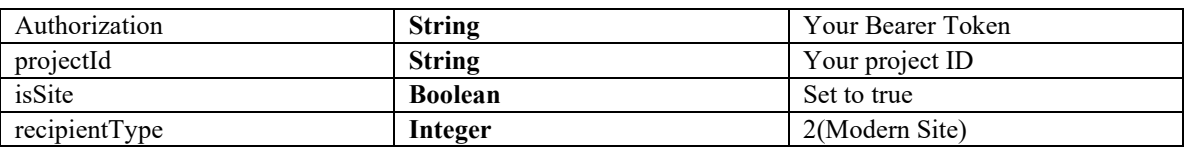

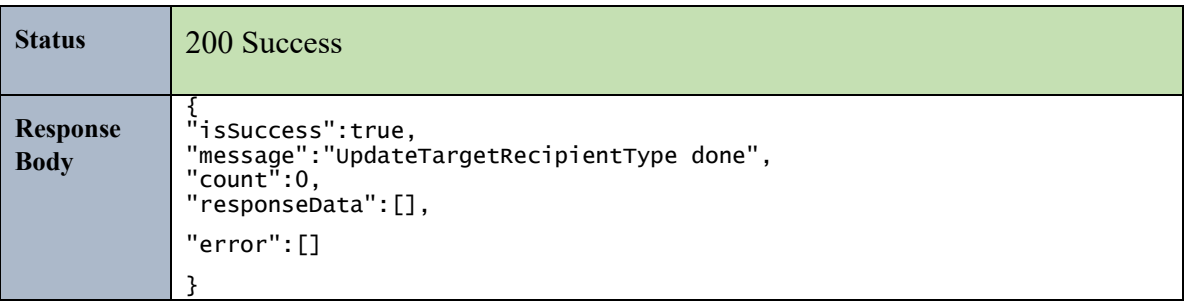

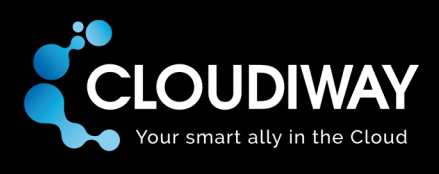

# 7.14 Get List of Batches

Get the list of Site batches within the project.

# **Sample Request:**

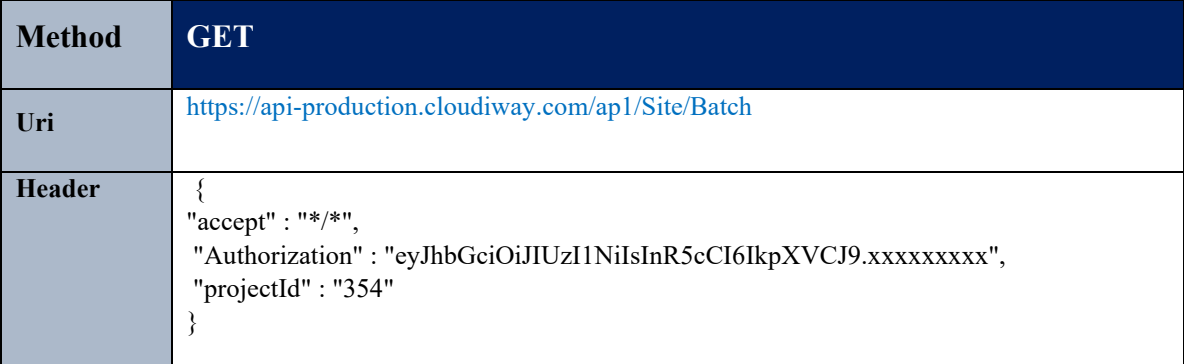

## **Parameters:**

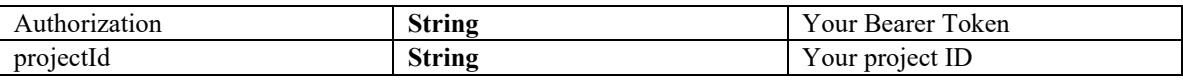

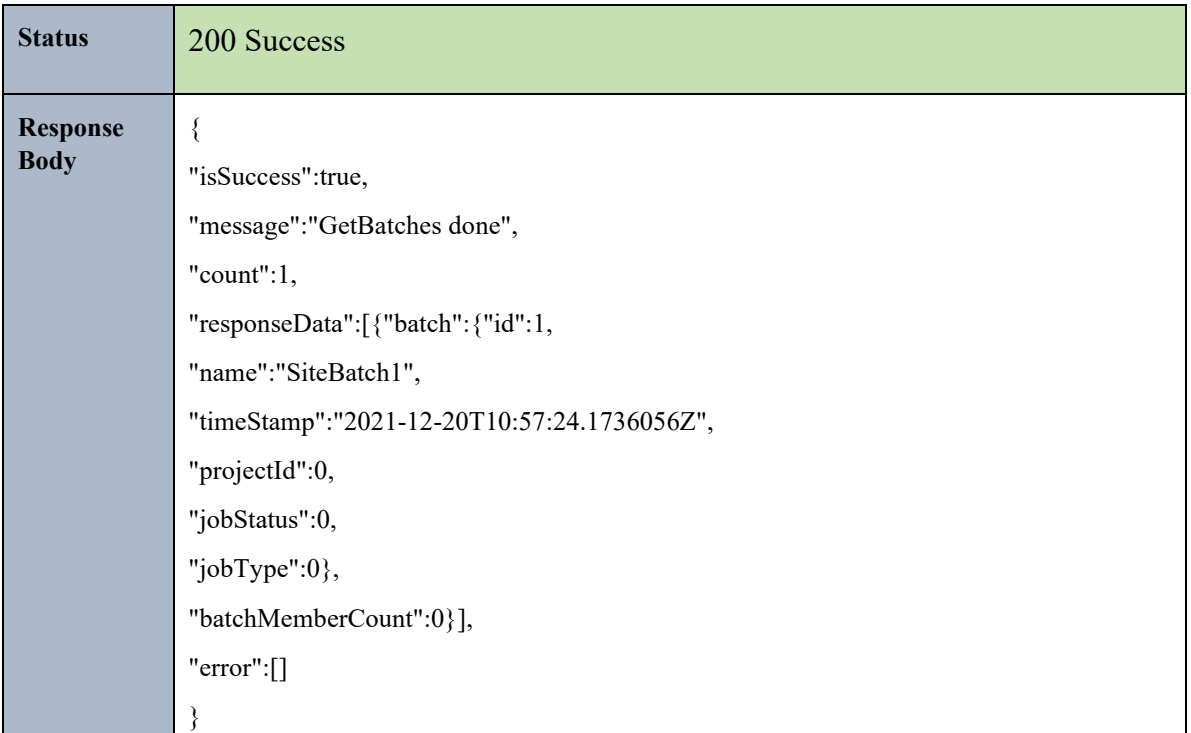

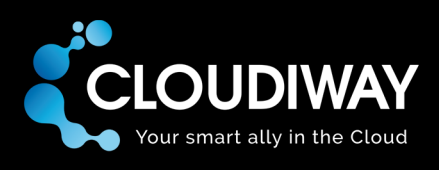

# 7.15 Create a Batch

Create a Site batch.

## **Sample Request:**

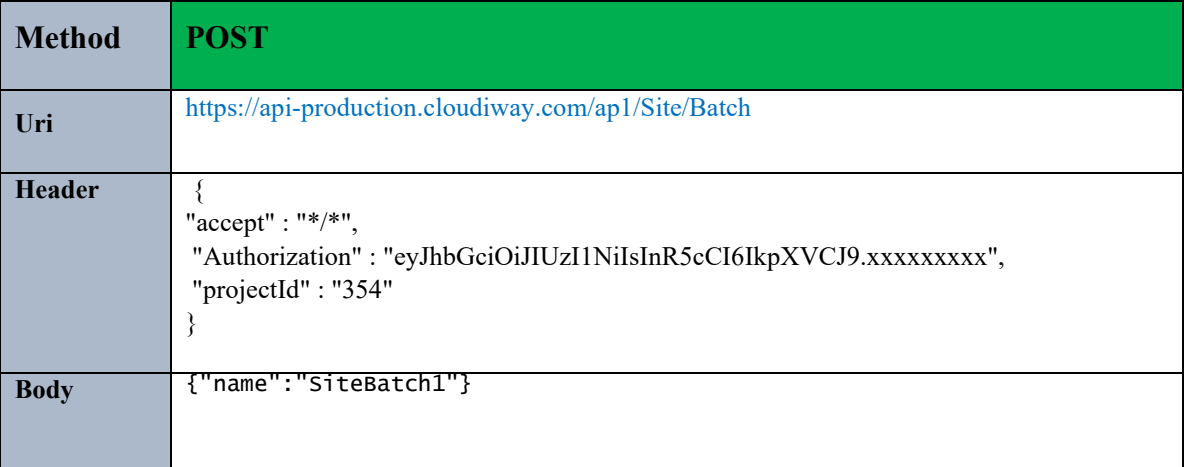

### **Parameters:**

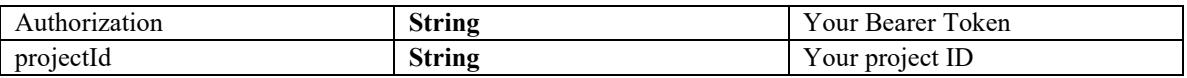

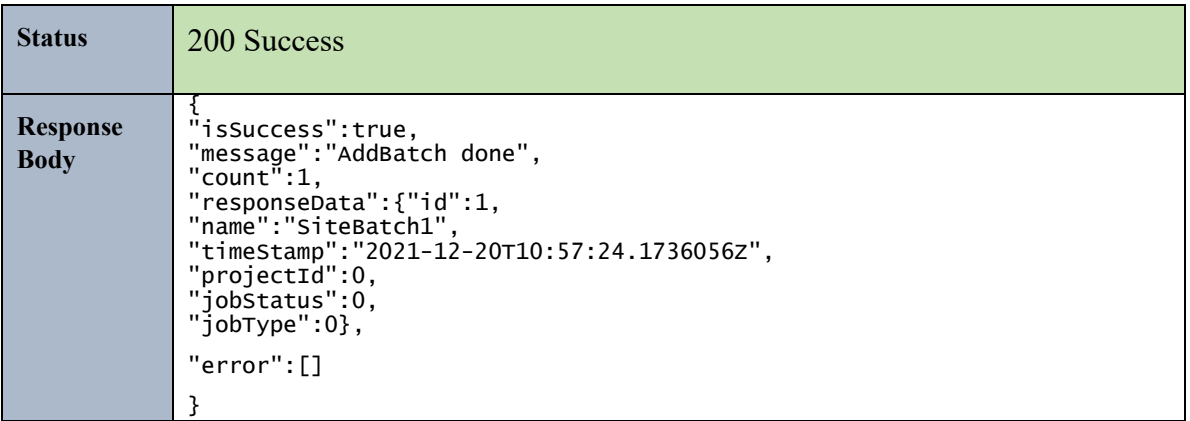
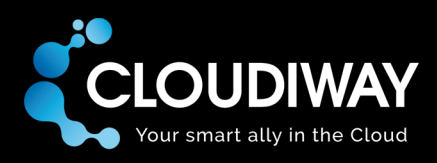

### 7.16 Add Members to Batch

Add members/users to a specific batch.

### **Sample Request:**

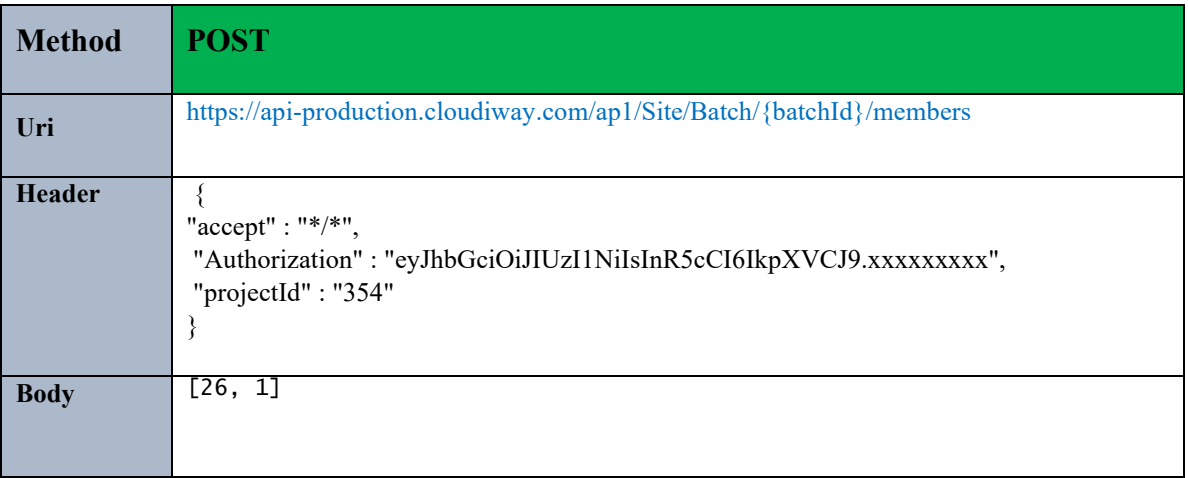

#### **Parameters:**

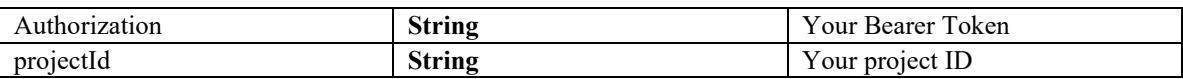

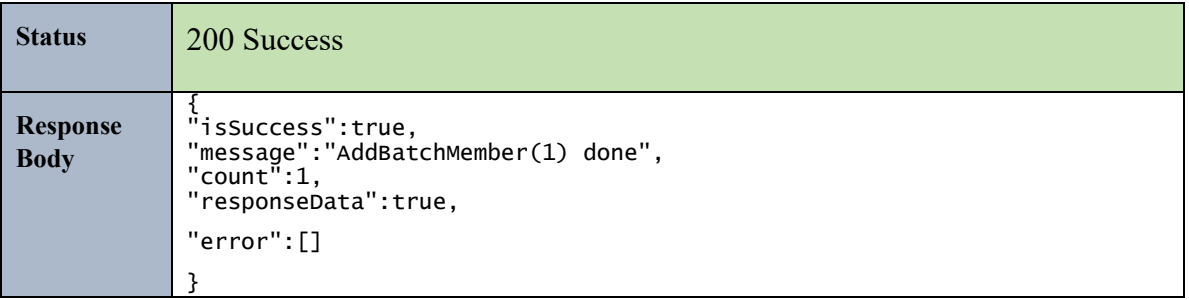

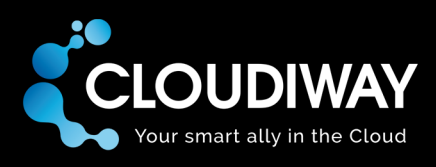

# 8 Group

### 8.1 Create User

Create a Group User manually.

### **Sample Request:**

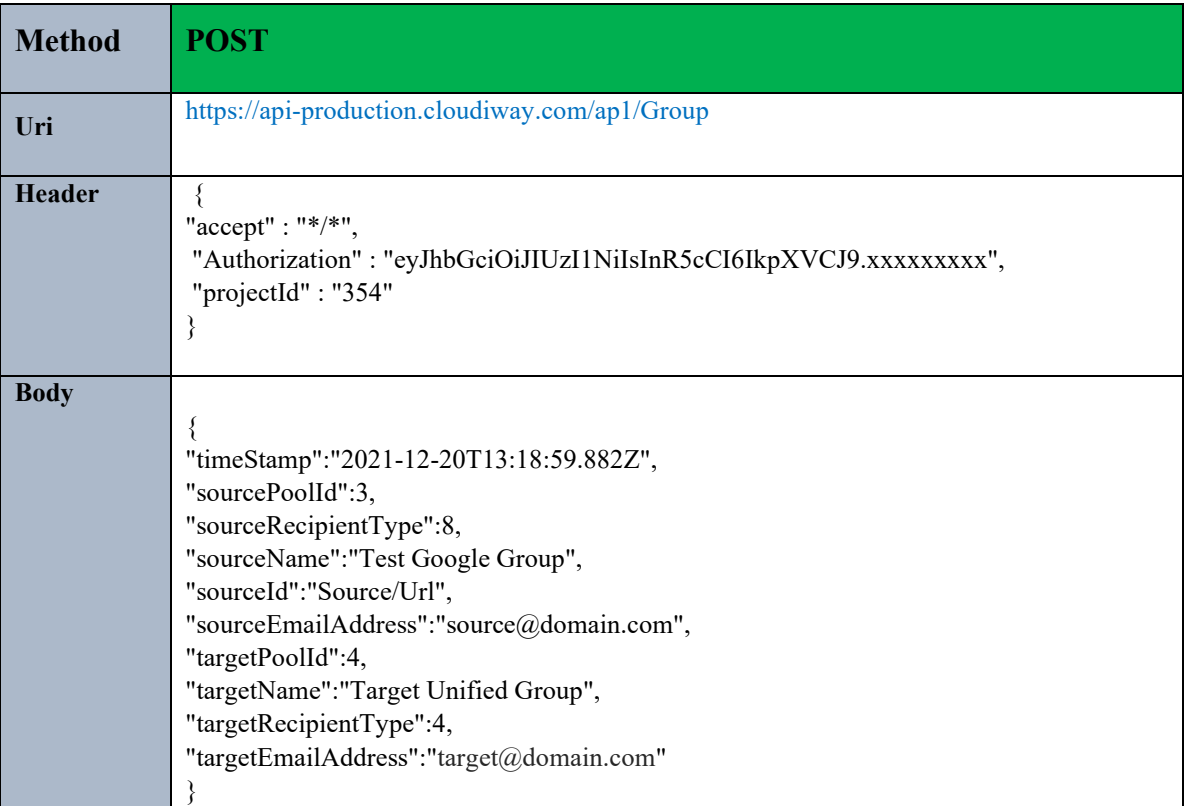

#### **Parameters:**

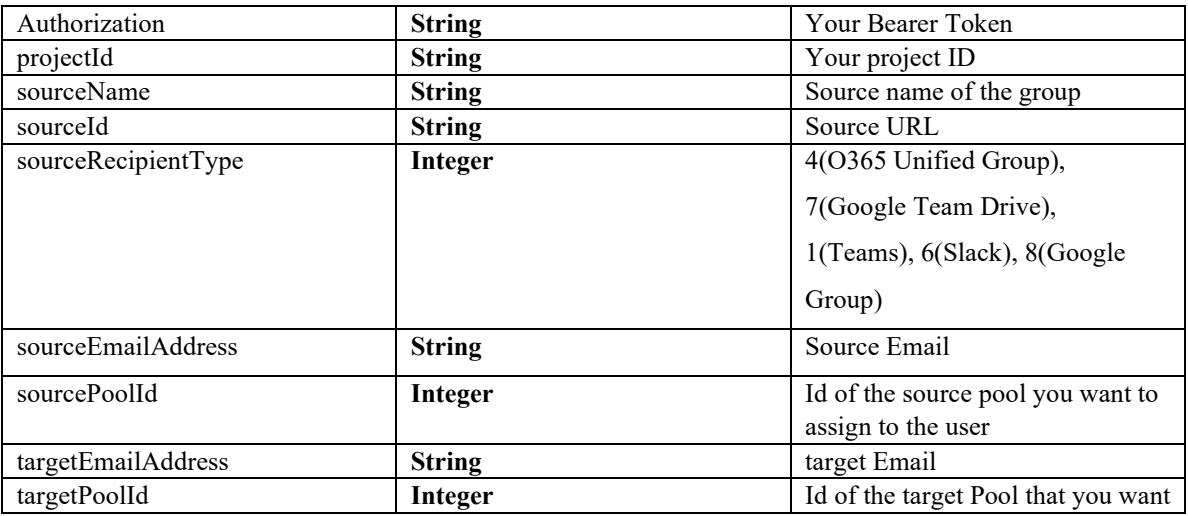

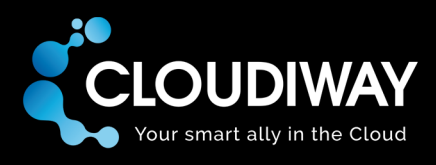

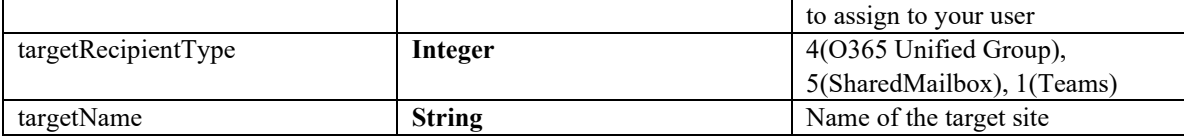

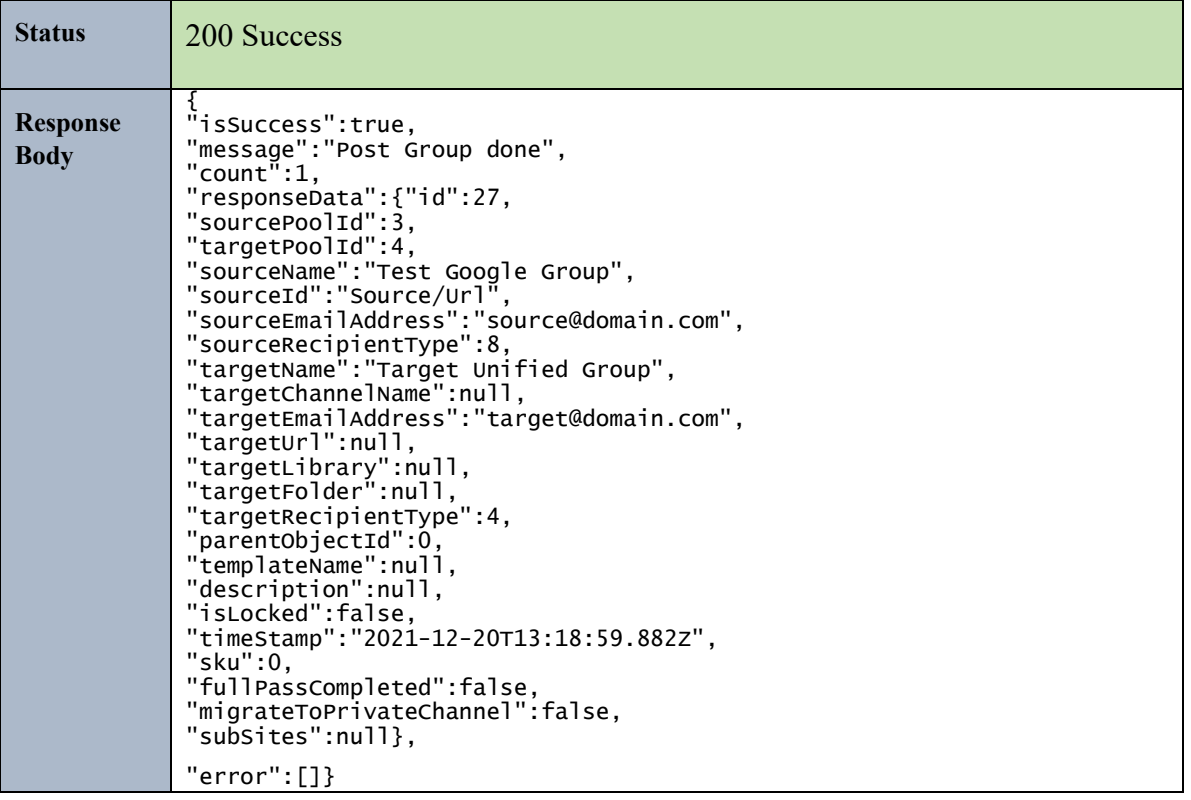

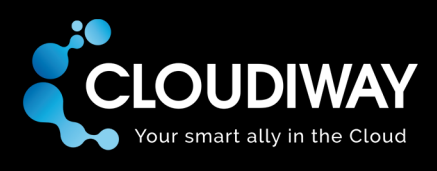

# 8.2 Update User

Update a Group User. The Id of the group needs to be passed in the Uri.

### **Sample Request:**

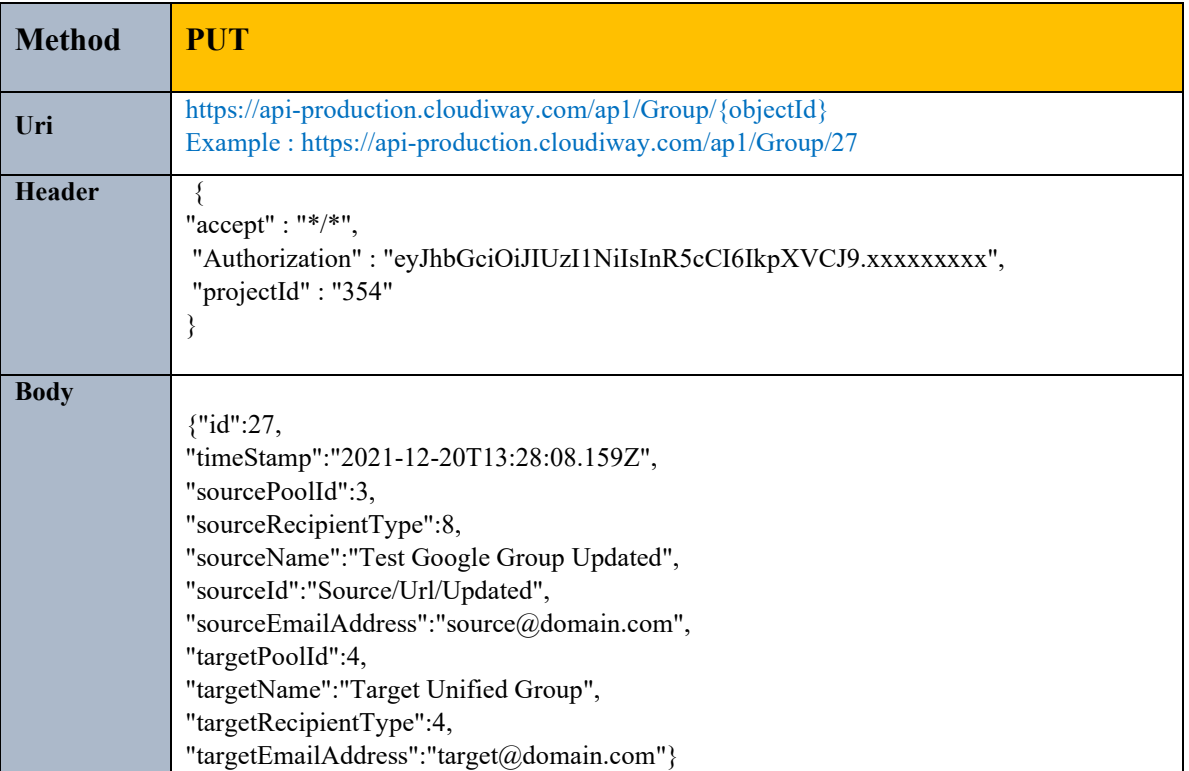

#### **Parameters:**

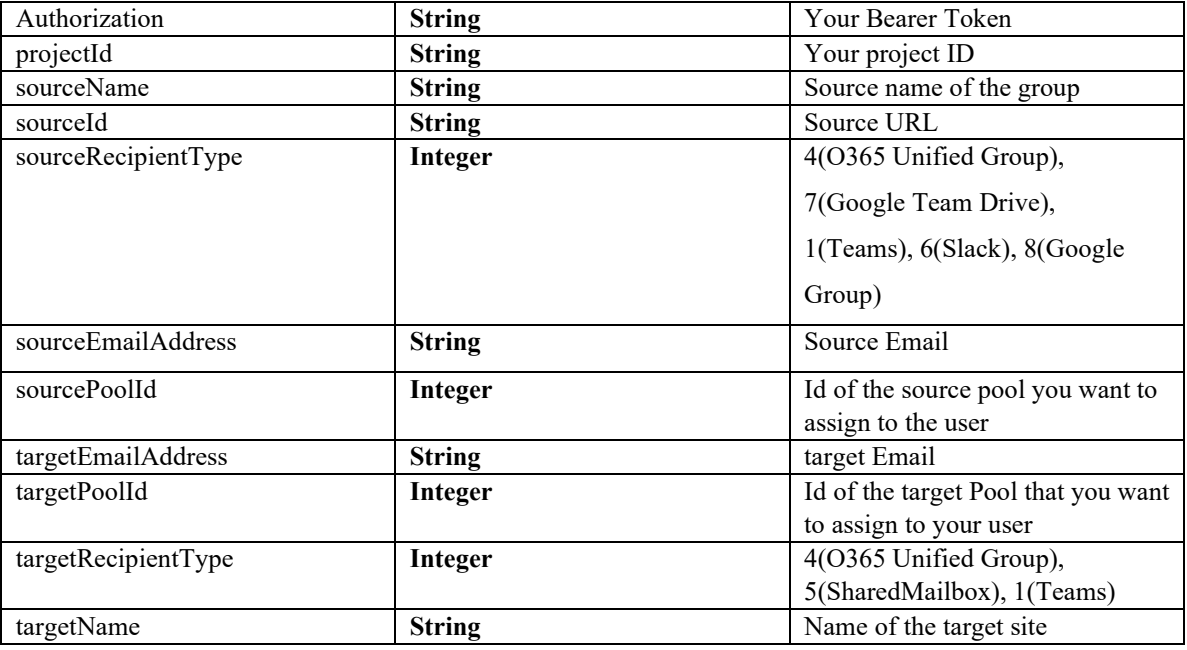

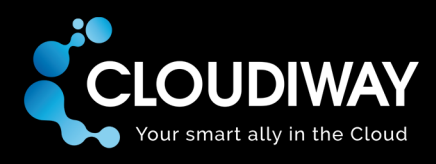

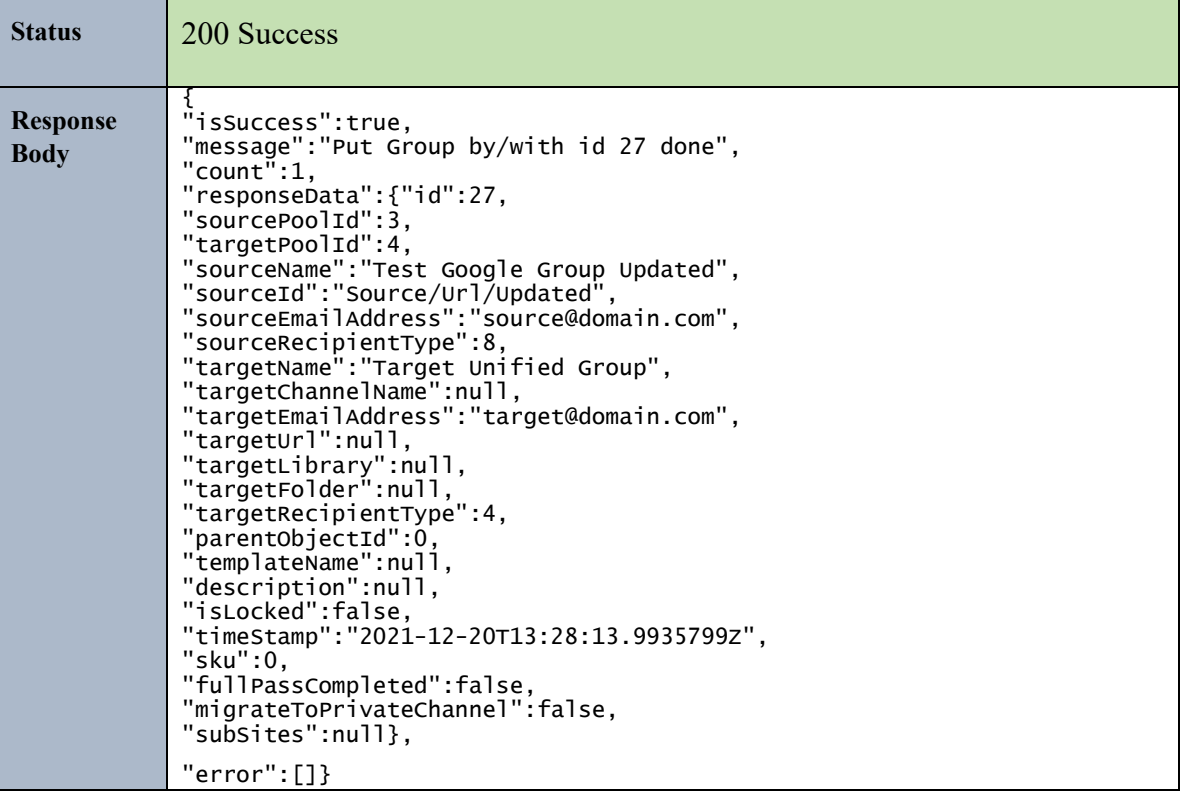

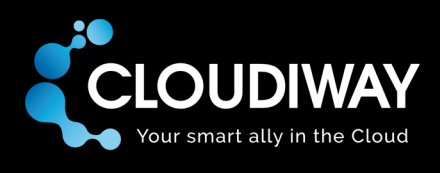

### 8.3 Get the Group List

Get the list of site users in your Group List within your project.

### **Sample Request:**

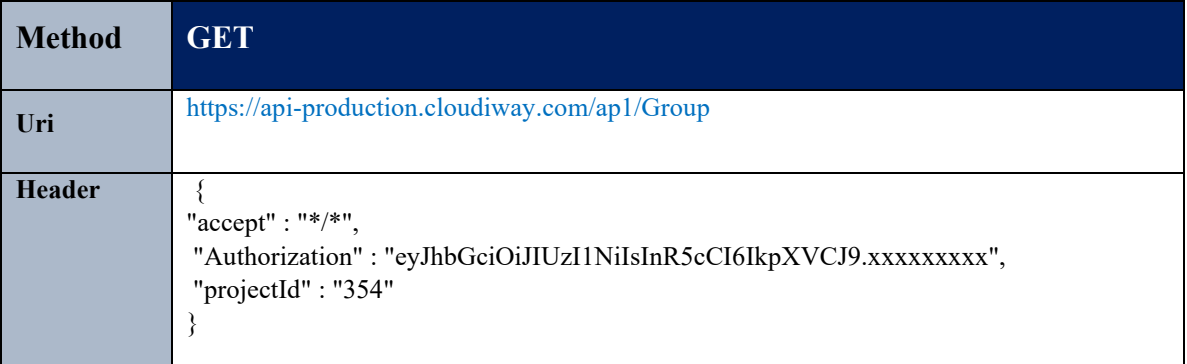

### **Parameters:**

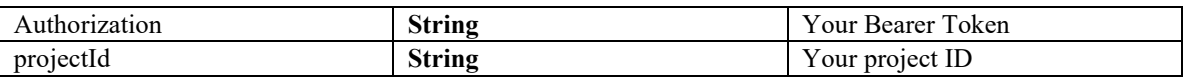

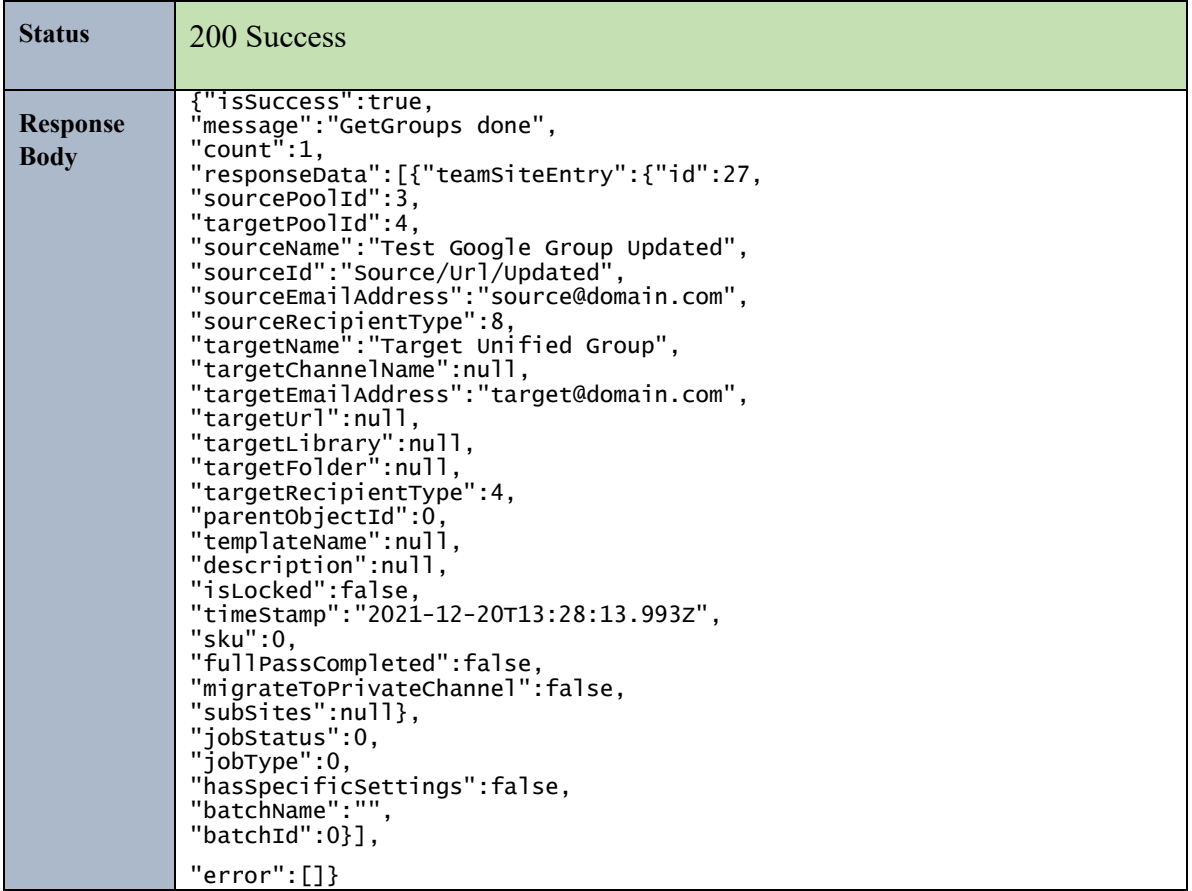

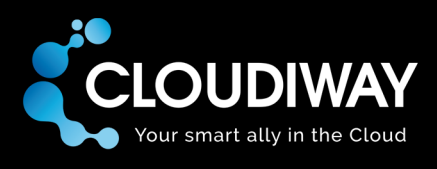

### 8.4 Get User Logs

Get the logs for a specific Group user. The Id of the user needs to be passed in the request Body.

### **Sample Request:**

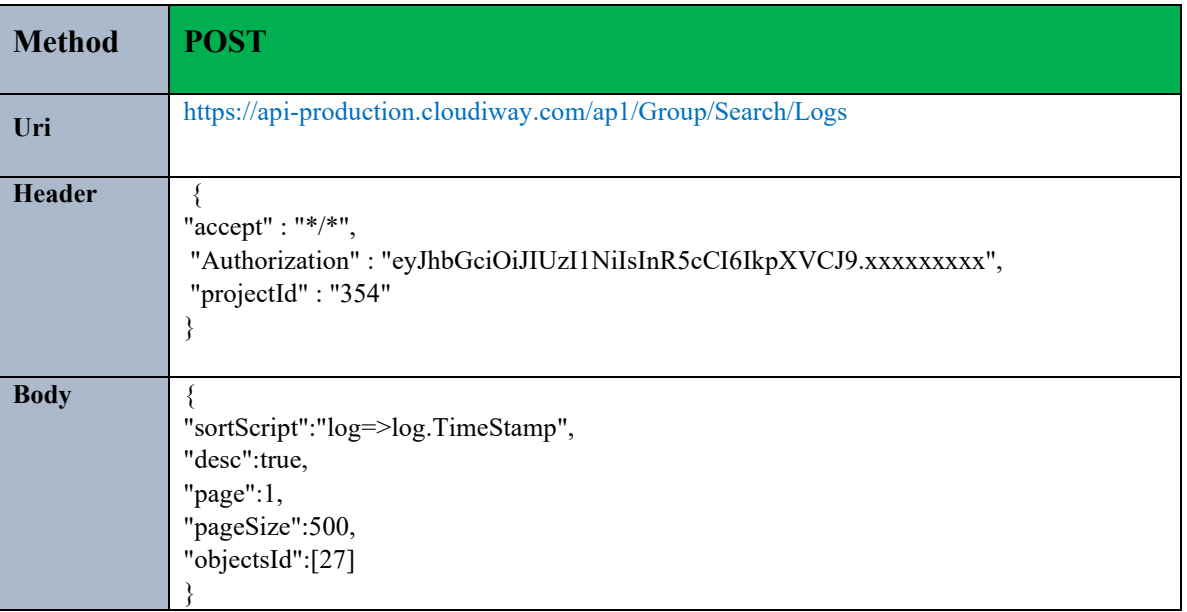

#### **Parameters:**

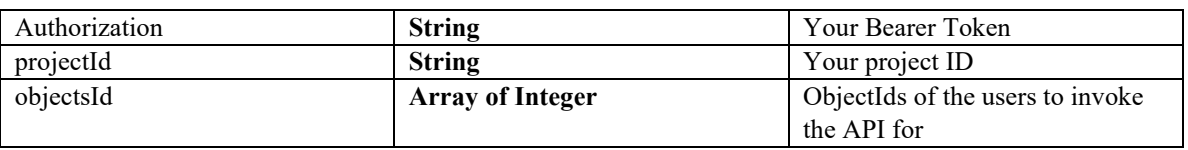

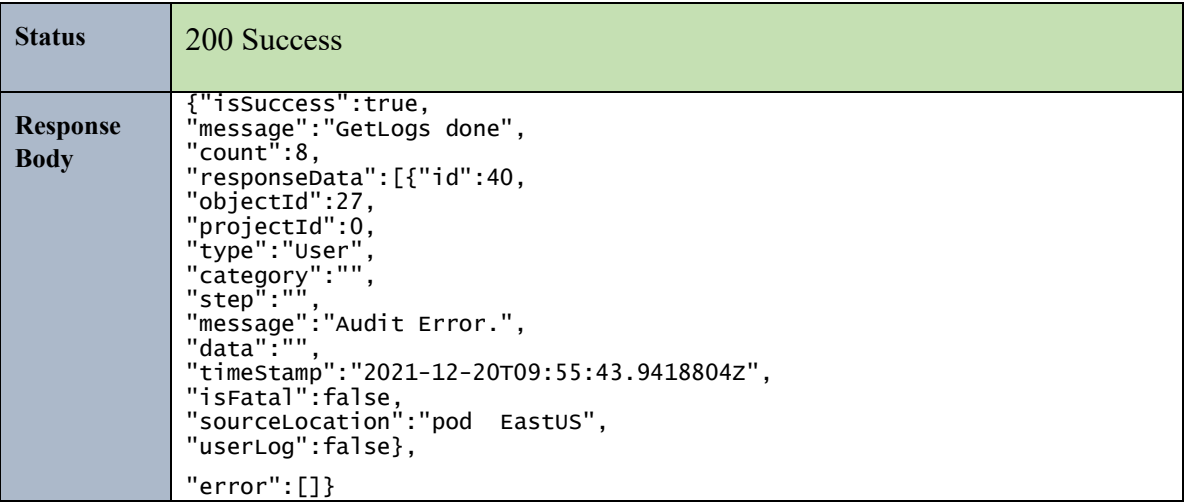

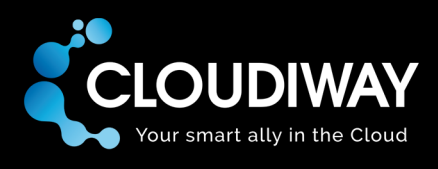

### 8.5 Get User

Get a specific Group user from the Group List. Id of the user needs to be passed in the Uri.

### **Sample Request:**

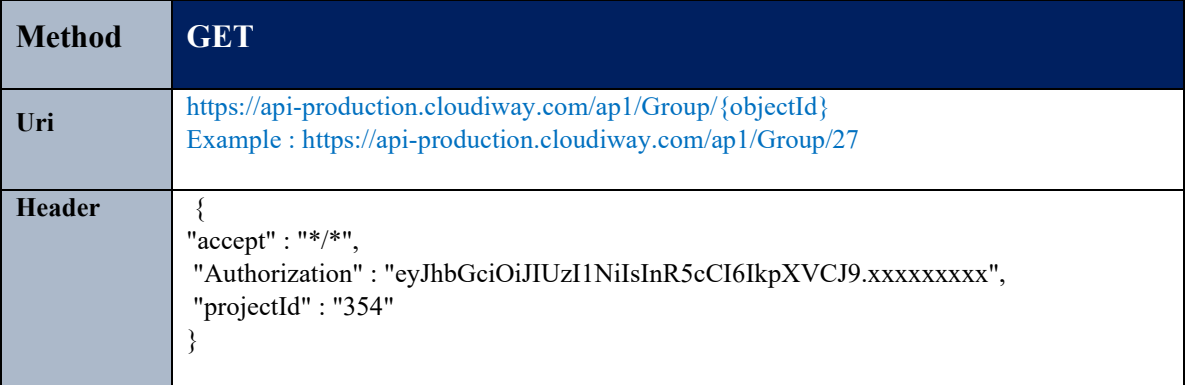

#### **Parameters:**

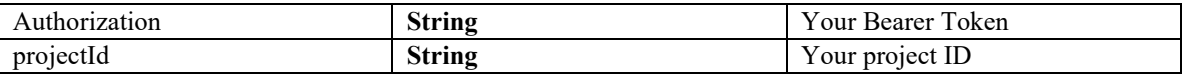

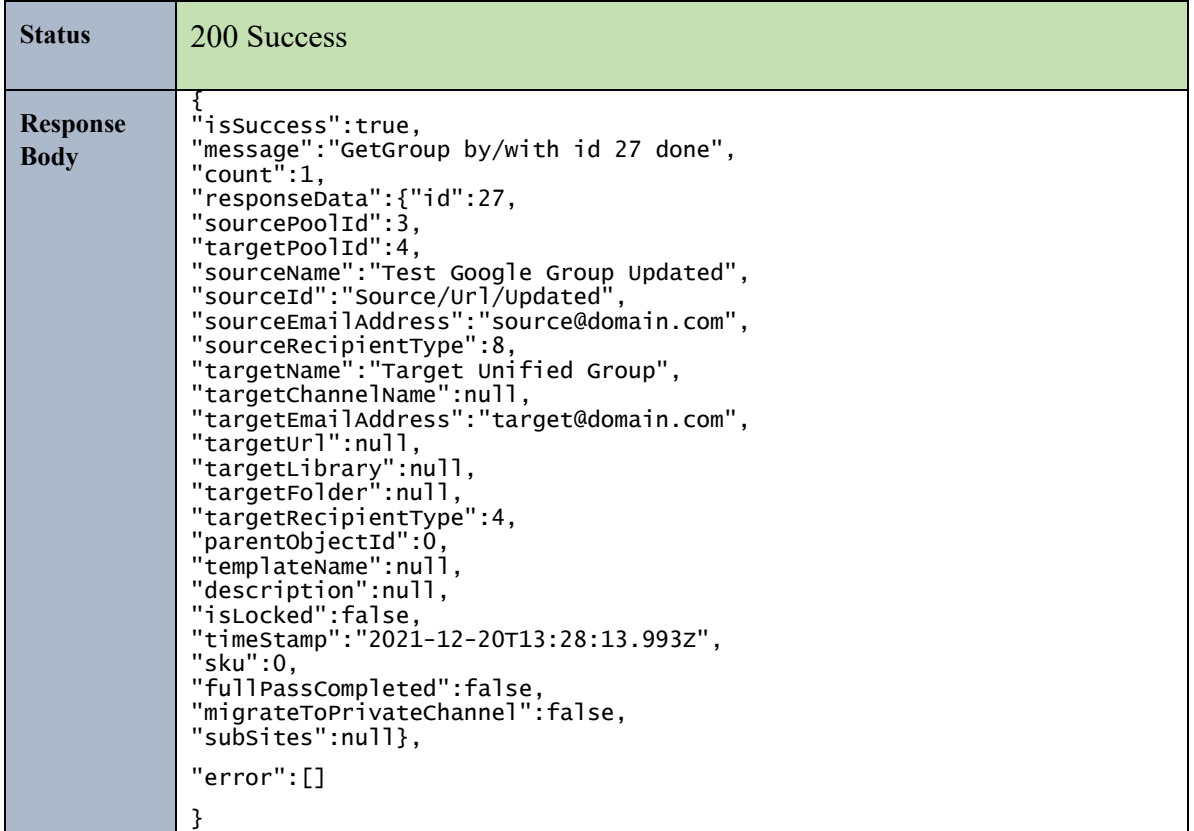

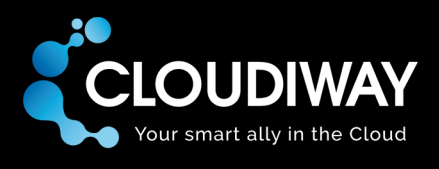

### 8.6 Bulk Delete Users

Bulk delete Group users. The Ids of the groups to be deleted needs to be passed in the request Body.

### **Sample Request:**

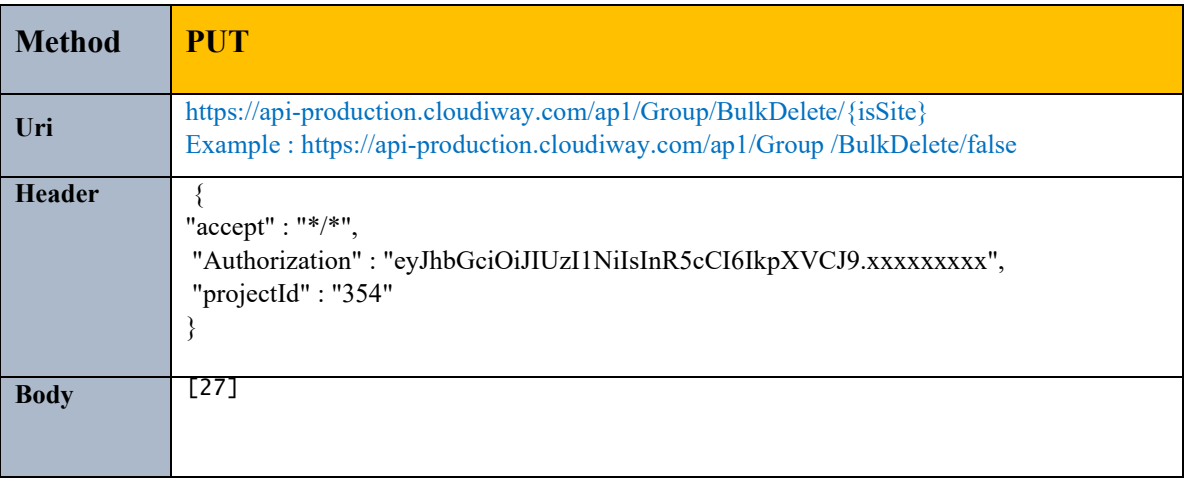

#### **Parameters:**

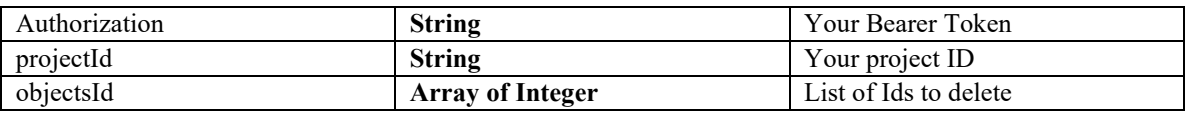

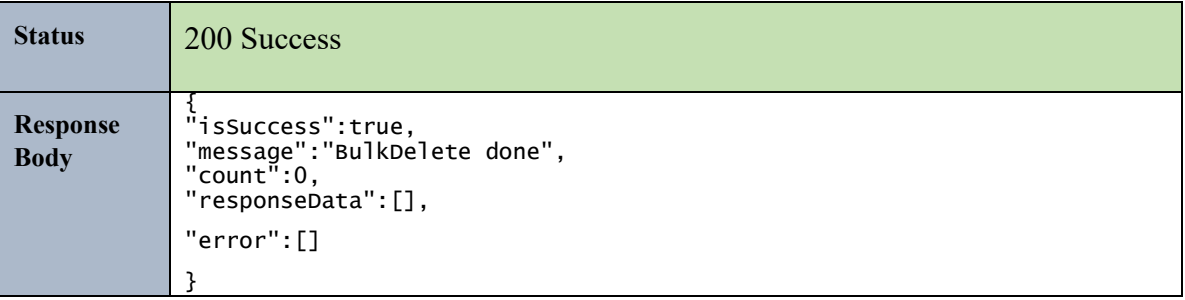

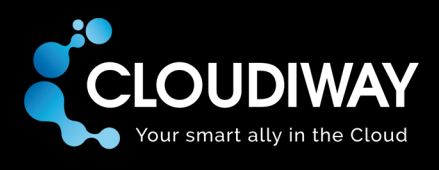

### 8.7 Get User Audit

Get the Audit for a specific Site user. Id of the user needs to be passed in the Uri.

### **Sample Request:**

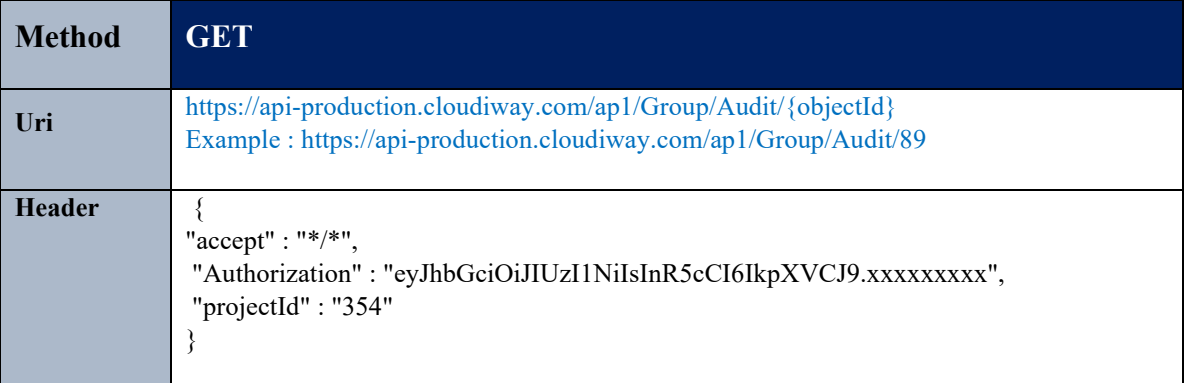

#### **Parameters:**

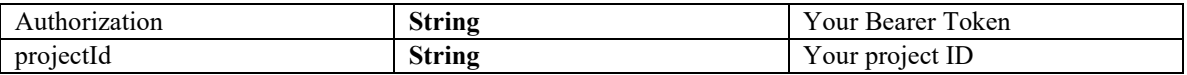

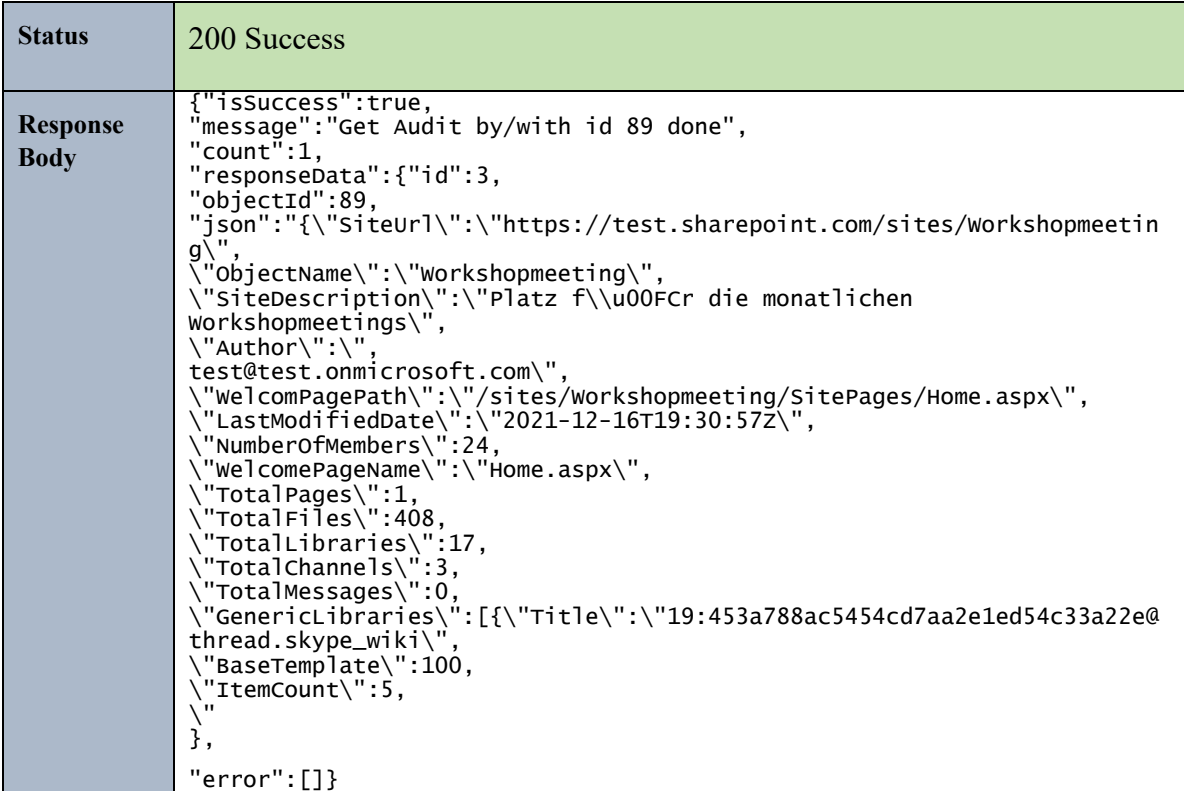

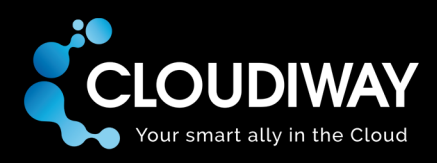

### 8.8 Get Group Global Settings

Get the Group global settings within the project.

#### **Sample Request:**

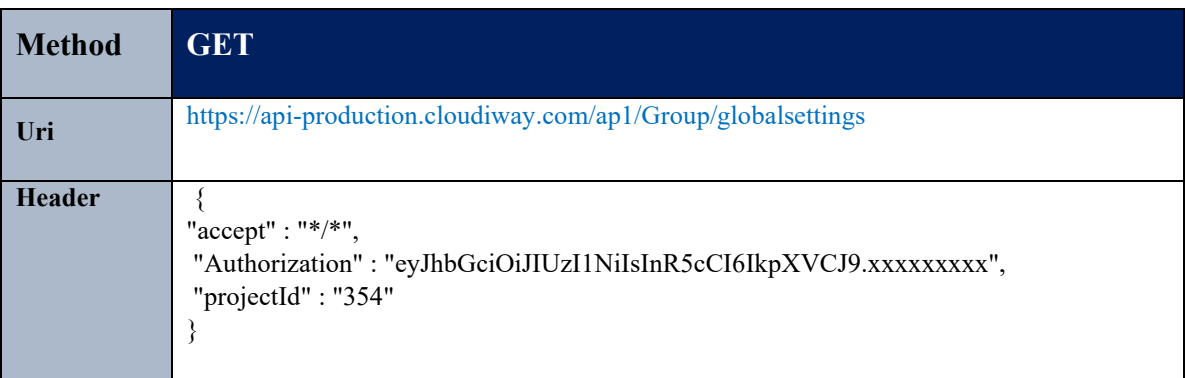

#### **Parameters:**

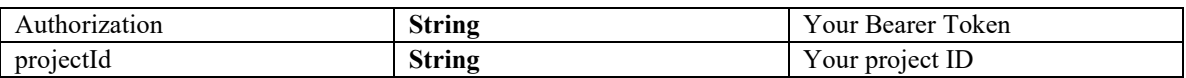

Refer to this article for more details: https://help.cloudiway.com/article/sites-and-groups-globalsettings/

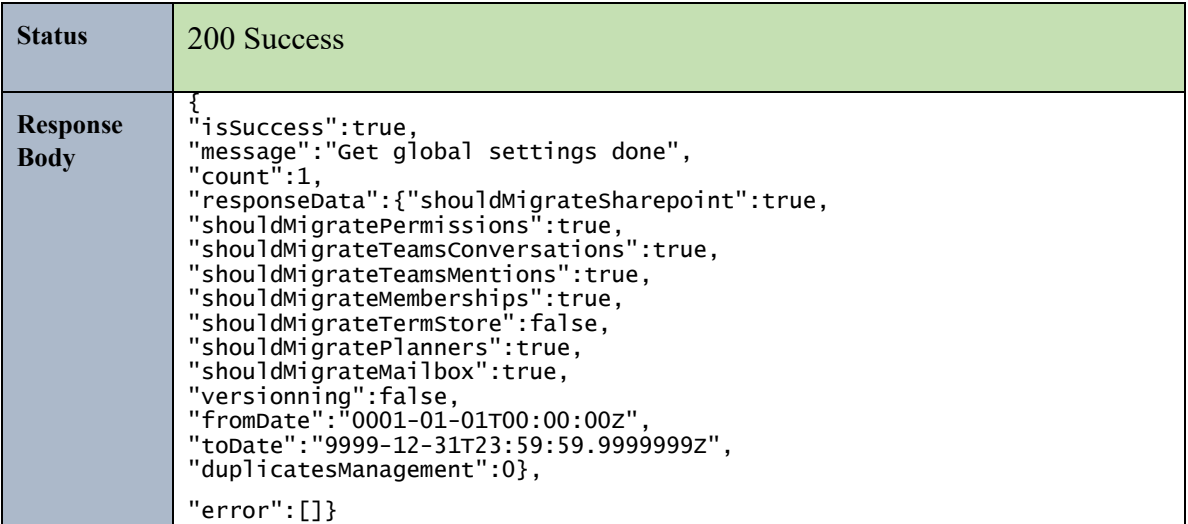

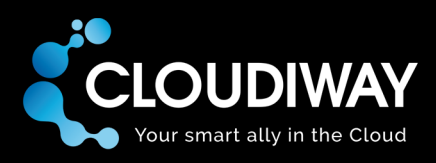

# 8.9 Update Group Global Settings

Update the Group Global Settings within the project.

#### **Sample Request:**

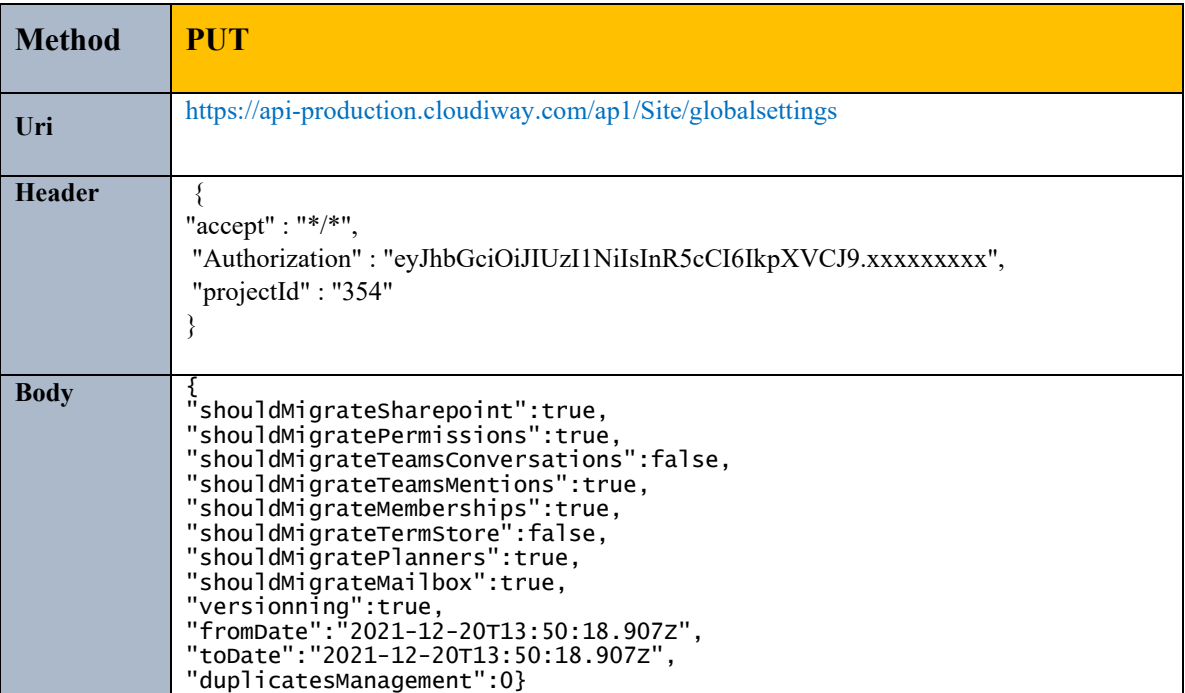

#### **Parameters:**

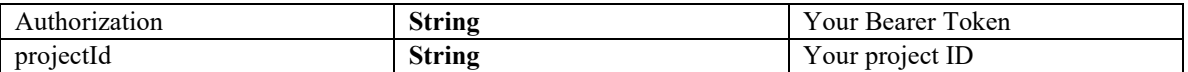

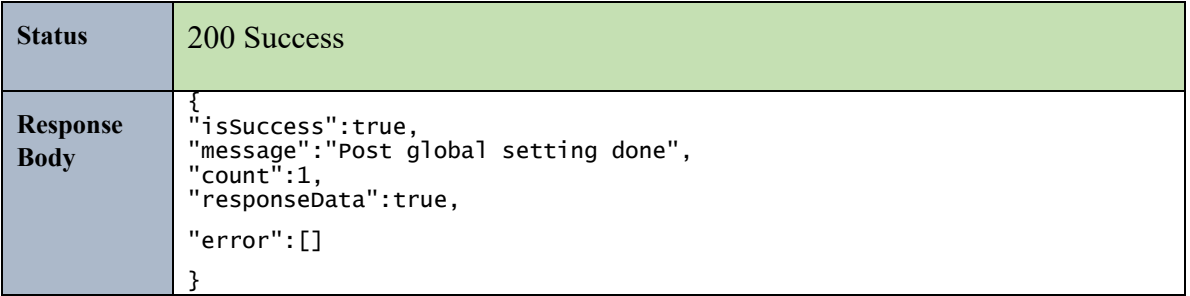

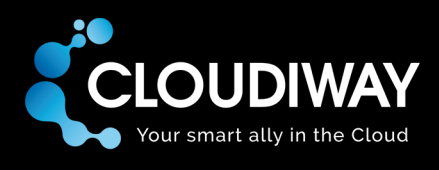

### 8.10 Get User Specific Settings

Get the Group specific settings for a specific user within the project. The Id of the user needs to be passed in the Uri.

#### **Sample Request:**

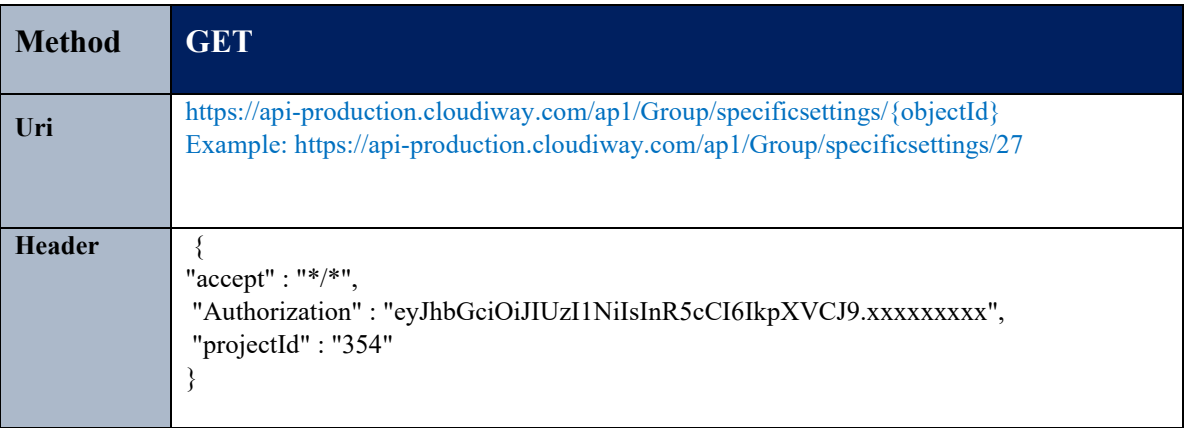

#### **Parameters:**

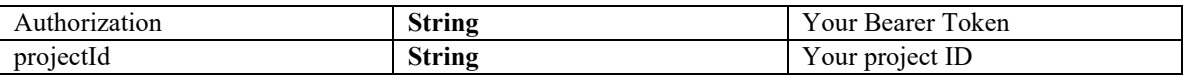

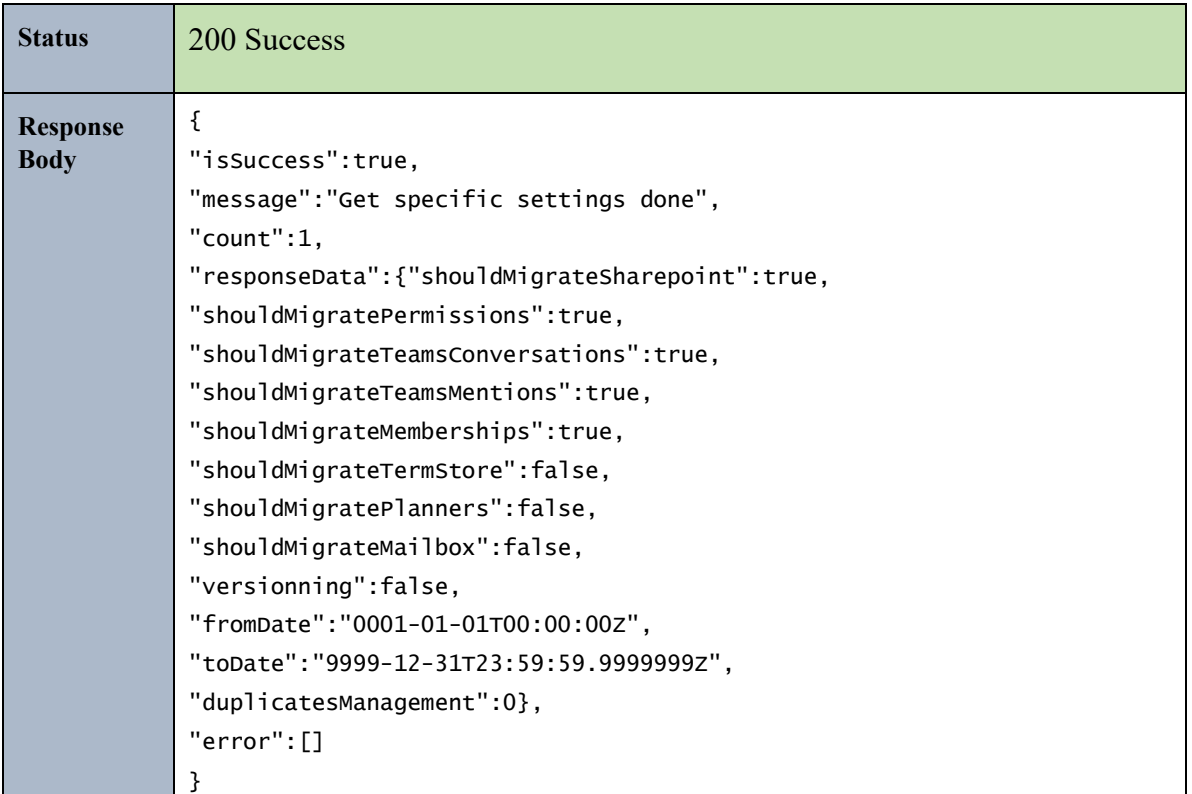

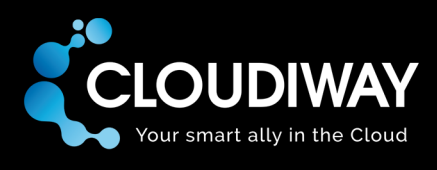

### 8.11 Update User Specific Settings

Update the Specific Settings for a Group user within the project. The Id of the user needs to be passed in the Uri.

### **Sample Request:**

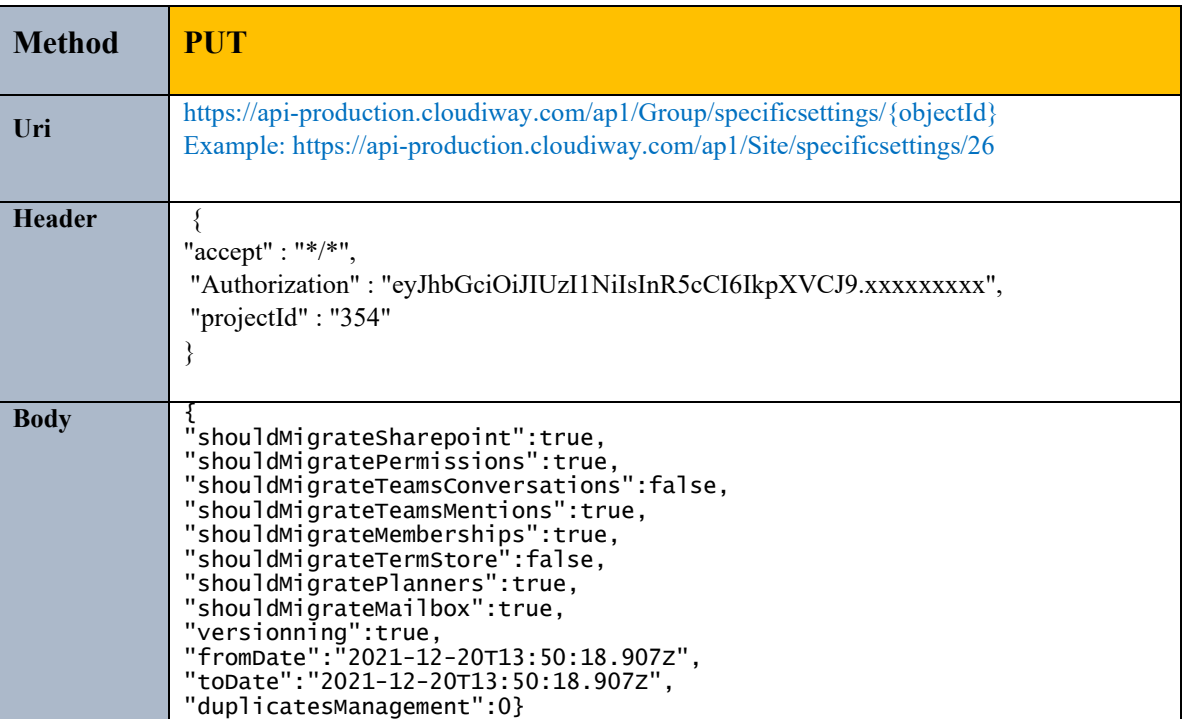

#### **Parameters:**

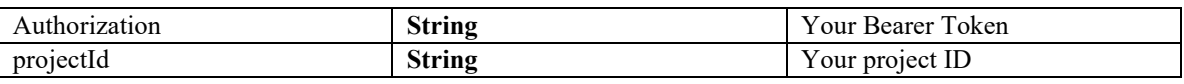

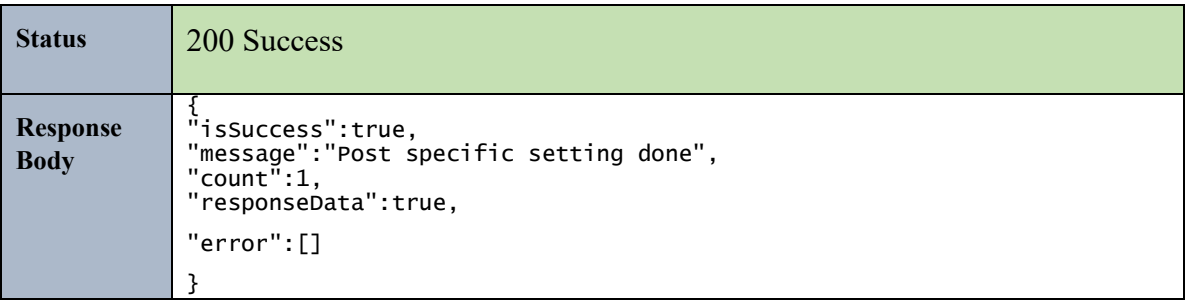

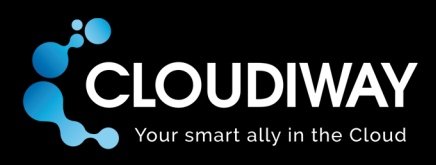

# 8.12 Update Target Connector Pool

Update the target pool for a set of users. The Ids of the users to be updated needs to be passed in the request Body.

### **Sample Request:**

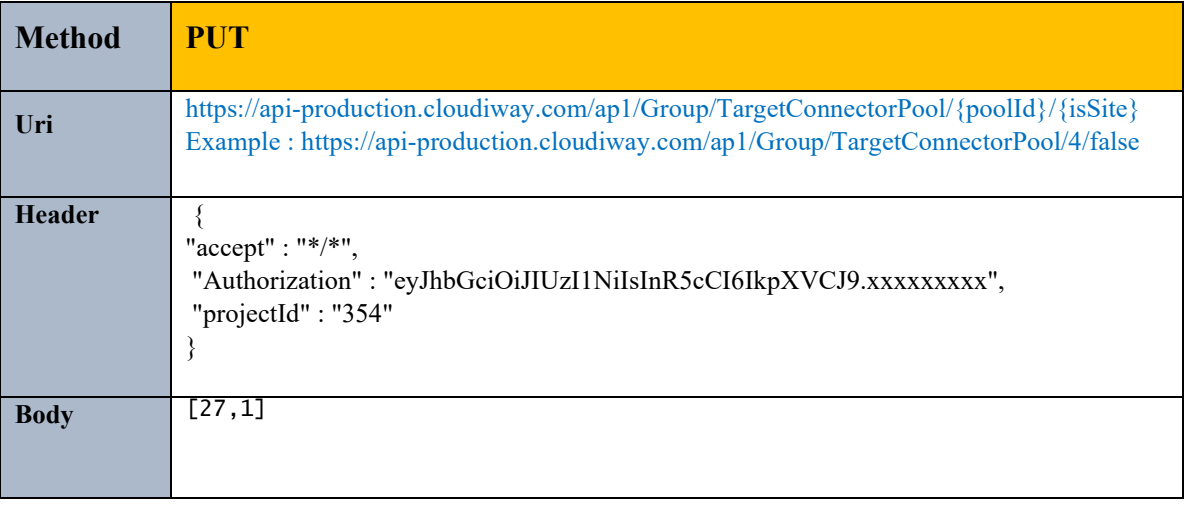

#### **Parameters:**

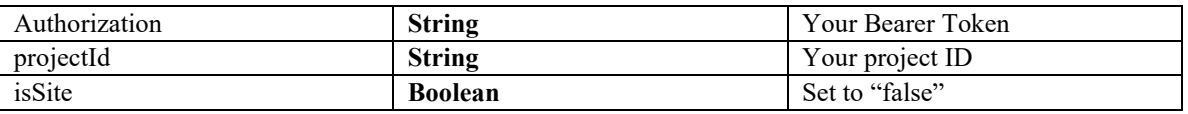

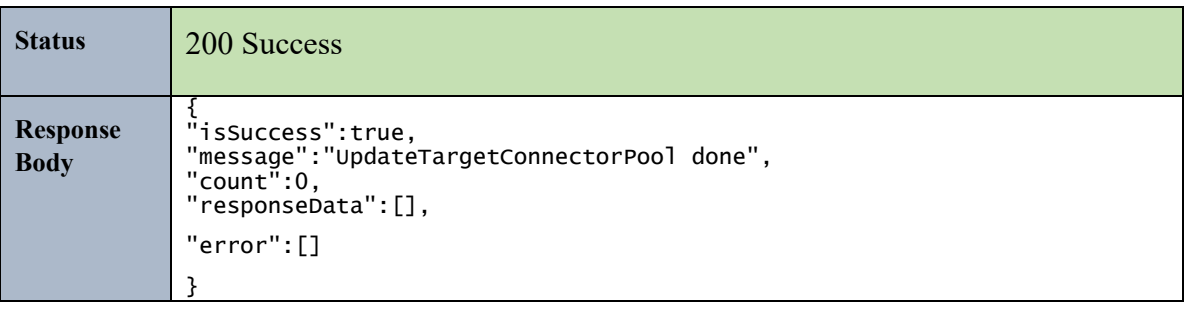

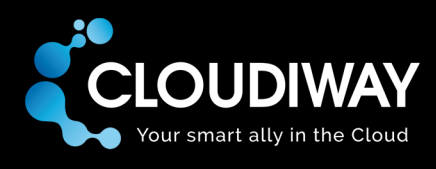

### 8.13 Update Target Recipient Type

Update the target recipient type for a set of users. The Ids of the users to be updated needs to be passed in the request Body.

#### **Sample Request:**

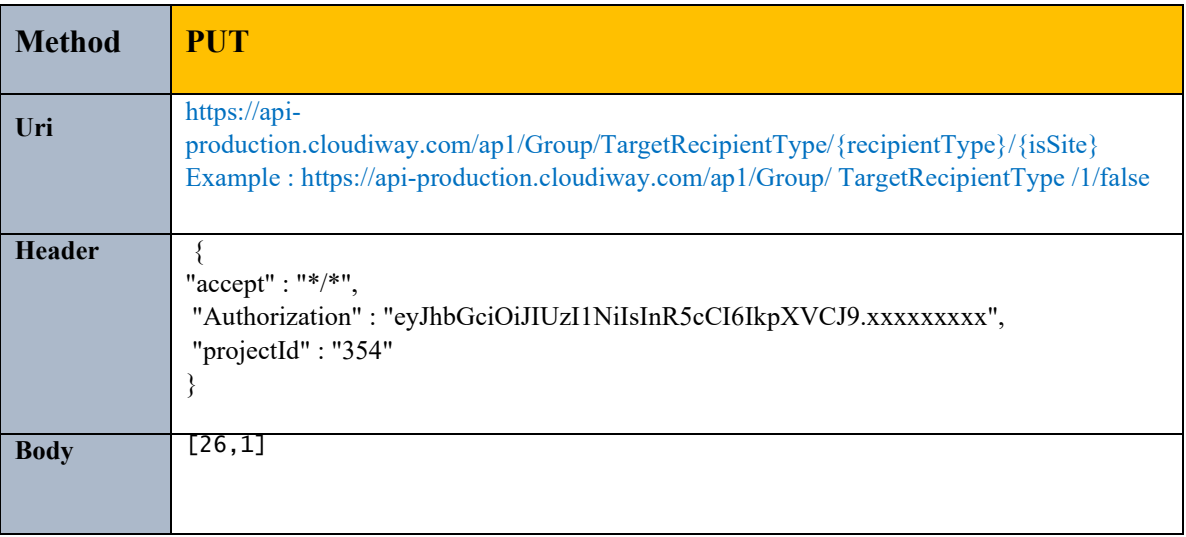

#### **Parameters:**

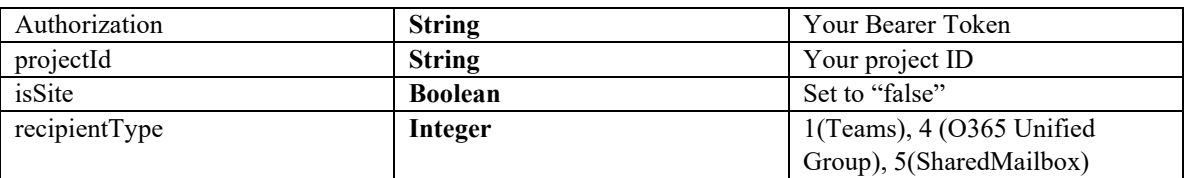

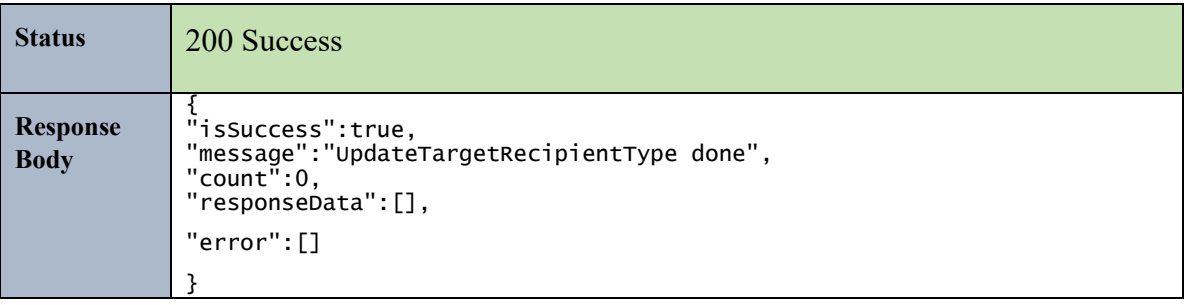

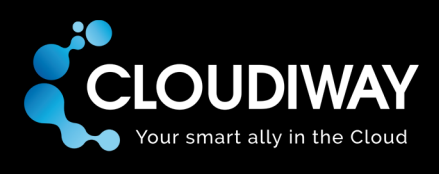

### 8.14 Get List of Batches

Get the list of Group batches within the project.

### **Sample Request:**

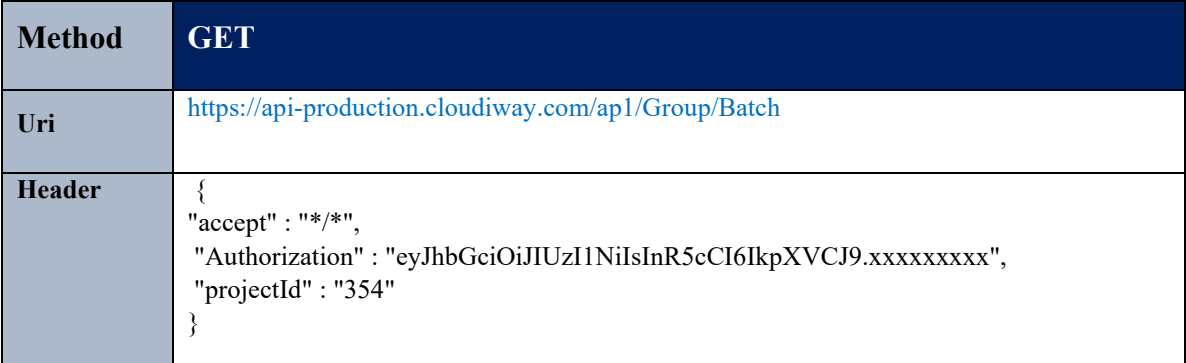

### **Parameters:**

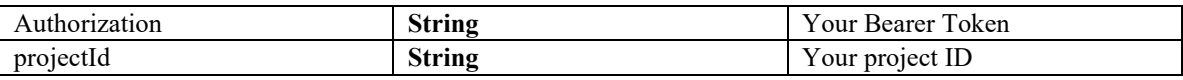

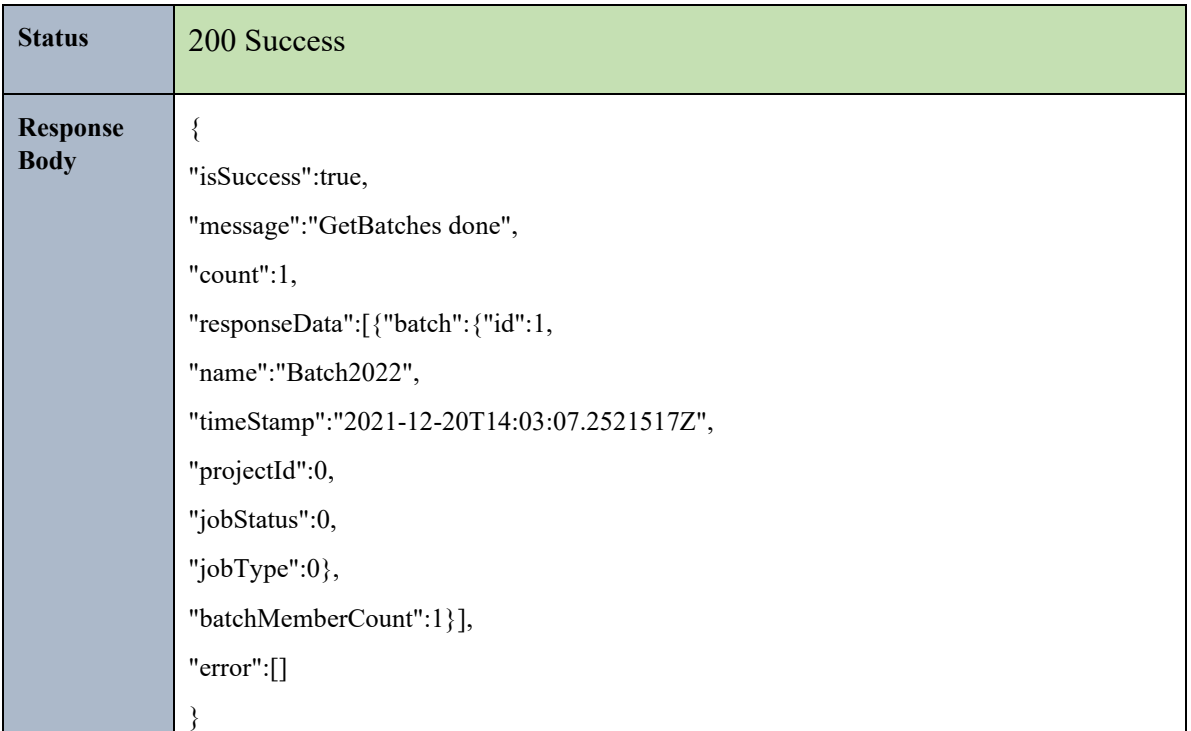

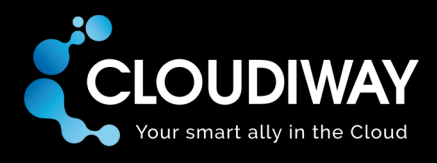

# 8.15 Create a Batch

Create a Group batch. The batch name needs to be passed in the request Body.

#### **Sample Request:**

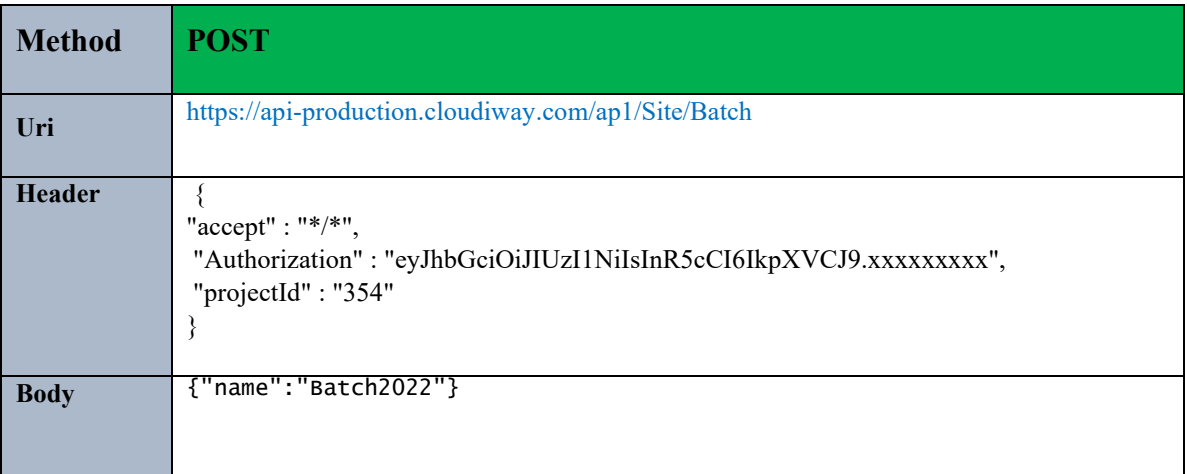

#### **Parameters:**

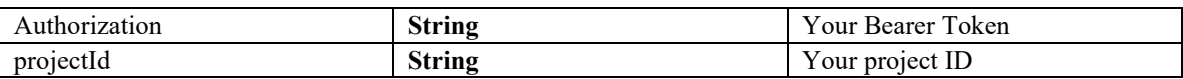

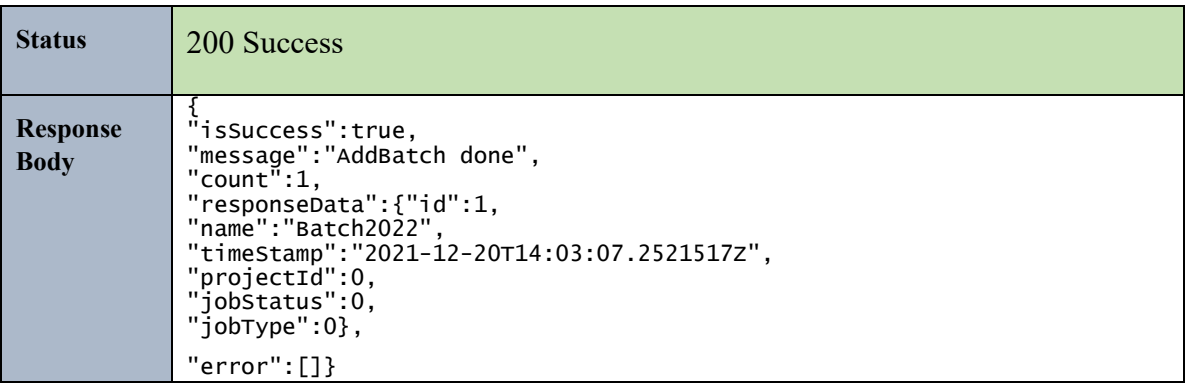

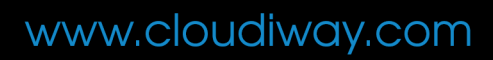

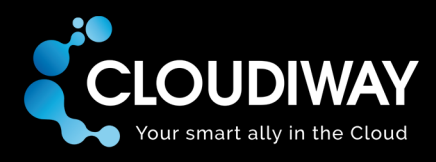

### 8.16 Add Members to Batch

Add members/users to a specific batch. The batchId needs to be passed in the Uri.

#### **Sample Request:**

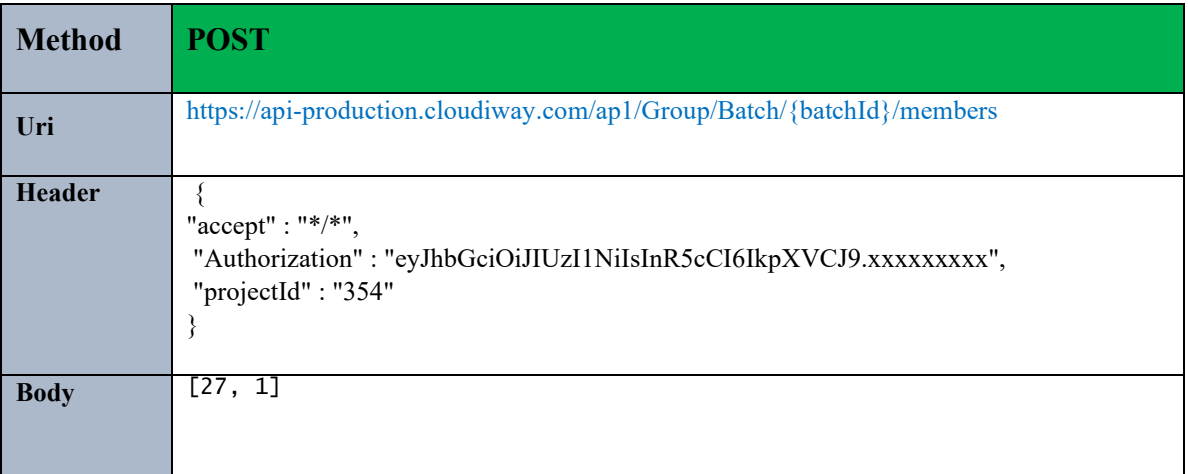

#### **Parameters:**

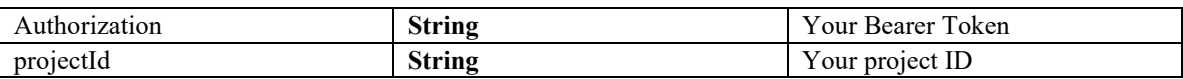

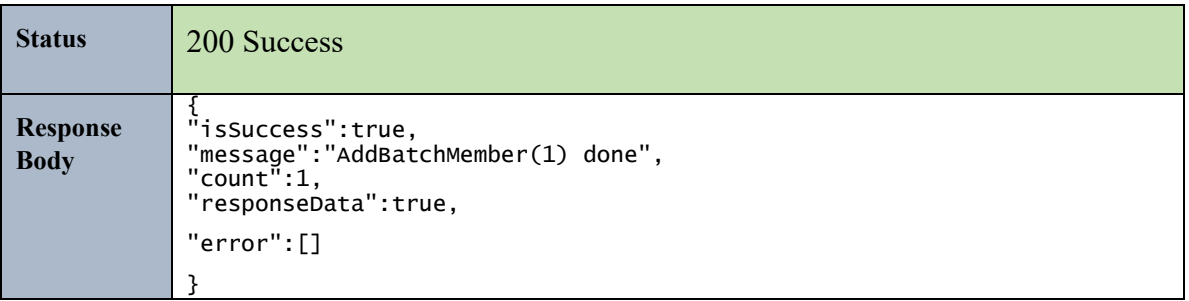

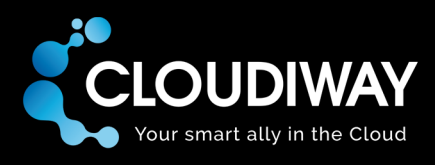

# 9 Jobs

The Jobs APIs use the product Types and job Types Enums to identify the type of job and the corresponding product. Please refer to this section for the complete list [Appendix.](#page-95-0)

### 9.1 Start Jobs

Start a job for a set of users. The IDs of the users need to be passed in the request Body. The Job Type and Product Type need to be passed in the Uri. In the below example we started a Mail (product Type = 5) Audit (jobType = 30) for the users with the Ids 1 and 5.

#### **Sample Request:**

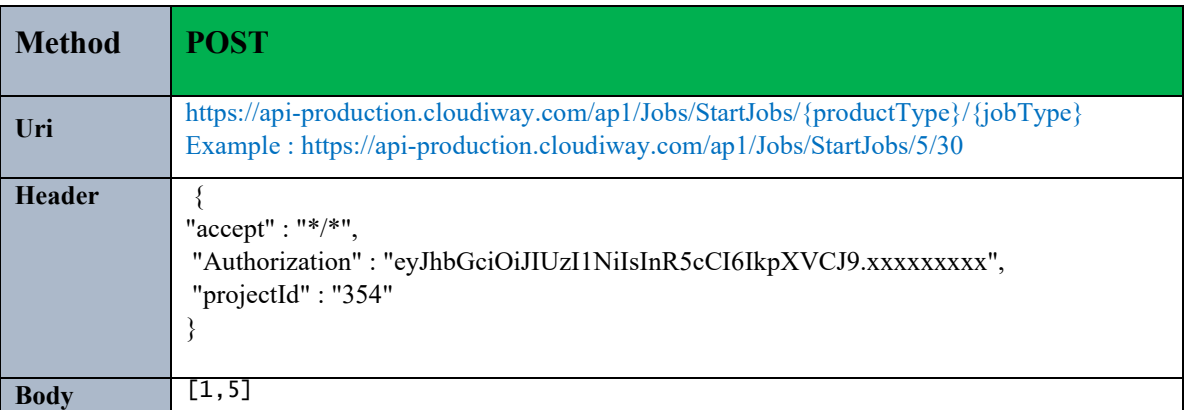

#### **Parameters:**

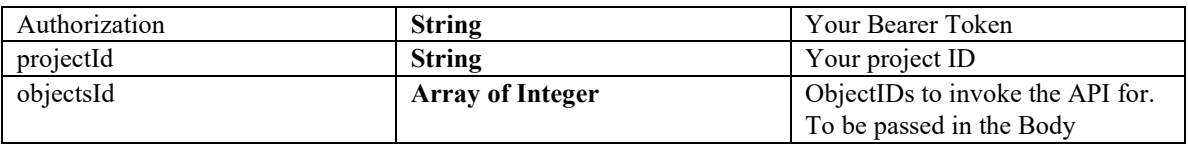

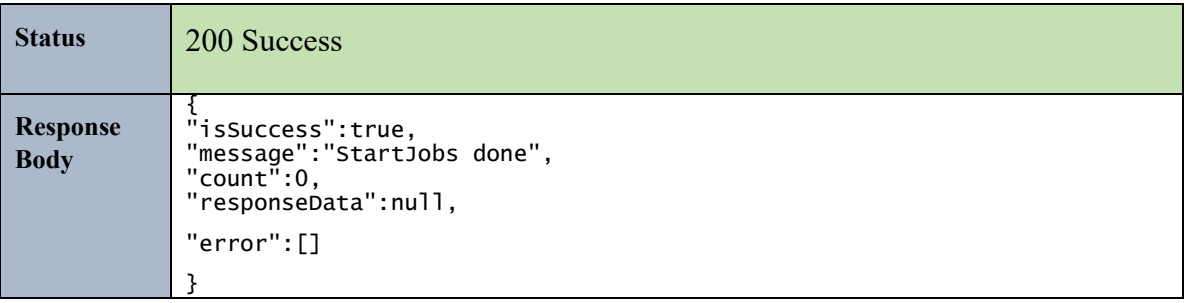

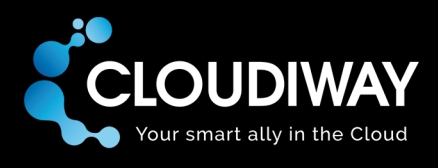

### 9.2 Stop Jobs

Stop a job for a set of users. The IDs of the users need to be passed in the request Body. The Product Type need to be passed in the Uri. In the below example we stopped a Mail job (product Type = 5) for the users with the Ids 1 and 5.

#### **Sample Request:**

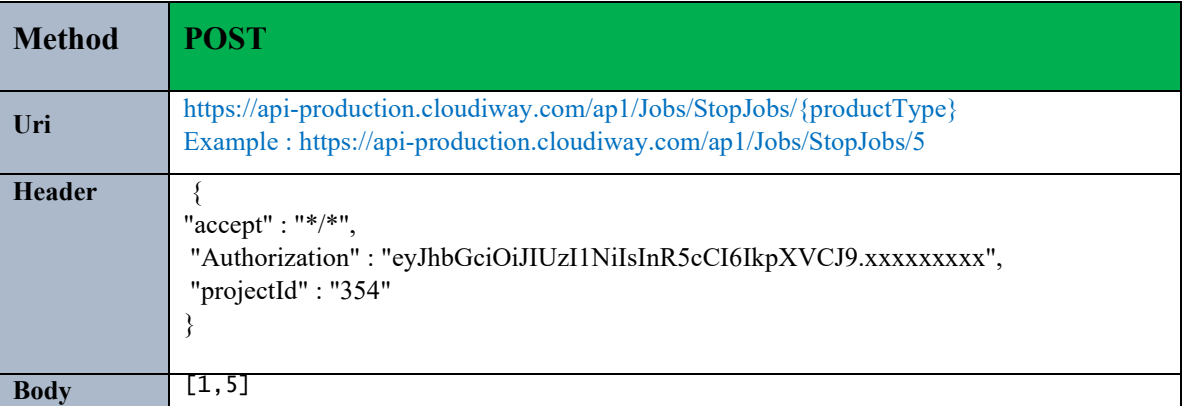

#### **Parameters:**

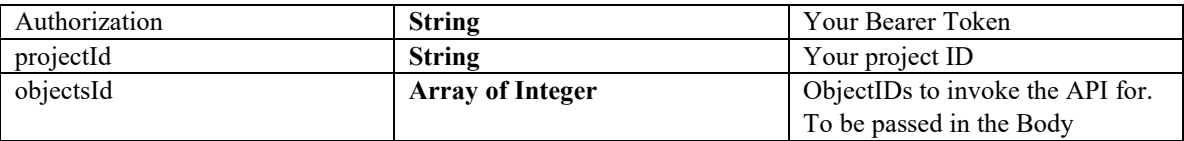

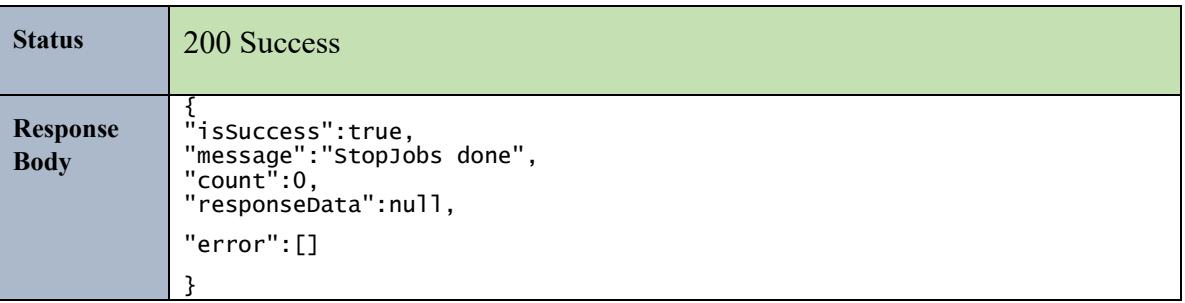

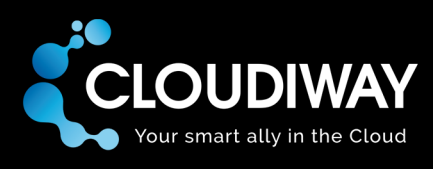

### 9.3 Start Batch

Start a job for a specific batch. The IDs of the users need to be passed in the request Body. The Job Type, Batch Id and Product Type need to be passed in the Uri. In the below example we started a File (product Type = 6) Audit (job Type = 24) for the batch with Id 1.

#### **Sample Request:**

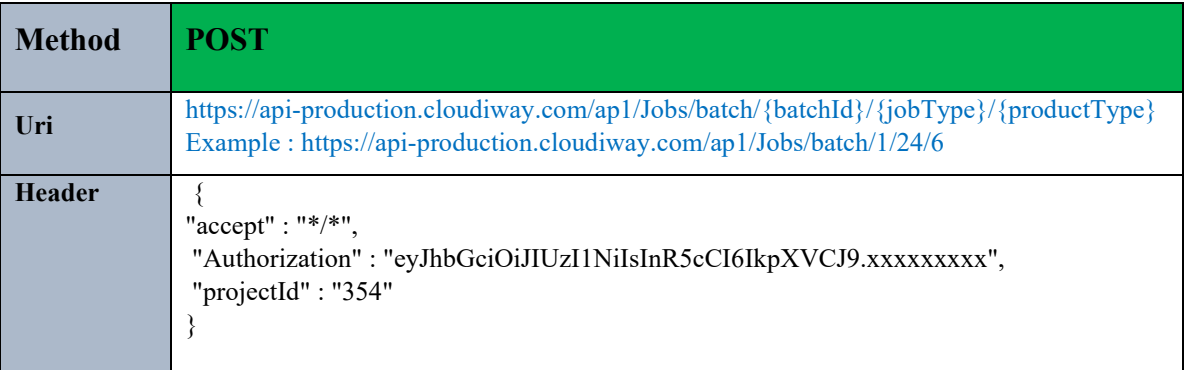

#### **Parameters:**

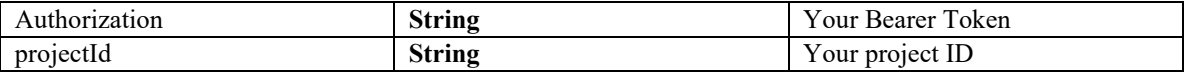

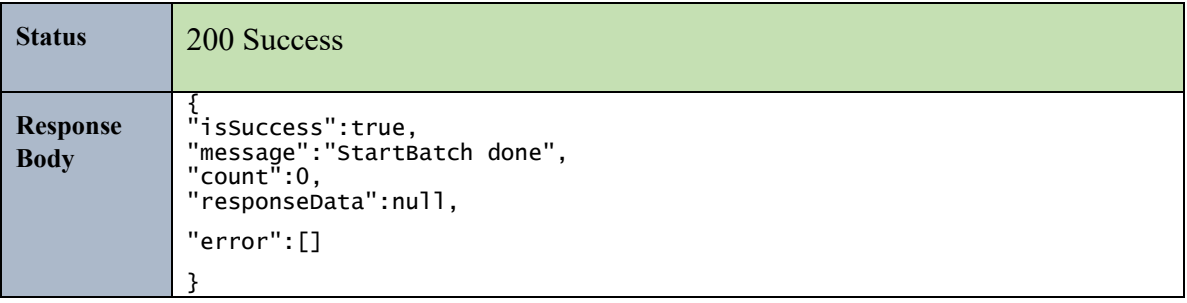

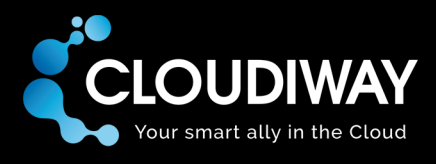

### 9.4 Stop Batch

Stop a job for a specific batch. The Batch Id and Product Type need to be passed in the Uri. In the below example we stopped the job for the File batch with Id 1.

### **Sample Request:**

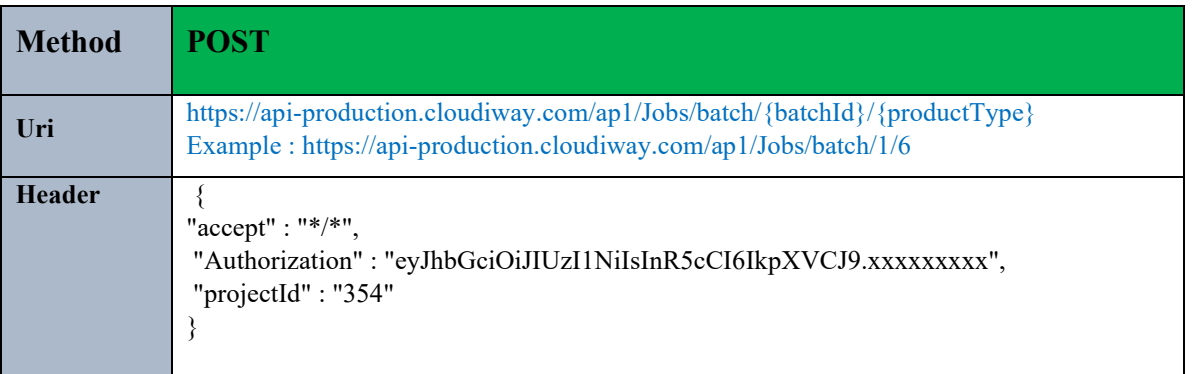

#### **Parameters:**

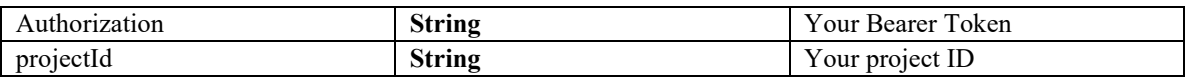

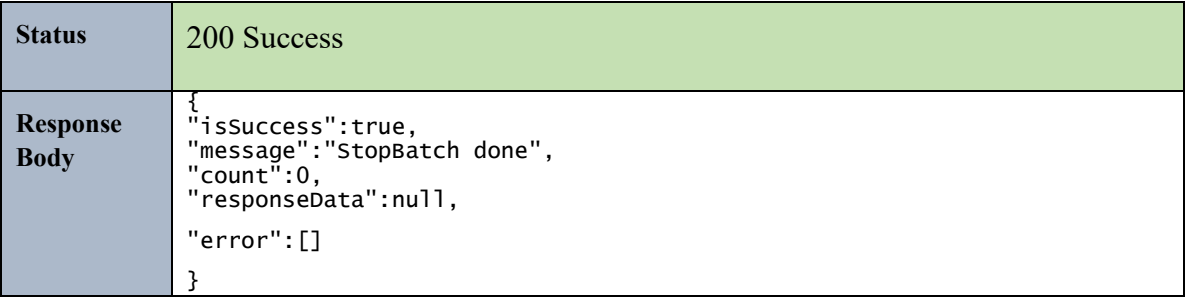

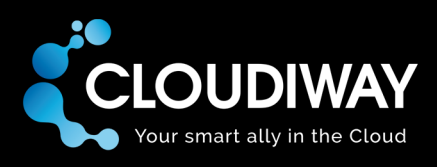

# <span id="page-95-0"></span>10 Appendix

### List of Enums:

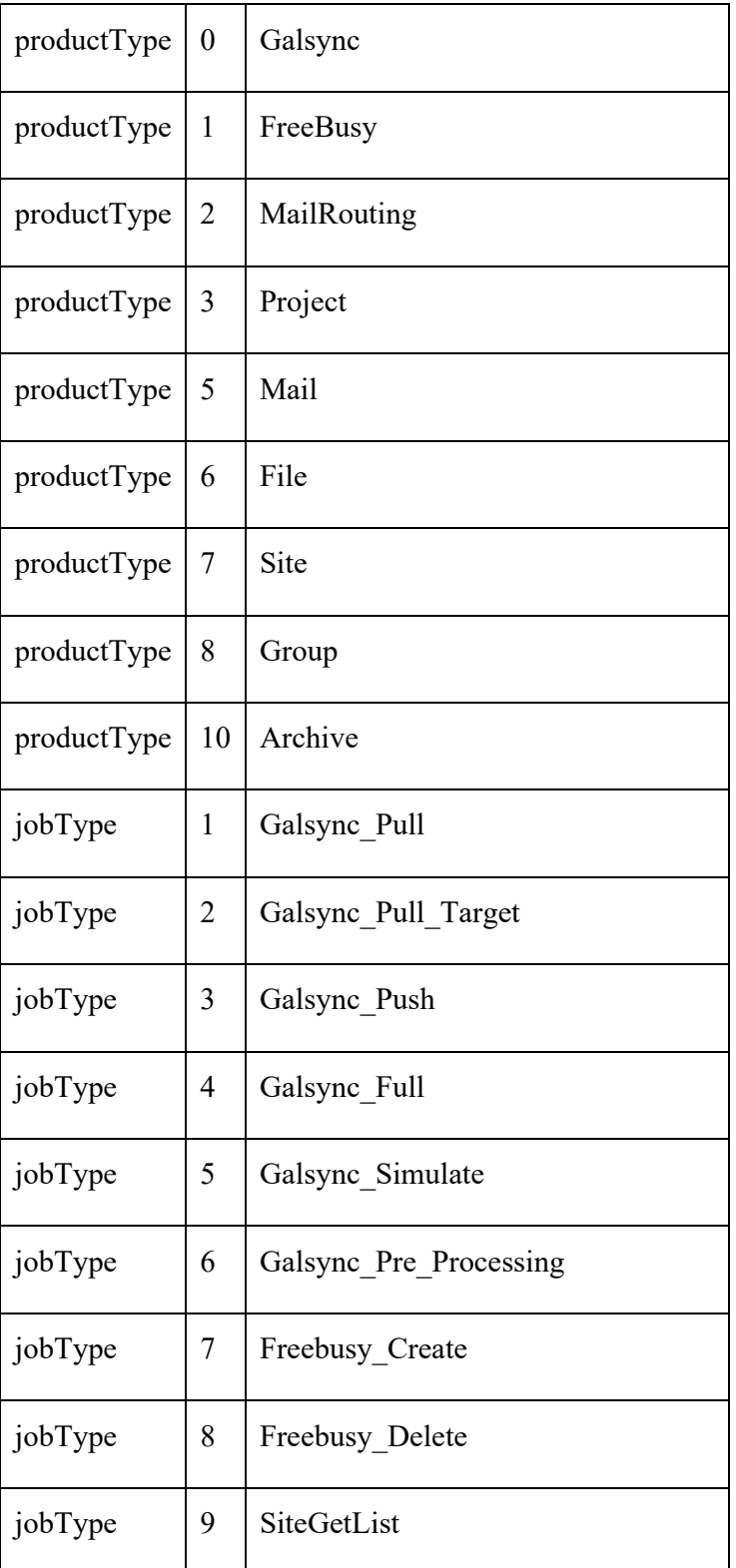

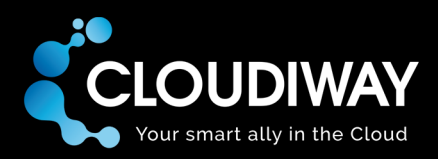

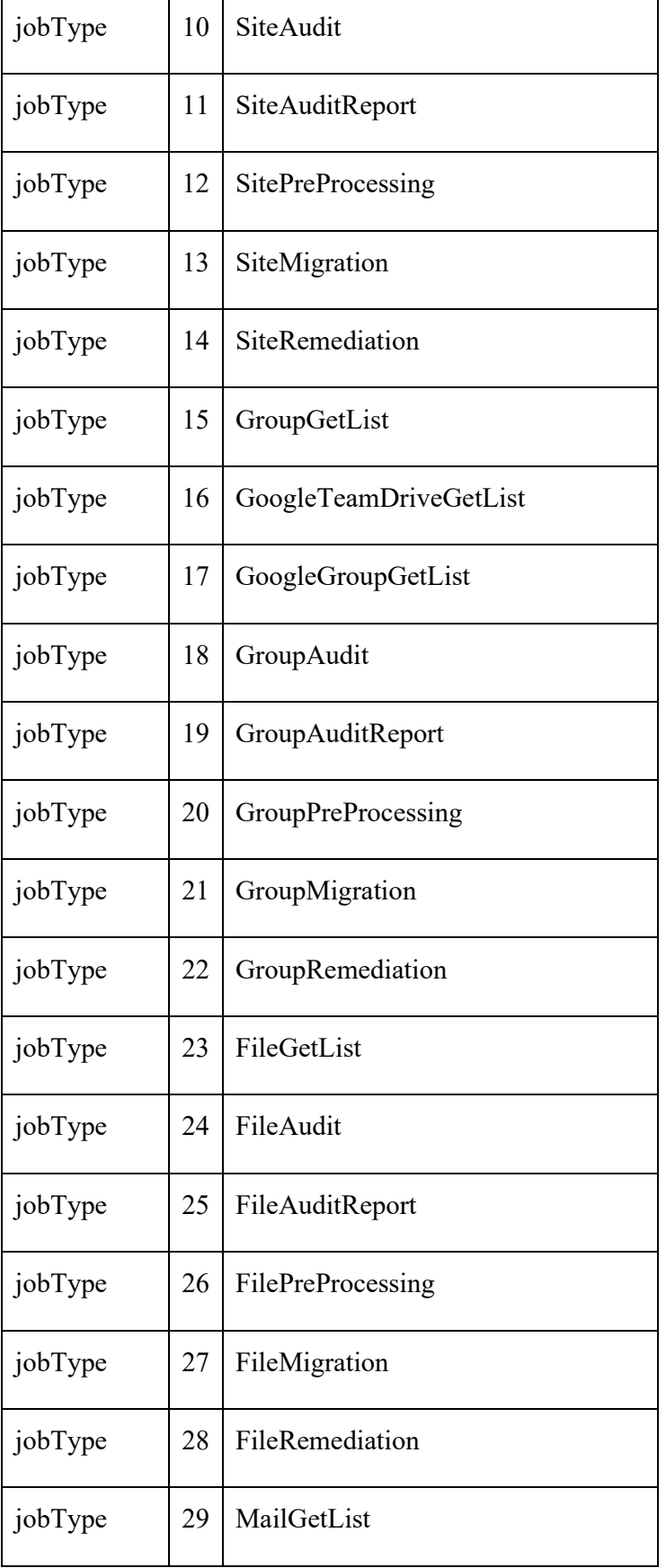

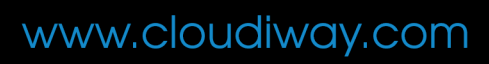

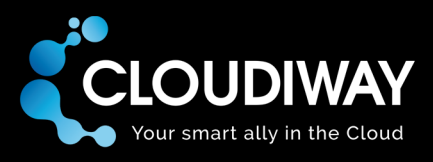

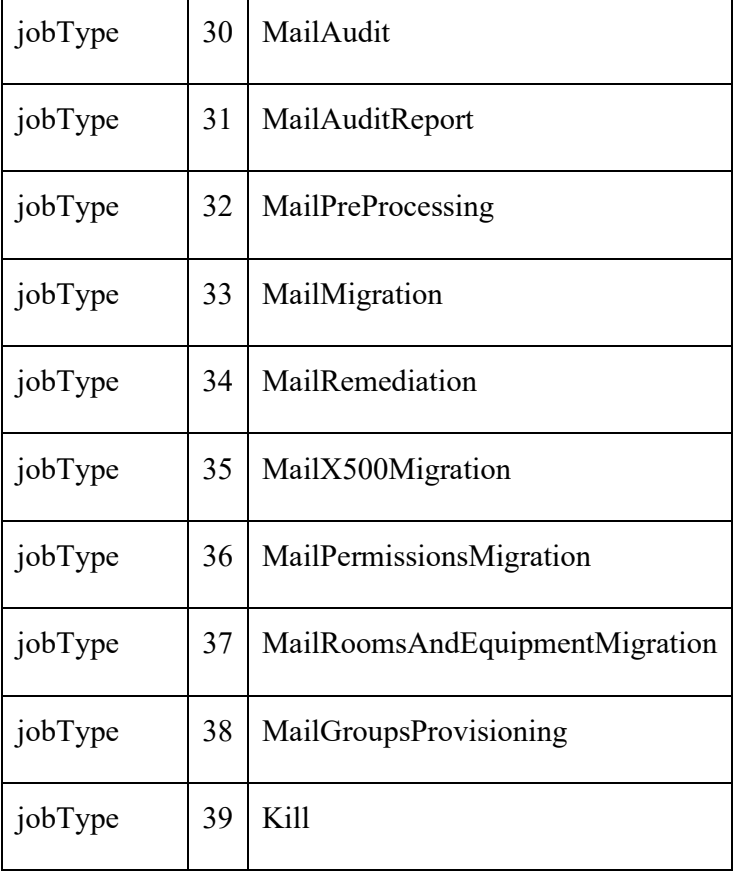